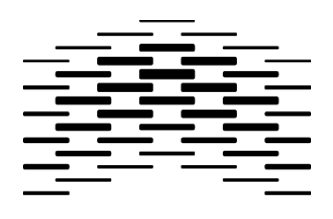

# Høgskolen i Oslo og Akershus

HØGSKOLEN I OSLO **0G AKERSHUS** 

OPPGAVE NR.

ET-1509

TILGJENGELIGHET

Åpen

# **HOVEDPROSJEKT ELEKTRO**

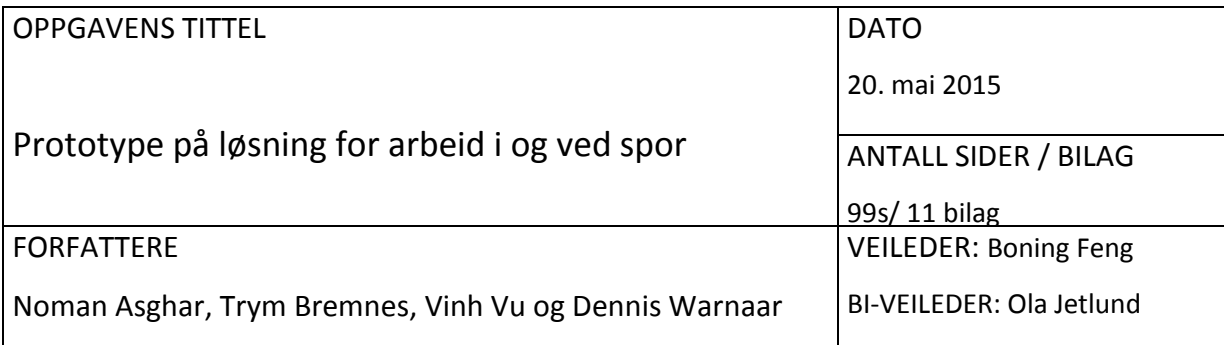

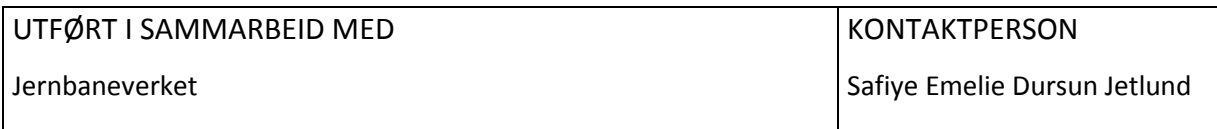

### SAMMENDRAG

I forbindelse med innføring av akseltellere i jernbaneverkets infrastruktur er det nødvendig å finne løsninger for sperring ved arbeid i og ved spor, som ikke baserer seg på bruk av kontaktmagneter.

I den sammenheng ble det utført en konseptstudie som skisserte følgende konsept: et programvarebasert støttesystem, på en server, for overvåkning og en applikasjon for interaksjon med støttesystemet. Ved alle sporstrekninger skal det plasseres et skilt med en QR-kode for geografisk integritet ved sperring.

Hovedprosjektet er utarbeidet i denne konteksten og går ut på å lage et «proof-of-concept» for å evaluere om konseptideen er realiserbar basert på en kravspesifikasjon utviklet av Jernbaneverket. Oppgaven går ut på å produsere to applikasjoner til arbeidsterminaler som kommuniserer med en server over GSM-/GSM-R-nettet. Applikasjonen skal kunne sende SMS og støttesystemet på serveren skal kunne tolke disse. Det er to typer arbeidsterminaler: en egenkonstruert SBC-enhet, kalt Prototypen som kommuniserer over GSM-R, og kommersielle GSM-smarttelefoner.

Løsningen har blitt kontinuerlig testet under produksjon. Dette inkluderer også en omfattende helhetlig test ved prosjektets slutt. Ettersom systemet passerte alle disse og svarer på «proof-of-concept»-spørsmålet, konkluderes det med at prosjektet var vellykket.

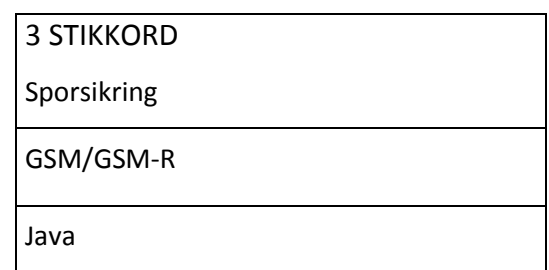

### **FORORD**

Målsetningen med denne rapporten er å designe et «proof-of-concept» basert på kravspesifikasjonen: «Concept of a New Solution for Securing Work Areas» utarbeidet av Jernbaneverket. Hovedvekten ligger på å demonstrere om kravene er realiserbare. Gjennomførelsen av en bacheloroppgave vår 2015 ved Høgskolen i Oslo og Akershus i samarbeid med Jernbaneverket resulterte i denne rapporten.

Det rettes takknemlighet mot ekstern veileder Safiye Jetlund ved Jernbaneverket, intern veileder Boning Feng og biveileder Ola Jetlund for godt samarbeid og veiledning. Det rettes også en takk mot Terje Sivertsen ved Jernbaneverkets teknologistab for hjelp med spørsmål angående kravspesifikasjonen. Takk til Jernbaneverkets Øystein Løkås og Tore Lyftingmo Øwre for assistanse rundt spørsmål angående GSM-R og utlån av utstyr.

Tilslutt rettes det en stor takk til venner og familie for støtte, innspill og tålmodighet under gjennomføringen av dette prosjektet.

Oslo, Mai 2015

Noman Asghar, Trym Bremnes, Vinh Vu og Dennis Warnaar

# **INNHOLDSFORTEGNELSE**

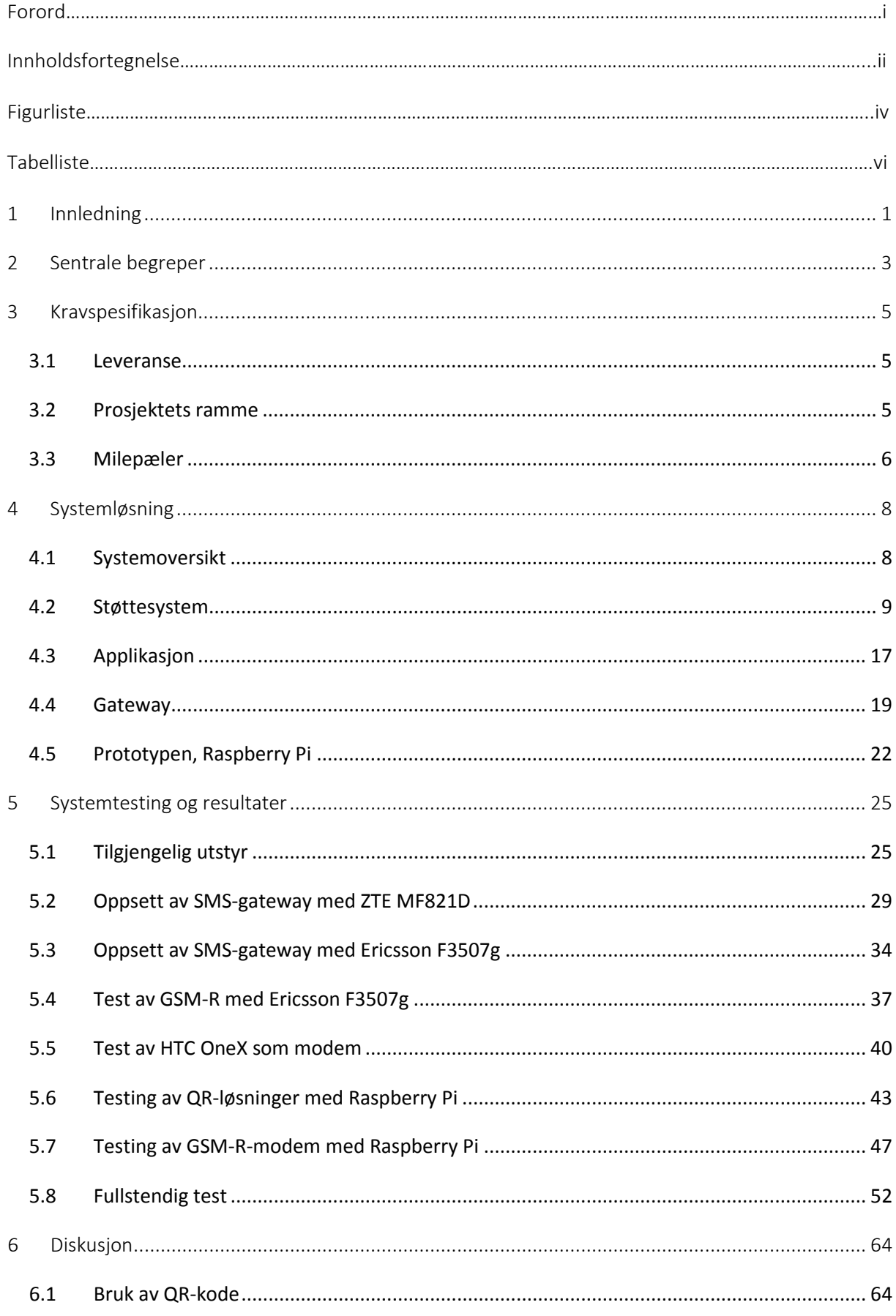

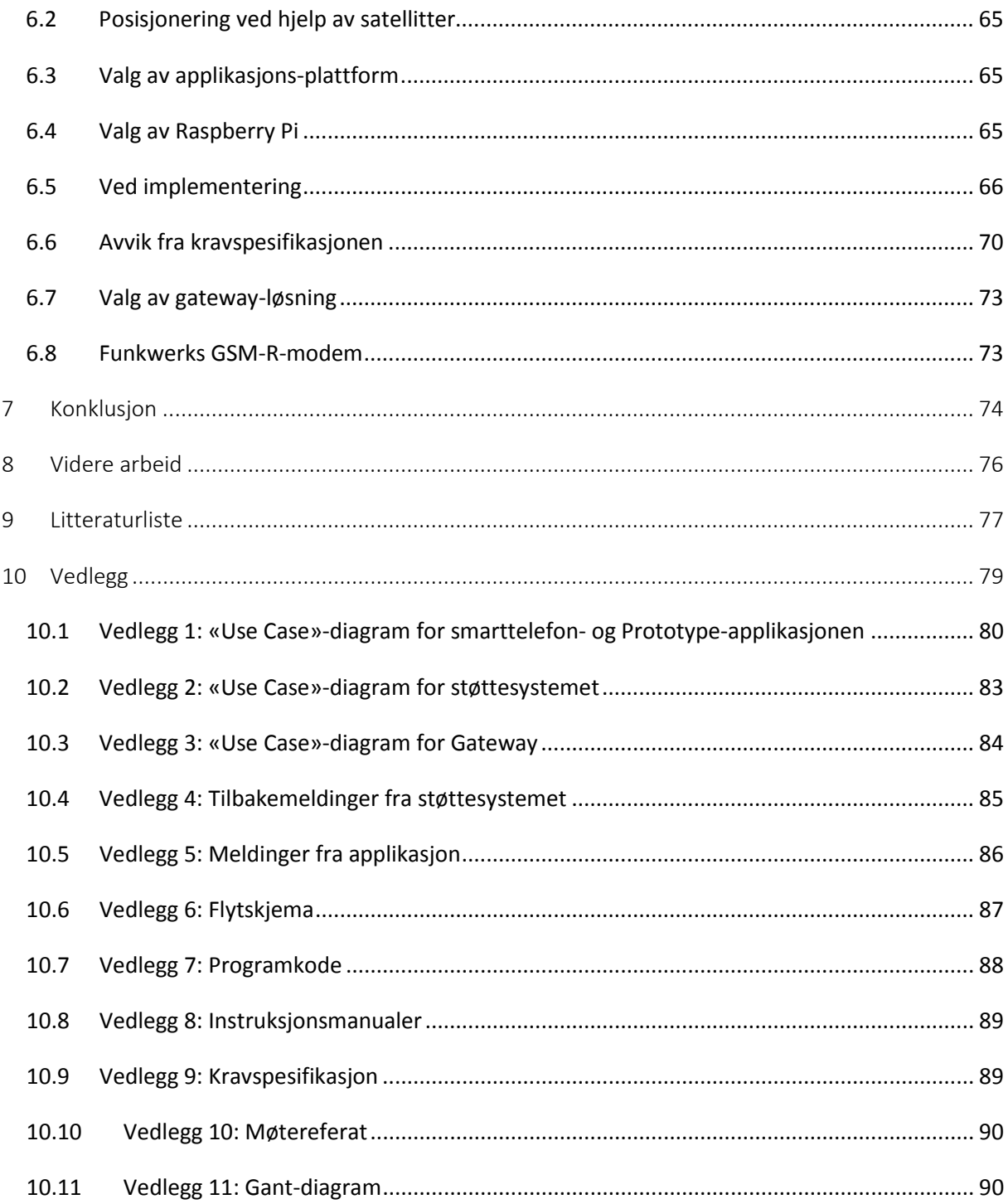

# **FIGURLISTE**

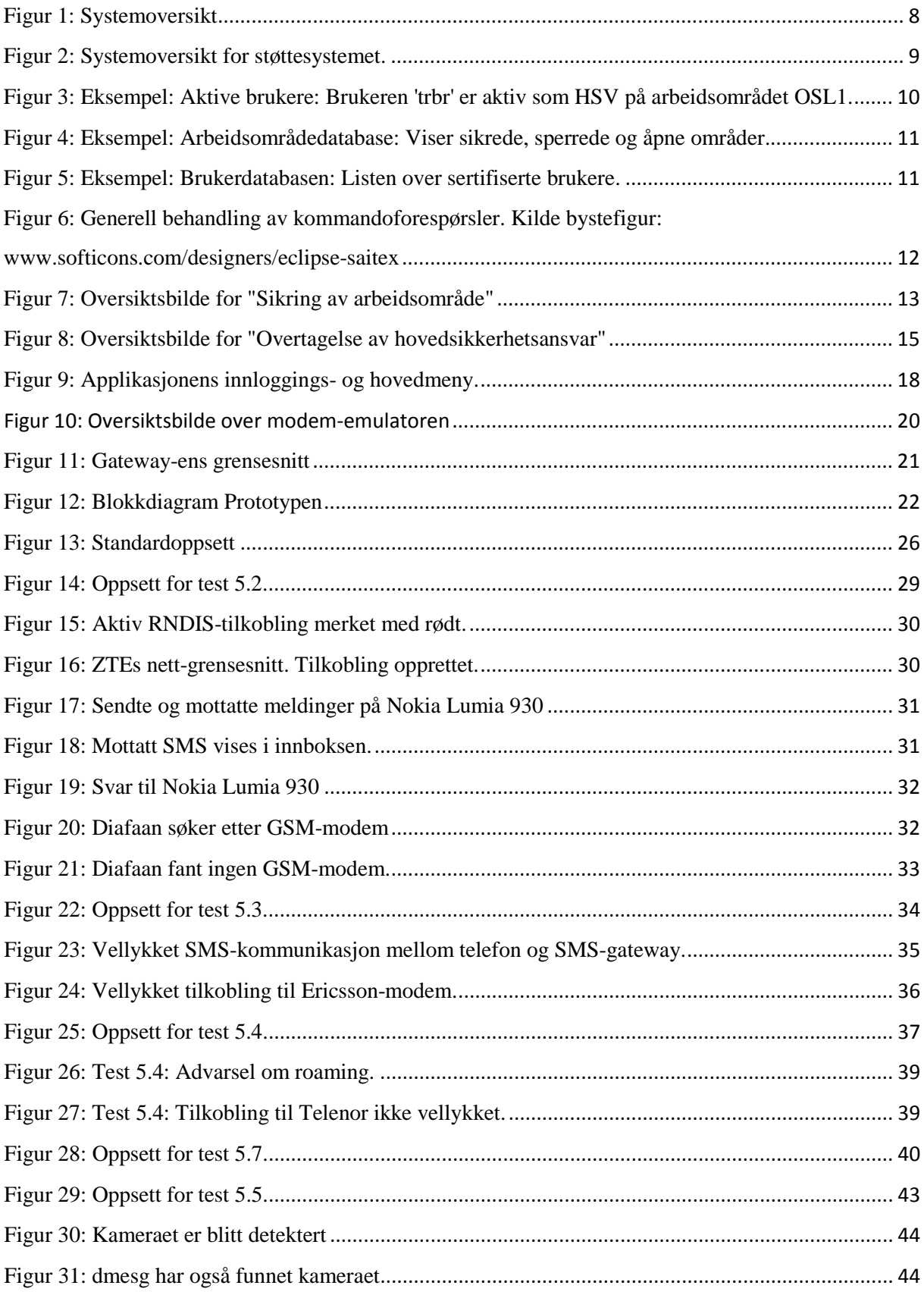

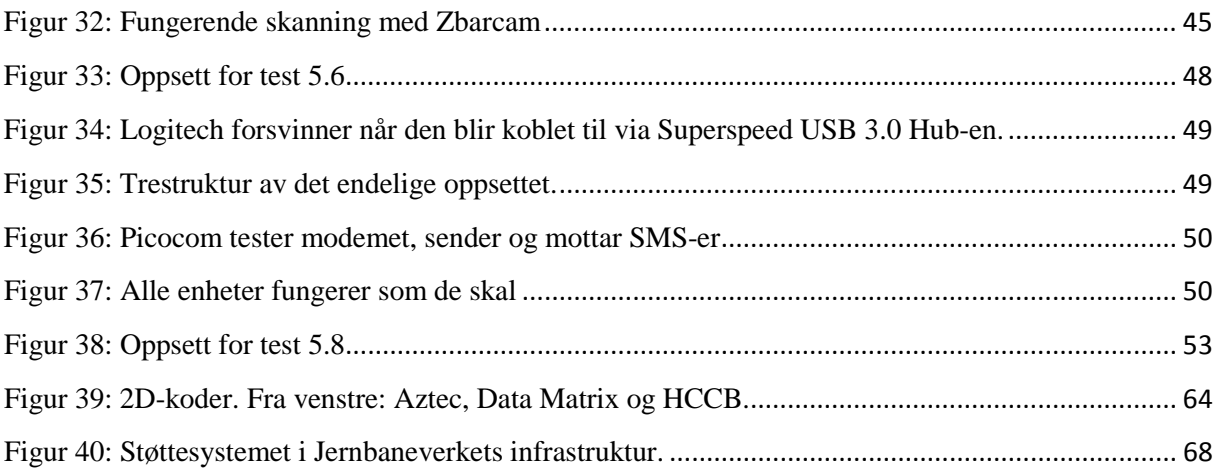

# **TABELLISTE**

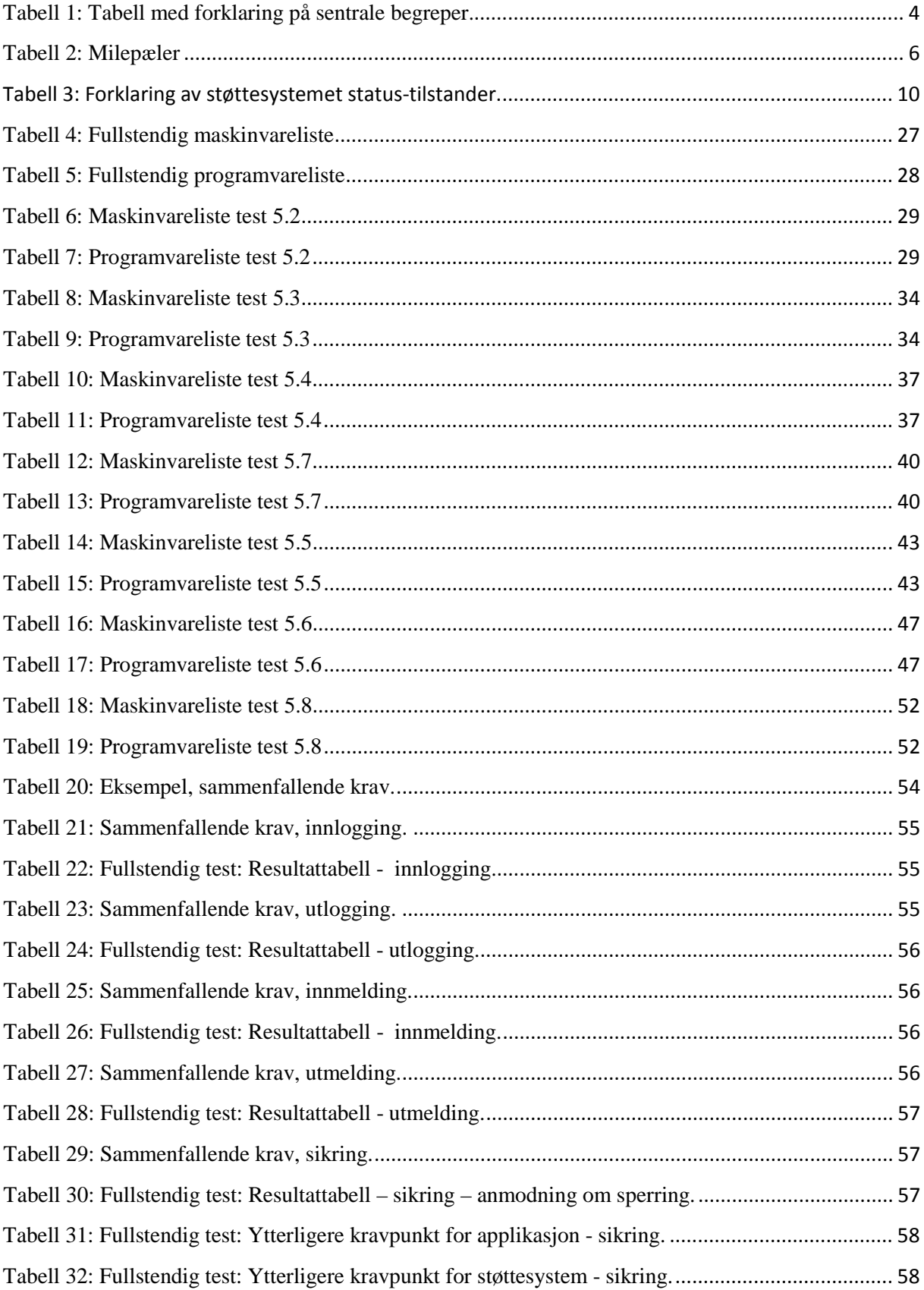

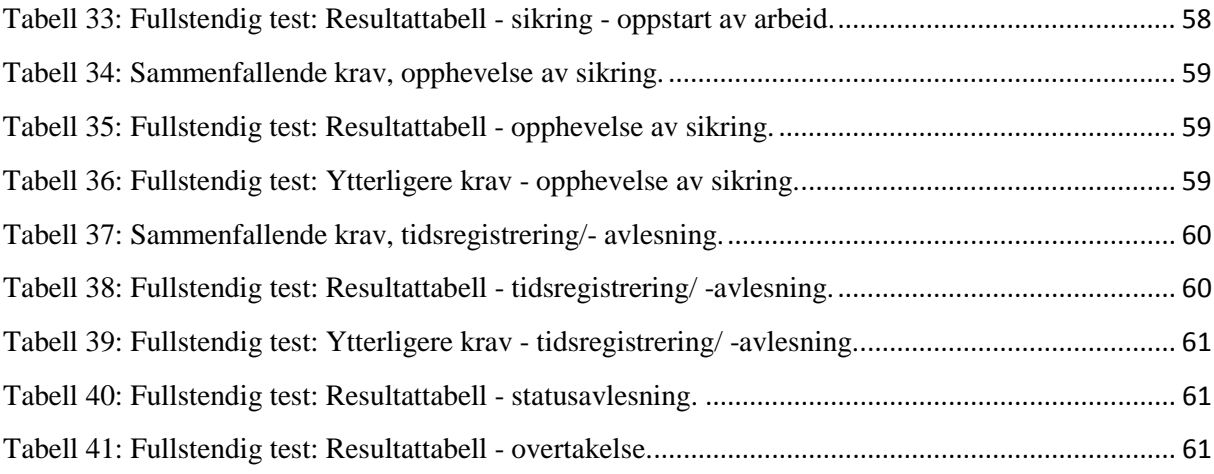

# <span id="page-9-0"></span>**1 Innledning**

Hensikten med dette prosjektet var å utarbeide et «proof-of-concept» for en ny løsning for sikring av arbeid i og ved jernbanespor, med sikte på fremskaffelse av en løsning som kan anvendes på hele Jernbaneverkets infrastruktur. Bakgrunnen for ønsket om ny løsning er behovet for et system som ikke baserer seg på bruk av kontaktmagneter. Samtidig skal systemet være mer fleksibelt enn dagens nøkkelskap. Prosjektet baserte seg på en omarbeidet versjon av Terje Sivertsens, «Concept of a New Solution for Securing Work Areas» (Sivertsen, 2014). I omarbeidet ligger det at dette prosjektet tok for seg avsnittene som omhandlet kommunikasjonen mellom sikkerhetsvakt og støttesystem, og fokuserte på det.

Prosjektet bestod av to deler, den ene delen var å utarbeide «proof-of-concept»-et for Jernbaneverket, bestående av et støttesystem og en applikasjon for en smarttelefon. Den andre gikk ut på å lage en enhet, basert på en Singel Board Computer (SBC) som skulle kunne fungere på oppimot samme måte som smarttelefonen, men kommunikasjon skulle utelukkende foregå via GSM-R-nettet. Enheten skulle også kunne brukes sammen med støttesystem og smarttelefon. Dette var et tillegg til oppgaven som gruppen selv ønsket å se på.

«Proof-of-concept»-delen går ut på å generere QR-koder som identifiserer sporstrekningen sikkerhetsvakten befinner seg på. Nevnte vakt kan så bruke en smarttelefon, med installert applikasjon, til å utføre de handlinger som trengs for å sikre arbeid i og ved spor på en tilfredsstillende måte. Gyldigheten av de handlinger sikkerhetsvakten ønsker å gjennomføre kontrolleres av støttesystemet, som på sin side overvåker status for jernbanens sporstrekninger.

Rent teknisk vil dette foregå ved at sikkerhetsvakten velger en handling i applikasjonens grensesnitt og skanner en QR-kode. Et eksempel på en handling kan være sperring av en sporstrekning. Handlingen sendes så som en SMS fra applikasjonen, til serveren, via en SMSgateway. På serveren prosesseres dataen i SMS-en, som i nevnte eksempel ville være om sportrekningen kan sperres for arbeid. Serveren sender så en SMS tilbake til applikasjonen med utfallet av prosesseringen. Eksempelvis: «Vellyket sperring» eller «Denne sporstrekningen kan ikke sperres.».

Enheten som ble laget brukte Raspberry Pi B+ (RS, 2014) som plattform. Det ble også utviklet en egen applikasjon, med lignende funksjoner som smarttelefon-applikasjonen.

Underveis i prosjektet har modulene blitt grundig testet, både hver for seg og i felleskap. Testingen har foregått ved å teste enkeltfunksjoner eller ved å simulere ulike scenarioer løsningen vil bli utsatt for. Det er ikke utført noen test av løsningen i Jernbaneverkets infrastruktur, men rapporten tar opp noen tanker rundt en slik implementering.

Hvert test-scenario ble testet med to ulike kommunikasjonsmetoder. Den første testen med alle enhetene utstyrt med et SIM-kort fra en leverandør på GSM-nettet, med kommunikasjon over GSM. Den andre kommunikasjonsmetoden ble utført med SIM-kort fra Jernbaneverkets Bane Nett-avdeling, med kommunikasjon over GSM-R-nettet via roaming. Scenarioene som ble testet var: sikring av arbeidsområde med de underfunksjonene det innebar og overtagelse av hovedsikkerhetsvakt. Mot slutten av prosjektet ble det satt opp et scenario som testet alle prosjektets komponenter som en fullstendig løsning.

Gruppen hadde fordelt det overordnede ansvaret i fire deler, en for hvert gruppemedlem. Vinh Vu fikk ansvaret for utviklingen av applikasjonen og testing av QR. Trym Bremnes hadde ansvaret for SMS-gateway-en og applikasjonsdelen av Prototypen. Noman Asghar var ansvarlig for maskinvare-delen av Prototypen, samt kontinuerlig testing etter hvert som resten av gruppen la til funksjoner til sine løsninger. Dennis Warnaar fikk ansvaret for utviklingen av støttesystemet og å ha kontroll over at prosjektets fire deler til all tid utviklet seg mot en helhetlig løsning.

Rapporten ser først på hva det var forventet at prosjektet skulle levere og rammene som ble gitt. Så blir en kortfattet oversikt over helhetsbilde av prosjektets systemløsning presentert, før hver underdel beskrives grundigere. Rapporten har så en del med prosjektets testrapporter og går siden over i en bredere diskusjon rundt løsningen både isolert sett og i sammenheng med infrastrukturen den er tenkt å være en del av. Til slutt vil det hele summeres opp i konklusjonen og tanker om videre arbeid.

# <span id="page-11-0"></span>**2 Sentrale begreper**

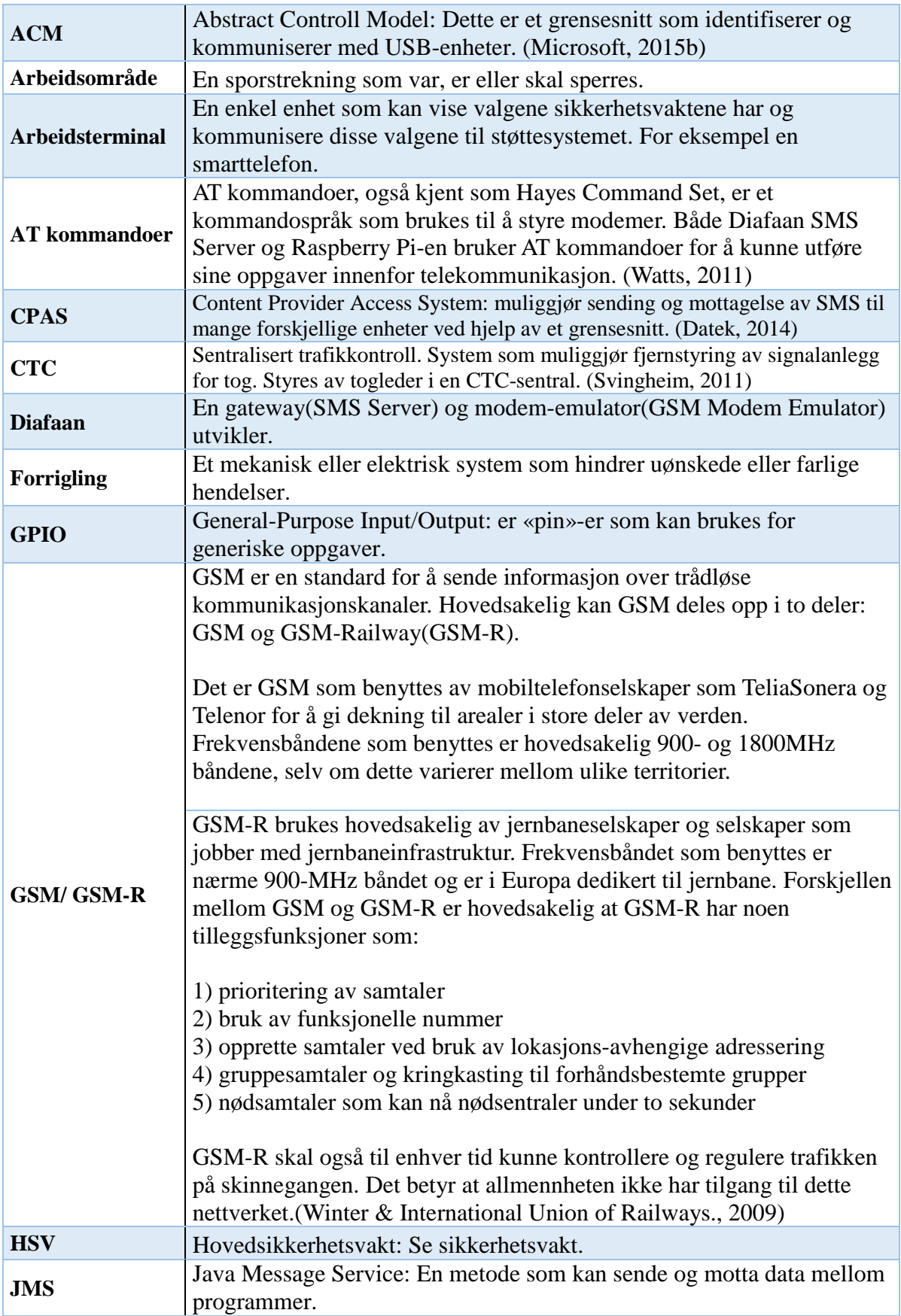

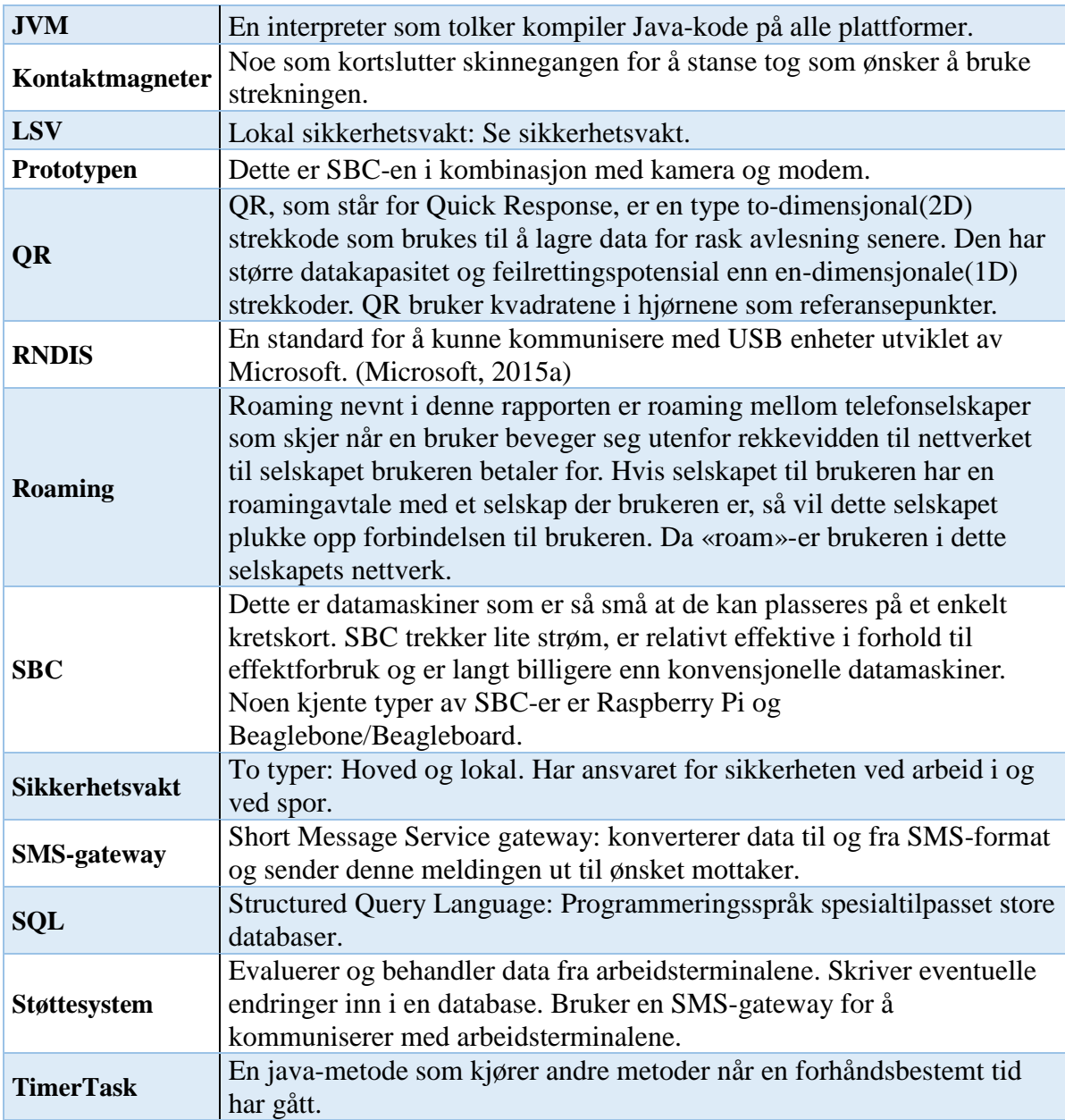

<span id="page-12-0"></span>*Tabell 1: Tabell med forklaring på sentrale begreper.*

# <span id="page-13-0"></span>**3 Kravspesifikasjon**

## <span id="page-13-1"></span>**3.1 Leveranse**

Prosjektet skulle i hovedsak levere tre programmer, støttesystemet og to applikasjoner. I tillegg skulle det leveres en selvkonstruert enhet som kan kommunisere over GSM-R-nett og skanne QR-koder.

Støttesystemet skal overvåke om handlingene sikkerhetsvaktene ønsker å utføre kan gjennomføres. Videre skal støttesystemet meddele alle aktuelle parter om handlingen blir utført eller ikke.

Applikasjonene skal kunne installeres på sikkerhetsvaktenes arbeidsterminaler. De skal dekke behovene sikkerhetsvaktene har for å sikre arbeidet på sitt område med et funksjonelt brukergrensesnitt. Den ene applikasjonen hører til leveransen Jernbaneverket ønsket og skal kunne installeres på en Android-smarttelefon. Den andre applikasjonen hører til den selvbygde SBC-enheten.

Applikasjonene og støttesystemet baserer seg på en gitt kravspesifikasjon, men er egenprodusert programvare.

Med bakgrunn i systemet prosjektet leverte og en vurdering av kravspesifikasjonen vil den totale leveransen ble et «proof-of-concept» på en løsning for arbeid i og ved spor i Jernbaneverkets infrastruktur.

# <span id="page-13-2"></span>**3.2 Prosjektets ramme**

Her forklares hvilke ressurser som var tilgjengelige og hva slags begrensninger som var lagt til grunn for prosjektet.

# **3.2.1 Tilgjengelige ressurser**

Studentene skulle arbeide 2/3 av semestret med prosjektet. Dette betød en total arbeidsmengde på rundt 2000 timer.

Gruppen hadde tilgang til egne plasser på HiOA. Jernbaneverket stilte med personer som innehadde nødvendig kompetanse om gruppen hadde spørsmål. Jernbaneverket stilte også med kravspesifikasjonen som prosjektets kravspesifikasjon er basert på. Gruppen fikk også utlevert nødvendig utstyr fra Jernbaneverket, slik som SIM-kort, smarttelefon, datamaskin og modem.

HiOA stilte med nødvendig utstyr til utviklingen av Prototypen.

# **3.2.2 Begrensninger**

Gruppen fikk begrenset tilgang til GSM-R-nettet og benyttet seg ikke av Jernbaneverkets egne SMS-gateway-er ved testing. Noe som gjør at leveransens testresultater kan avvike fra testresultater gitt ved testing i Jernbaneverkets infrastruktur.

Et begrenset budsjett la også føringer for komponenter og tilbehør til Prototypen.

# <span id="page-14-0"></span>**3.3 Milepæler**

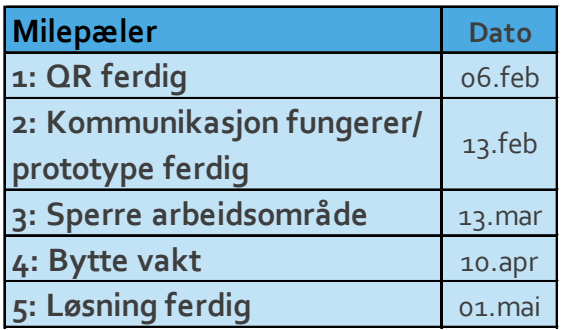

<span id="page-14-1"></span>*Tabell 2: Milepæler*

Det er satt opp fem milepæler som kontrollpunkter for når deler av prosjektet skal være gjennomført. Disse er fordelt utover prosjektets tidsramme med et intervall på rundt en måned.

I tillegg var det være en periode før tidsrammen for skriving av kravspesifikasjoner, innhenting av utstyr og kunnskapsoppbygning. Det var også en periode etter tidsrammen for ferdigstilling av sluttrapport og utarbeiding av prosjektets presentasjon.

1. milepæl har fått navnet, «QR-ferdig», det vil si at gruppen skulle ha løsningen for QR-kodeskanningen ferdig, vite hvordan det skal integreres i applikasjonen, samt eventuelle betingelser for en tilfredsstillende skanning. Denne milepælen var planlagt ferdig 6. februar.

2. milepæl heter «Kommunikasjon fungerer og Prototypen er ferdig», det vil si at kommunikasjon mellom enheter kan gå igjennom SMS-gateway-en og at enheter kan ha informasjonsutveksling med støttesystemet via SMS-gateway-en. Prototypen skulle også være ferdigstilt i den grad at kommunikasjonstesting og applikasjonsutvikling kunne begynne på prototype-plattformen. Denne milepælen var planlagt ferdig 13. februar.

3. milepæl heter «Sperre arbeidsområde», det vil si at alle funksjoner i applikasjonen og støttesystemet som er nødvendig for og ellers knyttet til sperring av et arbeidsområde og oppstart av arbeidet skulle være ferdig. Prototypen var ikke en del av denne milepælen. Denne milepælen var planlagt ferdig 13. mars.

4. milepæl ble kalt «Bytte vakt», det vil si alle funksjoner i applikasjonen, støttesystemet og Prototypen som er nødvendig for bytte eller overtagelse av hovedsikringsvakten. For Prototypen skulle også de funksjoner som krevdes fra tredje milepæl fungere. Denne milepælen var planlagt ferdig 10. april.

5**.** milepæl heter «Løsning ferdig», det ville si at alle delene av løsningen var testet sammen og feilretting var utført. Denne milepælen var planlagt ferdig 1. mai.

Gruppen satte en tidsfrist på at rapporten skulle være klar for første eksterne gjennomlesning 1. mai og ferdigskrevet 15. mai.

# <span id="page-16-0"></span>**4 Systemløsning**

## <span id="page-16-1"></span>**4.1 Systemoversikt**

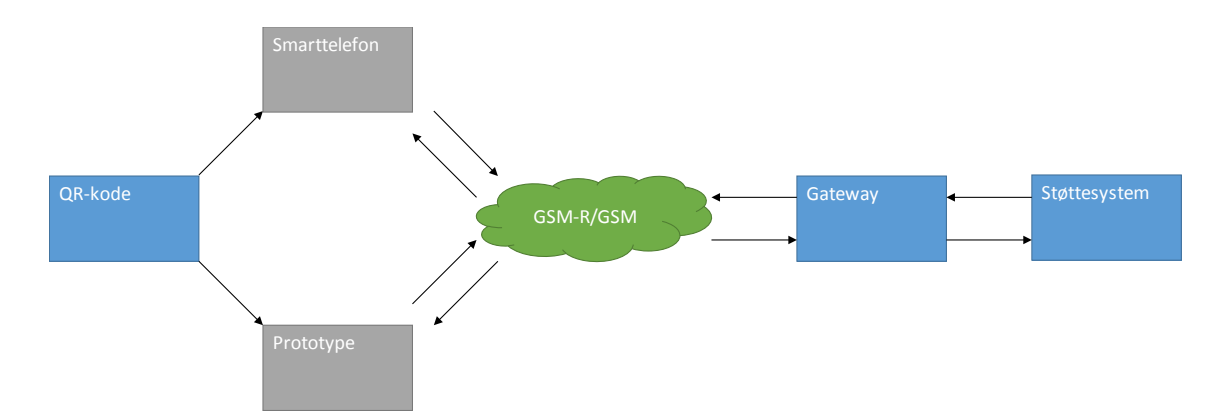

<span id="page-16-2"></span>*Figur 1: Systemoversikt*

Løsningen er en sammenkobling av forskjellig programvare som kommuniserer med hverandre for å sikre arbeid i og ved spor for Jernbaneverket. Programvaren er designet for ulik maskinvarearkitektur og har egne oppgaver å utføre.

Støttesystemet som behandler kommandoene fra sikkerhetsvaktens terminal er et Java-program i kombinasjon med en «Structured Query Language»-database(SQL). Denne databasen fungerer som støttesystemets hukommelse. Det vil si at den inneholder data for brukere og arbeidsområder.

Funksjonen til støttesystemet er å kontrollere om kommandoene sikkerhetsvakten ønsker å utføre er gyldige. Dette gjøres ved at forespørslene kontrolleres opp mot SQL-databasen som til enhver tid inneholder informasjon om status for sikkerhetsvakter og arbeidsområder. Utfallet av denne sjekken registreres i SQL-databasen og skrives til tekstfiler. Disse legges i kø for å behandles av SMS-gateway-en og for å informere involverte parter om nevnte utfall. Når beskjeden om gitt utfall ankommer sikkerhetsvaktens terminal, vises denne på skjermen.

For at systemet skal fungere som ønsket, kreves det at QR-kode-skilt er plassert på de forskjellige sporstrekningene. Skiltet skannes med sikkerhetsvaktens terminal for å sikre nøyaktig geografisk angivelse av sikkerhetsvakten ved sending av kommandoer til støttesystemet. Sikkerhetsvaktens terminal er en Android-basert smarttelefon med en Javaapplikasjon. Denne applikasjonen muliggjør kommunikasjon mellom sikkerhetsvakt og støttesystem, via et grafisk grensesnitt. Fra applikasjonen sendes kommandoene som SMS til en SMS-gateway som legger de i en kø i påvente av støttesystemets behandling.

SMS-gateway-en består av programmet Diafaan SMS Server (Diafaan, 2015) og et selvlaget skript skrevet i C#. Skriptet forteller hva som skal skje med innkommende og utgående meldinger. Diafaan SMS Server sender disse kommandoene videre til SMS-gateway-ens modem med AT-kommandoer. Modemet sender så meldingen over GSM-/GSM-R-nettet.

Prototypen, med applikasjon, fungerer på tilnærmet samme måte som smarttelefonarbeidsterminalen, men kommuniserer via GSM-R.

### <span id="page-17-0"></span>**4.2 Støttesystem**

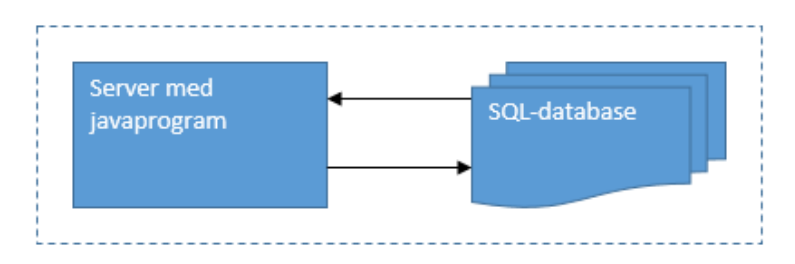

<span id="page-17-1"></span>*Figur 2: Systemoversikt for støttesystemet.*

Støttesystemet består av to hoveddeler: Java-programmet som står for overvåkningen og SQLdatabasen som lagrer informasjon om arbeidsområder og brukere. Førstnevnte behandler dataen den mottar fra sikkerhetsvaktenes applikasjoner, sistnevnte fungerer som støttesystemets hukommelse. Til sammen har disse to delene som hovedfunksjon å kontrollere handlingene som sikkerhetsvaktene ønsker å utføre. Det vil si at støttesystemet stopper uønskede kommandoer før de igangsettes.

Siden programmet utelukkende kommuniserer via SMS holdes det ingen tilkobling åpen mellom støttesystemet og arbeidsterminalene mens kommandoer behandles. Dette betyr at støttesystemet er avhengig av SQL-spørringer for å sjekke om eventuelle bekreftelser som etterspørres fra sikkerhetsvakten blir overholdt. Dette er fordi Java-programmet er i seg selv hukommelsesløst.

Alle tekstfiler som støttesystemet skriver til meldingskøen for utmeldinger lagres på følgende format for å sikre at riktig behandlingsrekkefølge opprettholdes.

Systemtid i nanosekunder | .txt

Status i sammenheng med støttesystemet er følgende tre tilstander for en sporstrekning:

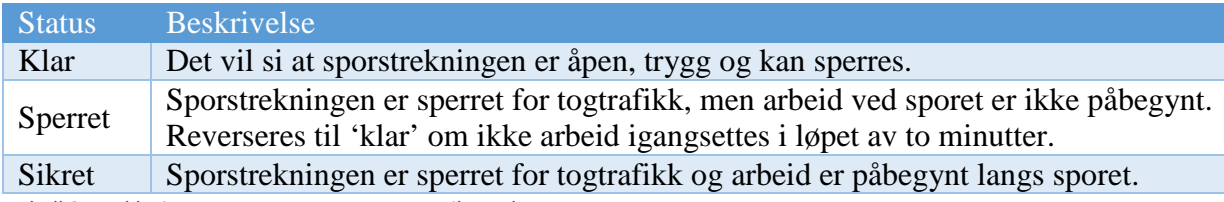

<span id="page-18-1"></span>*Tabell 3: Forklaring av støttesystemet status-tilstander.*

«Use Case»-diagram for støttesystemet finnes i vedlegg 2.

## **4.2.1 SQL-serveren**

SQL-serveren er en Apache Derby-databaseserver(ASF, 2014) som kjøres på en virtuell javamaskin-server(JVM). Apache Derbys relasjonsdatabase har åpen kildekode og er fullstendig implementert i Java. På serveren er det lagt inn tre SQL-databaser med hvert sitt ansvarsområde. Disse ansvarsområdene er; kontroll over aktive sikkerhetsvakter, overvåkning av arbeidsområder og en brukerdatabase.

# **4.2.1.1 Aktive sikkerhetsvakter**

Denne databasen inneholder kolonner for brukernavn, telefonnummer og identifikasjon for arbeidsområde.

| <b>BRUKERE</b> | <b>ENHET</b> | ID               |
|----------------|--------------|------------------|
| trbr           | +4787914571  | OSL <sub>1</sub> |
| noas           | +4787914569  | $&$ NULL $&$     |
|                |              |                  |
|                |              |                  |

<span id="page-18-0"></span>*Figur 3: Eksempel: Aktive brukere: Brukeren 'trbr' er aktiv som HSV på arbeidsområdet OSL1.*

Ved innlogging blir brukeren registrert i denne databasen med brukernavn og telefonnummer. Om sikkerhetsvakten i rollen som hoved- eller lokalsikkerhetsvakt sikrer et område, eller melder seg inn på et, registreres også identifikasjonen til dette arbeidsområde.

Denne databasen brukes for å sjekke om en bruker jobber på et spesifikt arbeidsområde. Eller om støttesystemet trenger å sende en melding til en bruker, når denne meldingen ikke er et direkte svar på en kommandoforespørsel.

## **4.2.1.2 Arbeidsområder**

Arbeidsområde-databasen har oversikt over alle potensielle arbeidsområder som finnes i infrastrukturen. For hver av disse arbeidsområdene har den også oversikt over strekningens status, brukernavnene til eventuelle hoved- og lokale sikkerhetsvakter, gjenværende arbeidstid og telefonnummer.

|    | ID               | <b>STATUS</b> | <b>HSV</b>    | LSV           | TID          | <b>BYTTE</b> | <b>ENHET</b>  |
|----|------------------|---------------|---------------|---------------|--------------|--------------|---------------|
| ш. | MOE <sub>1</sub> | sperret       | dewa          | $<$ NULL $>$  | $&$ NULL $&$ | $&$ NULL $&$ | $&$ NULL $&$  |
| 12 | OSL <sub>1</sub> | sikret        | <b>VIVU</b>   | trbr          | 17:23:45     | $&$ NULL $&$ | $&$ NULL $&$  |
| 13 | NOR <sub>3</sub> | klar          | <null></null> | <null></null> | $&$ NULL $&$ | $<$ NULL $>$ | <null></null> |
| 14 | VES <sub>2</sub> | sikret        | noas          | $&$ NULL $&$  | 19:45:37     | $<$ NULL $>$ | $<$ NULL $>$  |

<span id="page-19-0"></span>*Figur 4: Eksempel: Arbeidsområdedatabase: Viser sikrede, sperrede og åpne områder.*

Dette er den databasen som benyttes ved kontroller av alle kommandoforespørsler knyttet til selve sikringen av arbeidet i og ved spor, samt forespørsler om arbeidstid og statusinnhentning.

## **4.2.1.3 Brukerdatabase**

I denne databasen lagres alle sertifiserte sikkerhetsvakters navn, brukernavn, passord. Registrering av oppføringer i denne databasen skjer manuelt og er en generell database over alle arbeidere som kan inneha stilling som sikkerhetsvakt.

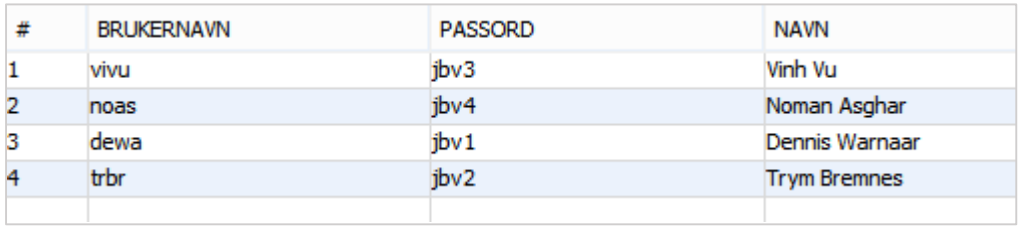

<span id="page-19-1"></span>*Figur 5: Eksempel: Brukerdatabasen: Listen over sertifiserte brukere.*

Informasjonen i denne databasen regnes som statisk fra støttesystemets side. Det vil si at ingen modifikasjoner av brukerdatabasen kan gjøres av støttesystemet. Det kan kun gå inn for å sjekke om brukere som prøver å logge seg inn eksisterer og om brukeren har sertifisering til å utføre en gitt kommandoforespørsel.

### **4.2.2 Java-programmet**

Denne delen av støttesystemet leser og behandler kommandoene fra kommandokøen opprettet av SMS-gateway-en. Det vil si at den sjekker sikkerhetsvaktens ønskede kommando opp mot databasen og gir et passende svar. Ved oppstart av programmet opprettes det to tråder: en for overvåkning av arbeidstid og en for overvåkning av kommandokøen.

### **4.2.2.1 Innhenting av kommandoer**

Innhenting av kommandoer fungerer på den måten at programmet tar et stillbilde av alle filstiene som ligger i kø-mappa og legger disse i en liste sortert etter ankomsttidspunkt. Denne lista blir så sendt videre i programmet hvor en og en filsti gis til en tråd for lesing. Når filen er lest og kommandoen er lagret for videre behandling, slettes filen. Først etter at lista er tom tas det et nytt stillbilde av filstiene i kø-mappa, på denne måten forhindres programmet fra å behandle samme forespørsel flere ganger.

### **4.2.2.2 Behandling av kommandoer**

Alle tilbakemeldinger fra støttesystemet kan leses i vedlegg 4.

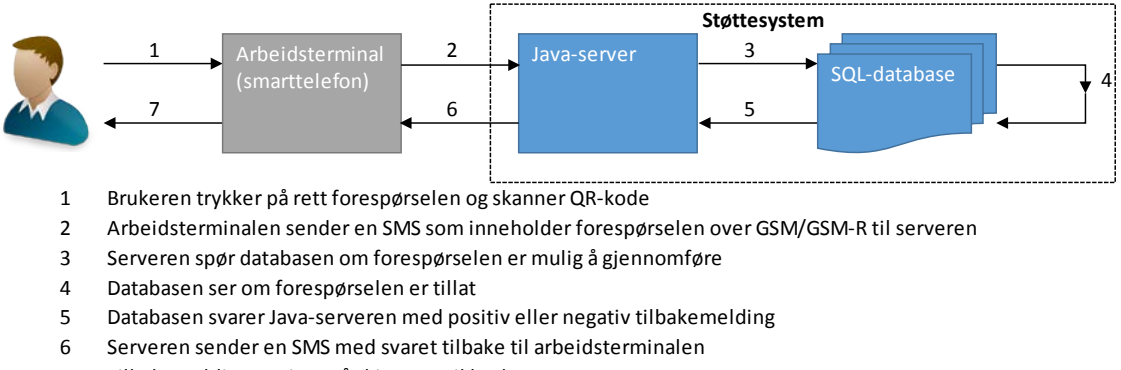

7 Tilbakemeldingen vises på skjermen til brukeren

<span id="page-20-0"></span>*Figur 6: Generell behandling av kommandoforespørsler. Kilde bystefigur[: www.softicons.com/designers/eclipse-saitex](http://www.softicons.com/designers/eclipse-saitex)*

### **Innlogging**

Ved innlogging sjekkes det først om brukeren er sertifisert for rollen som sikkerhetsvakt. Hvis det er tilfellet registreres brukeren som aktiv bruker med brukernavn og telefonnummer. Hvis ikke sender støttesystemet en feilmelding tilbake til sikkerhetsvakten.

Ved visse tilfeller vil eksempelvis terminalen slutte å fungere før sikkerhetsvakten logger seg ut av systemet. Da vil vedkommende kunne logge inn igjen med nytt mobilnummer, slik at arbeidet ikke stoppes om terminalen slutter å fungere.

#### **Sikring av arbeidsområde**

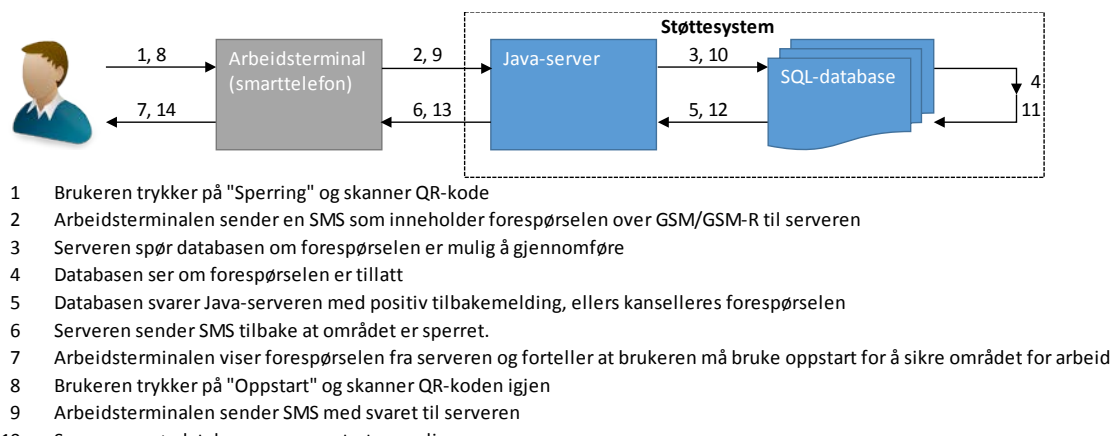

- 10 Serveren spør databasen om oppstart er mulig
- 11 Databasen setter området til sikret
- 12 Databasen forteller serveren at oppstart fullført<br>13 Serveren sender SMS til arbeidsterminalen som
- 13 Serveren sender SMS til arbeidsterminalen som sier at området er sikret
- 14 Arbeidsterminalen viser på skjermen at området er sikret

<span id="page-21-0"></span>*Figur 7: Oversiktsbilde for "Sikring av arbeidsområde"*

Denne funksjonen består av to deler: anmodning om sperring og bekreftelse på oppstart. Ved førstnevnte kommando sjekkes det om brukeren som prøver å sperre området er hovedsikkerhetsvakt. Om dette stemmer undersøker støttesystemet hva nåværende status for arbeidsområde er. I «proof-of-concept»-løsningen hentes denne statusen fra arbeidsområdedatabasen, men i en reell løsning ville denne informasjonen komme fra den sentraliserte trafikkontroll (CTC) eller et mellomliggende system. Dette diskuteres nærmere senere i rapporten.

Finner programmet ut at statusen for området er klart, settes status til sperret. Deretter sendes en henvendelse til hovedsikkerhetsvakten om å bekrefte oppstart av arbeid i løpet av to minutter. Skulle noen av testene som programmet utfører på forespørselen feile, sendes det en passende feilmelding tilbake til brukeren.

Mottar støttesystemet bekreftelse på oppstart fra hovedsikkerhetsvakten blir vedkommende oppført som ansvarlig for arbeidsområdet, i tillegg til at status settes til 'sikret'. I den reelle løsningen ville det i tillegg blitt satt i gang en prosess for faktisk sperring av sportrekningen. Ulike løsninger for dette tas opp i diskusjonsdelen av rapporten. Til slutt sendes det en melding tilbake til brukerens terminal som opplyser om vellykket sikring. Skulle ikke hovedsikkerhetsvakten klare å bekrefte oppstart av arbeid i løpet av to minutter settes status tilbake til 'klar' og sikkerhetsvakt mottar melding om at sperring er opphevet.

Skulle en hovedsikkerhetsvakt prøve å starte arbeid på et område som ikke er sikret stoppes dette av støttesystemet, samtidig som det sendes melding tilbake om at oppstart ikke er mulig.

#### **Innmelding til arbeidsområde**

Innmelding av en lokal sikkerhetsvakt på et arbeidsområde forutsetter to ting: at området allerede er sikret og at sikkerhetsvakten som prøver å melde seg inn ikke allerede er hovedsikkerhetsvakt på denne strekningen. Det første sjekkes mot status-feltet i arbeidsområdedatabasen, det andre mot hovedsikkerhetsvakt-feltet i samme database. Passeres testene settes vakten som lokal sikkerhetsvakt på arbeidsområde og mottar en beskjed om dette. Om et av kravene ikke oppfylles, sendes en passende feilmelding tilbake til terminalen.

#### **Registrering, avlesning og overvåkning av gjenværende arbeidstid**

Her sjekkes det om anmodningen om registrering av tid kommer fra hovedsikkerhetsvakten for gitt område, og om tiden som skal registreres er innenfor et forhåndsdefinert intervall. Er den det, da registreres gjenværende arbeidstid i databasen for arbeidsområder i tidsstempelformatet SQL-TIME. Dette lagres ved at programmet tar systemtiden og legger til gjenværende arbeidstid. Tiden registreres på vakten som registrerte den. Det gis så beskjed om hvor mye gjenstående arbeidstid man har registrert.

Når det gjelder avlesing av gjenværende arbeidstid kan dette gjøres av alle sikkerhetsvakter. Måten dette regnes ut på i programvaren er at et tidsstempel hentes ut fra databasen og fra systemklokken. Differansen mellom disse to tidsstemplene sendes så tilbake til sikkerhetsvaktens terminal.

Skulle gjenstående arbeidstid nærme seg slutten sier støttesystemet automatisk ifra om dette. Denne oppgaven utføres av en egen overvåkningstråd som startes sammen med initialiseringen av programmet. Med ett sekunds mellomrom sjekker tråden om noen av arbeidsområdene har 20 eller fem minutter igjen. Om de har det sendes det en påminnelse til hovedsikkerhetsvakten om at gjenstående arbeidstid snart er oppbrukt. Skulle registrert arbeidstid gå ut før vakten har opphevet sikringen, eller registrert mere tid, sendes det en feilmelding til hovedsikkerhetsvakten.

### **Avlesning av status på arbeidsområde**

Ved statusavlesning av et område returneres all tilgjengelig informasjon for et arbeidsområde. I sin lengste form består en statusmelding av arbeidsområdets identitet, status, hovedsikkerhetsvakt, lokale sikkerhetsvakter og eventuell gjenstående tid.

### **Overtagelse av hovedsikkerhetsansvar**

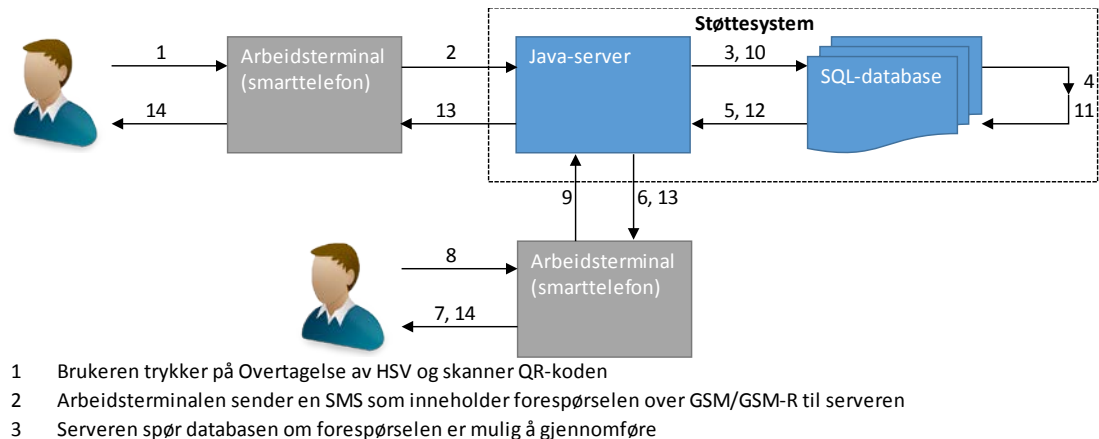

- 4 Databasen ser om forespørselen er tillat
- 5 Databasen svarer Java-serveren med positiv tilbakemelding, ellers kanselleres forespørselen
- 6 Serveren sender SMS til aktuell HSV angående overtagelse
- 7 Arbeidsterminalen viser forespørselen fra serveren og gir to valg: godta eller avslå bytte av hovedsikkerhetsansvar
- 8 HSV bekrefter overtagelse med skanning
- 9 Arbeidsterminalen sender SMS med svaret til serveren
- 10 Om overtagelse er godtatt av alle parter, spør serveren databasen om å bytte HSV. Ellers kanselleres forespørselen
- 11 Databasen bytter HSV
- 12 Databasen forteller serveren at bytte er gjort
- 13 Serveren sender SMS-er til arbeidsterminalene om at overtagelse har skjedd
- 14 Arbeidsterminalene viser på skjermene at overtagelse er fulført

<span id="page-23-0"></span>*Figur 8: Oversiktsbilde for "Overtagelse av hovedsikkerhetsansvar"* 

I likhet med sikring av arbeid består også denne funksjonen av to deler: en for videreformidling av forespørsel om overtagelse av hovedsikkerhetsansvar. Den andre for å motta forespørselens respons. Ved mottatt forespørsel om overtagelse undersøker støttesystemet om forespørselen kommer fra en bruker(1) som er sertifisert for å være hovedsikkerhetsvakt og at brukeren(1) ikke allerede er registrert med hovedansvar for området. Godkjennes forespørselen av

støttesystemet, registreres den i databasen og sendes videre til hovedsikkerhetsvakten(2) for det berørte arbeidsområdet. Deretter er det opp til vedkommende å bekrefte eller avslå forespørselen om overtagelse.

Mottar støttesystemet bekreftelse på at vakt(2) godtar overtagelse av hovedsikkerhetsansvar oppdateres dette i systemet og programmet sender ut kvittering på fullført overtagelse til begge parter. Hvis forespørsel om overtagelse avslås, fjernes forespørselen fra databasen og de to involverte vaktene får beskjed om dette.

#### **Utmelding fra arbeidsområde**

Ved utmelding testes det først om vakten som ønsker å melde seg ut ifra arbeidsområdet er hovedsikkerhetsvakt eller ikke. Passeres denne testen sjekkes det om vakten faktisk er innmeldt på området vedkommende ønsker å melde seg ut av. Hvis dette er tilfellet, slettes vaktens oppføring som lokal sikkerhetsvakt fra arbeidsområde-databasen og støttesystemet gir tilbakemelding om dette. Avslås utmeldingen gir støttesystemet beskjed om dette også.

#### **Opphev sperring**

Når støttesystemet behandler en forespørsel angående opphevelse av sikringen på et arbeidsområde er det to krav som må tilfredsstilles. Det først er at forespørselen må komme fra hovedsikkerhetsvakten på det aktuelle området. Det andre er at ikke skal være lokale sikkerhetsvakter innmeldt på området. Oppfylles begge disse kravene oppheves sikringen av sporstrekket, og arbeidsområde registreres som 'klart' i sin respektive database. Nå innehar ikke sikkerhetsvakten hovedsikkerhetsansvaret for denne strekningen lenger.

#### **Utlogging**

Utlogging fra systemet godkjennes hvis sikkerhetsvakten som sender forespørselen ikke er registrert som aktiv på et arbeidsområde. Ved utlogging slettes sikkerhetsvaktens oppføring i databasen for aktive brukere. Dette påvirker ikke oppføringen i brukerdatabasen.

# <span id="page-25-0"></span>**4.3 Applikasjon**

Applikasjonen er sikkerhetsvaktenes mulighet til interaksjon med den nye løsningen for sikring av arbeid i og ved spor. Det vil si at den gir et grafisk brukergrensesnitt som forenkler sending av forespørsler til støttesystemet. I tillegg gir den en mer oversiktlig måte for brukeren å lese beskjeder fra støttesystemet. Kort oppsummert er applikasjonen et grafisk grensesnitt for sending og lesing av SMS. For lesing av SMS benytter applikasjonen seg av meldingsprogrammet, som er satt som standard, på smarttelefonen. Måten dette gjøres på er at det, kontinuerlig, kjøres en TimerTask-funksjon som leser siste mottatte meldingen i samtalen mellom støttesystemet og sikkerhetsvakten.

TimerTask er en Java-metode som kjører en oppgave etter et bestemt tidsintervall. Det er denne meldingen som vises som sist utførte kommando eller mottatte tilbakemelding. Applikasjonens funksjoner er programmert i Java, mens programmets oppsett er skrevet i Extensible Markup Langage (XML). I tillegg er det brukt en del særegne metoder tilgjengelig fra Androids software development kit. Gruppens applikasjon benytter seg av applikasjonen Barcode Skanner for å utføre QR-kode-skanning.

### **4.3.1 Programmet**

Det første som møter en bruker når applikasjonen startes er innloggingsskjermen. Her kan brukeren logge inn. Om brukeren velger å logge inn, lagres brukernavnet i en global variabel for senere bruk. Deretter er hovedmenyen det neste skjermbildet som vises. «Use Case» for applikasjonen finnes i vedlegg 1.

# **4.3.1.1 Hovedmenyen**

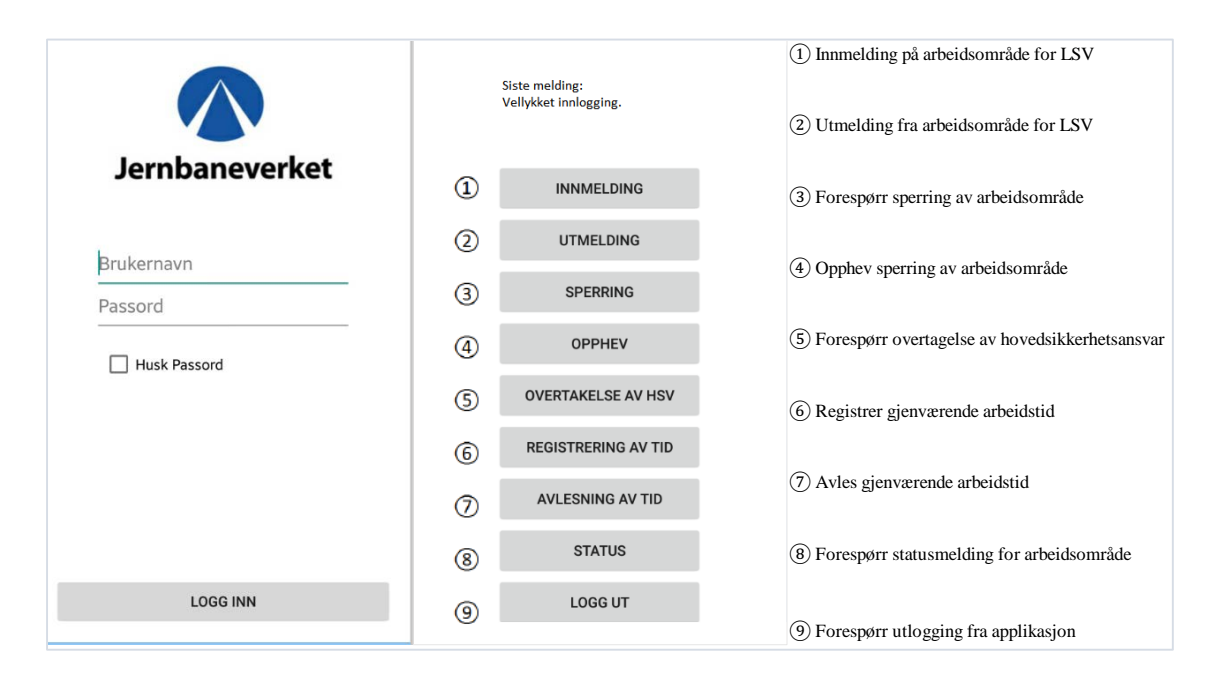

<span id="page-26-0"></span>*Figur 9: Applikasjonens innloggings- og hovedmeny.*

I hovedmenyen vises det knapper for alle løsningens hovedfunksjoner, samt en informasjonsrute med sist utførte kommando og mottatt tilbakemelding. Med unntak av «Overtagelse av HSV», «Registrering av tid» og «Logg ut» fungerer alle knappene likt. Ved trykk på knapp dukker grensesnittet for QR-skanning opp, slik at bruker kan skanne arbeidsområdet. Dataen fra denne skanningen legges så til en tekststreng som genereres ut i fra hvilken funksjon som velges fra hovedmenyen. Ved anmodning om sperring ville for eksempel følgende tekststreng genereres:

### *sperring&brukernavn\_arbeidsområde&*

Kommandoen, som bestemmes fra brukergrensesnittet, legges først i tekststrengen. Deretter følger «&» som brukes av støttesystemet for å dele opp og forstå innkommende meldinger. Neste del er brukerinformasjon og geografisk posisjonering. Denne dataen deles opp ved hjelp av en «\_». Brukernavnet blir lagret ved innlogging og hentes fra en global variabel i applikasjonen. Til sist, sammen med et nytt &-tegn, legges dataen fra QR-koden som brukeren har skannet. Når meldingen er generert sendes den automatisk til støttesystemet. Applikasjonen venter så på svar i 30 sekunder. Ved mottatt svar vises svaret i informasjonsruten på toppen av hovedmenyen. Får den ikke svar i løpet av den gitte tiden får bruker beskjed om at forsøket på å utføre en kommando var mislykket fordi kontakt med støttesystem ikke kunne oppnås.

Unntakene fra standardfunksjonen til knappene er om det trykkes på «Overtagelse av HSV», da forlenges ventetiden til 120 sekunder. Grunnen til dette er at meldingen skal videreformidles av støttesystem, mottakeren skal rekke å svare og svaret skal kontrolleres av støttesystemet før applikasjonen får svar. Funksjonen for henting av status for et område derimot, har ingen ventetid på svar. Her kan brukeren fortsette å bruke applikasjonen med en gang. Ved registrering av arbeidstid er det også avvik. Dette er den eneste funksjonen, etter innlogging, som krever at brukeren taster inn data. Det siste unntaket er ved utlogging da ingen skanning er nødvendig.

### **4.3.1.2 Lesing av meldinger**

Når applikasjonens TimerTask henter den siste meldingen smarttelefonen mottok, analyseres innholdet av applikasjonen. Dette brukes til to ting. Det første er når applikasjonen venter svar på sendt forespørsel. Mens den venter vises det en dialogboks. Når applikasjonen oppdager at den har fått svar, fjernes dialogboksen for venting, og svaret vises i informasjonsruten. Sikkerhetsvakten må selv lese svaret for å få vite utfallet på forespørselen vedkommende sendte. Med ett unntak tolker ikke applikasjonen informasjon, men bare videreformidler den.

Det andre, som også er unntaket, er om støttesystemet har videreformidlet en forespørsel om overtagelse av hovedsikkerhetsansvar. Om applikasjonen mottar en slik forespørsel, åpner den et nytt dialogvindu for sikkerhetsvakten. Her kan sikkerhetsvakten akseptere eller avslå forespørselen om overtagelse. Aksepteres forespørselen må brukeren skanne arbeidsområdet, deretter sendes en respons tilbake til støttesystemet.

### <span id="page-27-0"></span>**4.4 Gateway**

Denne delen omtaler serverens maskin- og programvarebaserte løsning for hvordan støttesystemet kommuniserer med sikkerhetsvaktenes arbeidsterminaler via GSM- eller GSM-R-nettet. I dette ligger det at gateway-en skal sørge for at støttesystemet kan motta og svare på SMS fra flere ulike brukere om gangen. Når SMS-gateway-en mottar en melding konverteres den til en txt-fil som legges i en meldingskø for støttesystemet. På den andre siden leser gateway-en fra en meldingskø, som støttesystemet oppretter, for å sende svar tilbake til sikkerhetsvaktenes arbeidsterminaler. «Use Case»-diagram for gateway-en finnes i vedlegg 3.

### **4.4.1 Diafaans programvare**

For å kunne oppnå kommunikasjon mellom støttesystemet, sikkerhetsvaktenes smarttelefoner og Prototypen var det nødvendig å sette opp infrastruktur for gateway-en. Denne infrastrukturen bestod i hovedsak av Diafaans GSM Modem Emulator på en smarttelefon og Diafaan SMS Server på en datamaskin. Disse to enhetene kommuniserte igjen via et lokalt nettverk satt opp med en D-Link DIR-655-ruter.

## **4.4.1.1 Diafaan GSM Modem Emulator**

Denne applikasjonen gjør at en hvilken som helst smarttelefon, som kjører Android 4.4 eller høyere, kan gjøres om til et modem for en Diafaan-SMS-gateway. Kommunikasjonen med gatewayen foregår via AT kommandoer, som er et kommandospråk for modem, på porten brukeren designerer i emulatoren. «Connection settings» forteller IP-adressen til smarttelefonen som skal fungere som modem og porten Diafaan SMS Server skal lytte på.

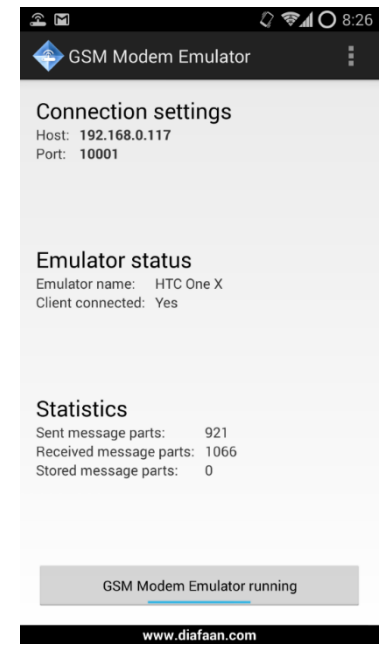

*Figur 10: Oversiktsbilde over modem-emulatoren*

# **4.4.1.2 Diafaan SMS-Server**

| <i>●</i> GSM Modem Gateway                                                                                                    |                                                                                                    |  |  |  |  |  |  |
|----------------------------------------------------------------------------------------------------|----------------------------------------------------------------------------------------------------|--|--|--|--|--|--|
| Status<br>Send Message   Send log   Receive log   Events                                                                                                    | Reports                                                                                                    |  |  |  |  |  |  |
| <b>Status</b><br>Ready to send and receive messages                                                                                                    | Communication log<br>Off                                                                                                    |  |  |  |  |  |  |
| Gateway properties<br>Send:<br>Enabled<br>Receive: Enabled<br>Serial port: TCP/IP:115200.n.8.1:192.168.0.1<br>Number:<br>+4748950939<br>SMSC:<br>+4790000300 | <b>Statistics</b><br>46<br>Messages sent<br>Messages received:<br>49<br>Message send errors:<br>3<br>Network signal quality                             |  |  |  |  |  |  |
| Routing from connector(s)<br><b>B 1</b> Scripting Connector                                                                                                  | Signal strength:<br>Average<br>0 %<br>High<br>$100 \times$<br>Average<br>0 <sup>2</sup><br>Low<br>0 <sup>2</sup><br>No signal                           |  |  |  |  |  |  |
|                                                                                                    | <b>GSM</b> operator<br>Operator code: 24201<br>Operator name: N Telenor<br>Country:<br>Norway                                                           |  |  |  |  |  |  |
|                                                                                                    | GSM modem<br>Manufacturer:<br>Diafaan communication software<br>HTC One X<br>Model:<br>Revision:<br>gsm hspa 1.0.0.0<br>354461056022714<br><b>IMEI:</b> |  |  |  |  |  |  |

<span id="page-29-0"></span>*Figur 11: Gateway-ens grensesnitt*

Dette er tredjeparts-programvare for oppsett av SMS-gateway. Det er utviklet med tanke på bruk med GSM. Men på grunn av de grunnleggende likhetene mellom GSM og GSM- $R<sup>1</sup>$  $R<sup>1</sup>$  $R<sup>1</sup>$ , brukes dette programmet som SMS-gateway både på GSM- og GSM-R-nettet. Diafaan SMSserver sender og mottar meldinger ved hjelp av AT kommandoer. Brukeren trenger ikke å kunne noe om AT kommandoer, men må spesifisere hvordan innkommende og utgående SMS skal behandles. I dette prosjektets tilfelle er det satt opp et skript som forteller hvordan gateway-en skal behandle disse meldingene.

### **4.4.2 Skriptet**

 $\overline{a}$ 

For at Diafaan SMS Server skal kunne overføre data til og fra støttesystemet, måtte det skreddersys et skript som gjør at Diafaan kan lage filer som støttesystemet leser. I tillegg ser skriptet med jevne mellomrom om noe skal sendes ut til en annen enhet.

<span id="page-29-1"></span><sup>&</sup>lt;sup>1</sup> Se GSM/GSM-R under punkt 2: Sentrale begreper.

### <span id="page-30-0"></span>**4.5 Prototypen, Raspberry Pi**

Prototypen skal kunne motta og sende kommandoer til og fra støttesystemet og gi tilbakemeldinger til brukeren om resultatet av disse kommandoene. På maskinvaresiden omhandler dette kontrollen av de fysiske tilkoblingene mellom komponentene, samt kompatibiliteten mellom dem. Programvareløsningen er den delen som tar seg av tolkningen av signalene fra støttesystemet, AT kommandoene til modemet, styringen av kameraet og visning av informasjonen på skjermen. Applikasjonen til Prototypen er programmert i Python 3 og Bash.

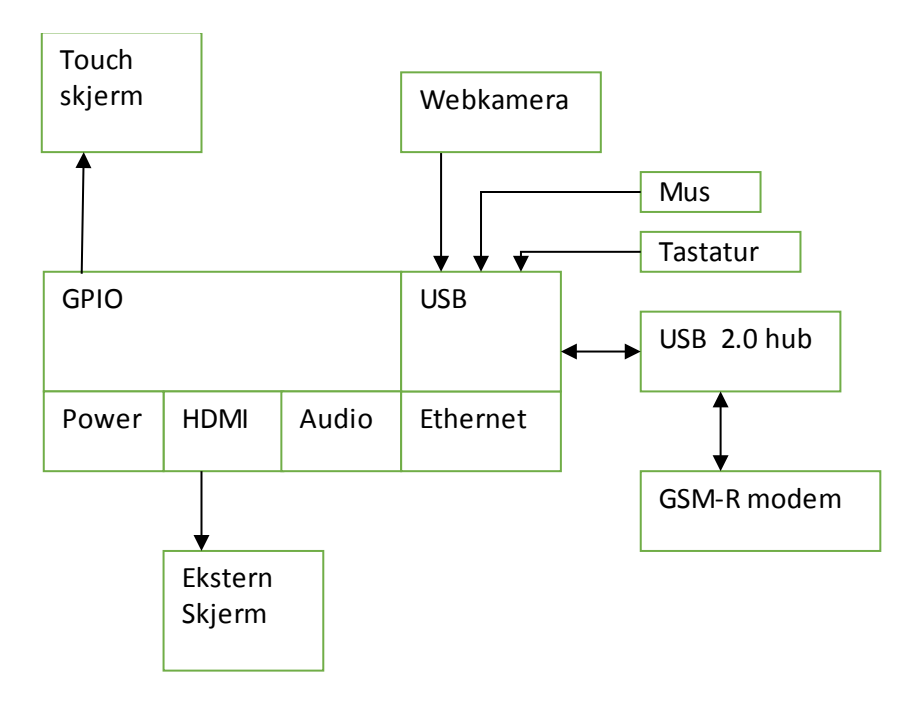

### **4.5.1 Maskinvare**

<span id="page-30-1"></span>*Figur 12: Blokkdiagram Prototypen*

Siden Prototypen er konstruert av gruppen, er den et produkt av ulik maskinvare satt sammen til en enhet. Grunnlaget for det hele er SBC-en: Raspberry Pi B+ som styrer alle prosesser og behandler all data. Selv om dette kortet kan regnes som en datamaskin, har maskinen begrensede muligheter for prosessering(700MHz) og minne(512MB) i forhold til en standard datamaskin. Kortet har følgende tilkoblingsgrensesnitt: en GPIO(General-purpose input/output), 4 USB 2.0 porter, en «HDMI 1.4»-port, en microSD-kortleser og en Ethernetport.

I GPIO-porten sitter det en 3.2" TFT-trykkeskjerm som brukes som et brukergrensesnitt mellom brukeren og Raspberry Pi-en. Både skjermen og Raspberry Pi-en er plassert i et deksel som beskytter SBC-en. Ettersom Raspberry Pi-en ikke har et integrert lagringsmedia, så bruker gruppen et 16 GB microSD-kort for lagring av operativsystem, tredjeparts-programvare og brukerdata.

Av eksterne enheter som er koblet til Prototypen er det fire som regnes som vitale deler av løsningen.

- 1. Kamera for å kunne lese QR-koder. I denne løsningen brukes det et USB 2.0 webkamera.
- 2. Et GSM-R-modem med USB-grensesnitt som Prototypen bruker for å kommunisere med GSM-R-nettet.
- 3. To USB-huber: en med ekstern strømforsyning på 2000mA og USB 3.0 grensesnitt og en med USB 2.0 grensesnitt for at Prototypen skal gjenkjenne den første. Grunnen til at det trengs en hub med ekstern strømforsyning er at GSM-R-modemet trekker for mye strøm ved oppstart til at Raspberry Pi-en klarer å levere det på egenhånd med sin egen [2](#page-31-0)000mA strømforsyning<sup>2</sup>.

Siden trykkskjermen har lav oppløsning er det for enkelhetsskyld koblet til mus og tastatur via USB-grensesnittet. Oppløsningen på Raspbian, det vil si operativsystemet, er ikke skalert for bruk med skjerm via GPIO-grensesnittet.

# **4.5.2 Programvare**

Programvareløsningen på Prototypen kan deles opp i tre deler. «Use Case»-diagram finnes i vedlegg 1.

1. Rasbian: operativsystemet som ligger i bunn. Raspbian er anbefalt av Raspberry Pi Foundation som i kombinasjon med valget av programmeringsspråk gjør at det meste som vil bli gjort med Raspberry Pi-en burde ha støtte. Raspbian kjører på ARM-struktur som er bygget

 $\overline{a}$ 

<span id="page-31-0"></span><sup>2</sup> Se testrapport 5.6.

på RISC-designet. Dette betyr at man ikke kan bruke ordinær x86-programvare, men må benytte spesialtilpassede programmer (Burrell, 2004, p. 301).

- 2. Applikasjonen gruppen har utviklet. Applikasjonen på Prototypen skal i hovedsak ha de samme funksjoner og oppbygning som applikasjonen på smarttelefonen. Men i motsetning til smarttelefonapplikasjonen, som er programmert i Java, er Python 3 og Bash programmeringsspråkene gruppen brukte på Prototypen. Python står for hele brukergrensesnittet, det vil si alle menyer, widgets<sup>[3](#page-32-0)</sup> og overgangene mellom vinduene. Bash brukes mindre enn Python, men brukes når zbarcam initialiseres for skanning av QR-koder. Hovedsakelig går dette ut på å enten skanne eller automatisk stopp etter 30 sekunder ved hjelp av en tellevariabel.
- 3. Zbar-tools og Devil's Pie er to uavhengige programmer som kjøres av applikasjonen der det trengs. Som nevnt over, så har Zbar-tools en metode som kalles zbarcam som står for QR-kode skanningen. Devil's Pie kan «foreslå» en posisjon og størrelse for vinduer som åpnes i Raspbian. Programmet brukes for at applikasjonen skal synes på TFTskjermen ved bruk, da Raspbian ikke støtter skalering for skjerm via GPIOgrensesnittet.

Applikasjonen på Prototypen har noen mangler i forhold til smarttelefon-applikasjonen. Det er ikke mulig å hente ut statusen til et område, det kreves et ekstra trykk på skjermen for å sende en forespørsel til støttesystemet og brukergrensesnittet er noe forskjellig.

 $\overline{a}$ 

<span id="page-32-0"></span><sup>3</sup> Widgets: Knapper, tekstfelt og inputfelt i Python.

# <span id="page-33-0"></span>**5 Systemtesting og resultater**

I denne delen redegjøres det for utstyret gruppen hadde til rådighet og presenterer testene som ble utført. Testene i kronologisk rekkefølge er:

- 1. Oppett av SMS-gateway med ZTE MF821D
- 2. Oppsett av SMS-gateway med Ericsson F3507g
- 3. Test av GSM-R med Ericsson F3507g
- 4. Test av HTC OneX som modem
- 5. Testing av QR-løsninger med Raspberry Pi
- 6. Testing av GSM-R-modem med Raspberry Pi
- 7. Fullstendig test

# <span id="page-33-1"></span>**5.1 Tilgjengelig utstyr**

Utstyret som igjennom prosjektperioden har vært tilgjengelig for gruppen stammer fra tre kilder. Jernbaneverket stilte med nødvendig utstyr for utviklingen av deres «proof-of-concept», HiOA stilte med utstyr nødvendig for utvikling av Prototypen, mens gruppens medlemmer har stilt med ytterligere utstyr der det har vært nødvendig for prosjektets gang. I den første perioden av prosjektet hadde gruppen kun tilgang til utstyr for testing i GSM-omgivelser og ingen mulighet for kommunikasjon for Prototypen. Da GSM-R-utstyret ankom kunne også Prototypen inngå i systemtestingen.

Utstyret for utvikling av «proof-of-concept» bestod av et ZTE-modem dedikert for GSM og et Triorail-modem for GSM-R. I tillegg fikk gruppen tildelt en Lenovo-laptop til kjøring av støttesystem-programvaren som også hadde innebygd modem for GSM. For testing av applikasjonen fikk gruppen Android-telefonen, Samsung Galaxy S5. To SIM-kort for GSMtesting og tre SIM-kort for GSM-R testing ble også tilgjengeliggjort.

Grunnleggende maskinvare nødvendig for Prototypen ble skaffet av gruppen, men betalt av HiOA. Dette innebar en Raspberry Pi B+, en TFT-skjerm, minnekort og strømadapter. Av annet utstyr nødvendig for utviklingen av Prototypen har gruppen selv stått for tre web-kameraer og tre USB-huber med ekstern strømtilførsel.

Grunnet modemproblemer ved implementering av  $GSM-R^4$  $GSM-R^4$  var det også nødvendig for gruppen å sette opp et lokalt trådløst nettverk. Dette gikk først igjennom en D-link D-254-ruter, men da

 $\overline{a}$ 

<span id="page-33-2"></span><sup>4</sup> Se testrapport i punkt 5.4.

denne viste seg å være ustabil ble den byttet med en D-Link DIR-655-ruter. I testrapportene er det brukt ulike testoppsett etter hvert som nytt utstyr ble gjort tilgjengelig.

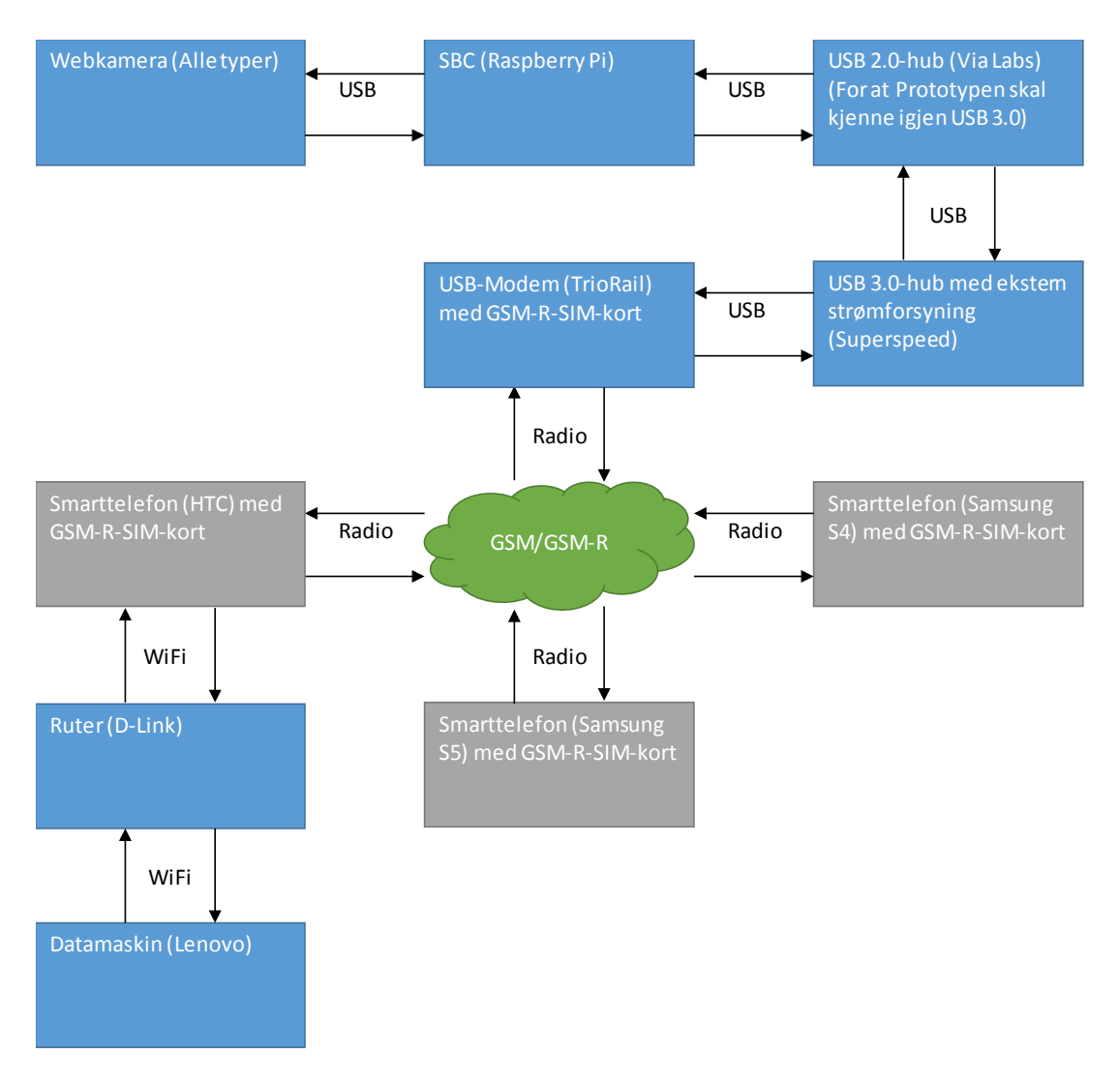

<span id="page-34-0"></span>*Figur 13: Standardoppsett*

Gruppen endte opp med følgende standardløsning for testing med både GSM og GSM-R. Støttesystemet ble installert på en Lenovo ThinkPad T400s-laptop med Solid State Drive (SSD). SMS-gateway-en, bestående av Diafaans virtuelle SMS-server og gruppens skript ble også installert på Lenovoen. Applikasjonen ble installert på en Samsung S4 og S5, i tillegg til at Prototypen også ble tatt i bruk ved testing med GSM-R.

# **Fullstendig maskinvareliste**

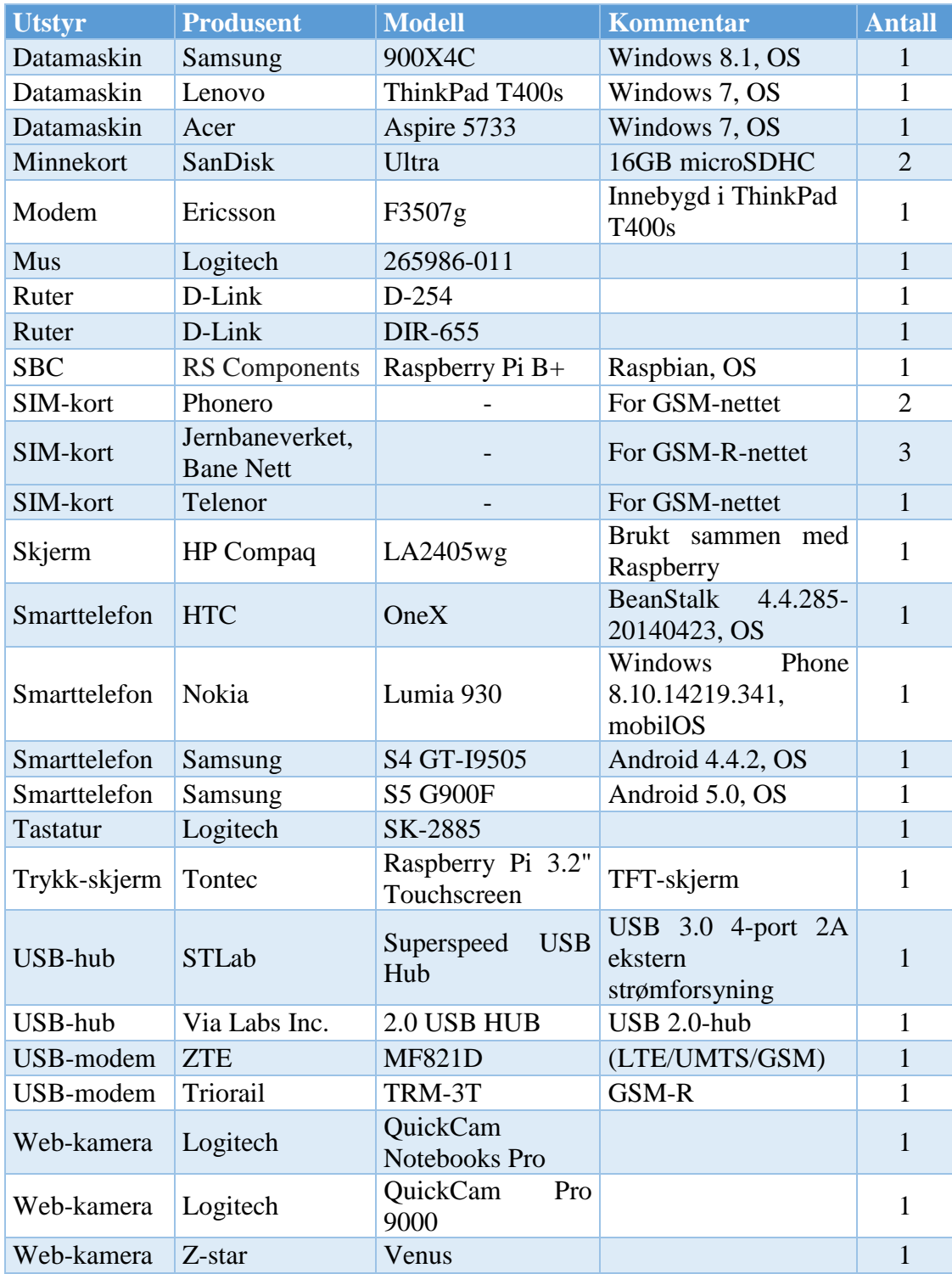

<span id="page-35-0"></span>*Tabell 4: Fullstendig maskinvareliste*
# **Fullstendig programvareliste**

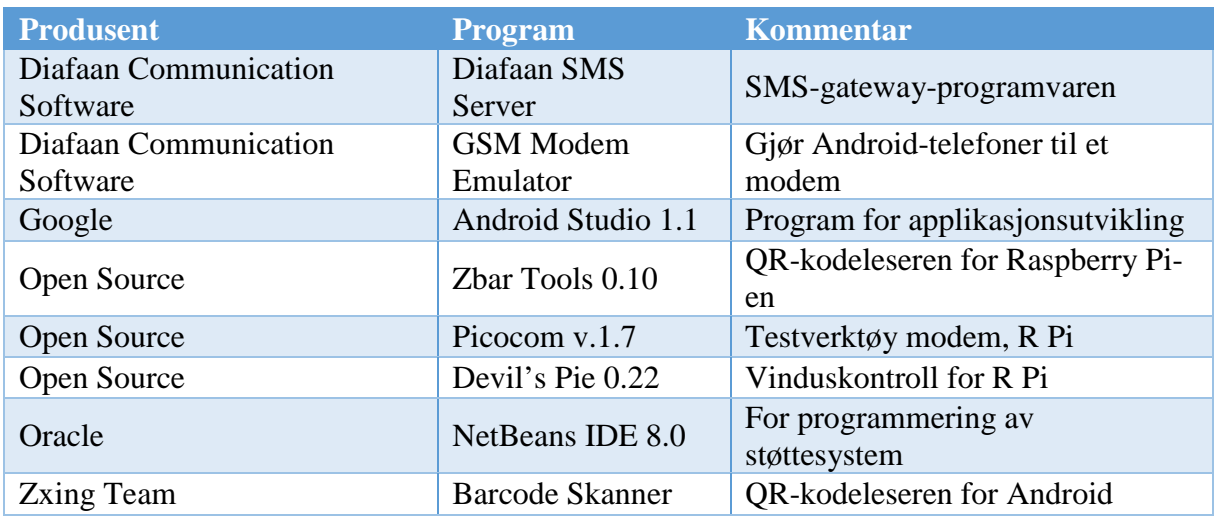

*Tabell 5: Fullstendig programvareliste*

### **5.2 Oppsett av SMS-gateway med ZTE MF821D**

### **5.2.1 Hensikt**

Sette opp og teste kommunikasjonen mellom laptop og modemet. Poenget med testen var å kunne å opprette vellykket kommunikasjon mellom SMS-gateway-en og smarttelefonen.

### **5.2.2 Utstyrsliste**

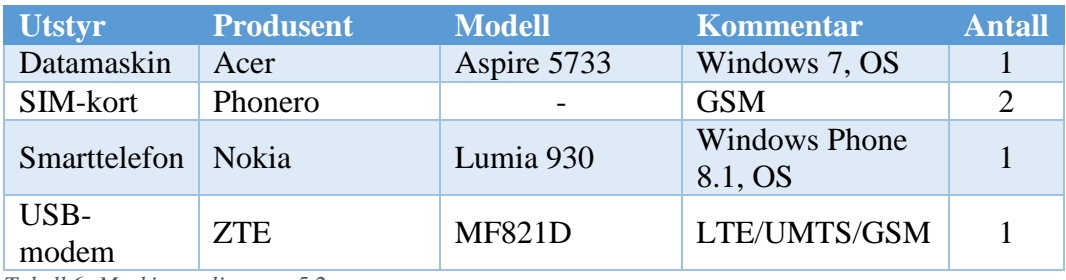

*Tabell 6: Maskinvareliste test 5.2*

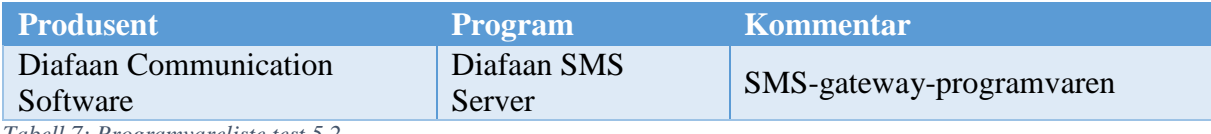

*Tabell 7: Programvareliste test 5.2*

### **5.2.3 Oppsett**

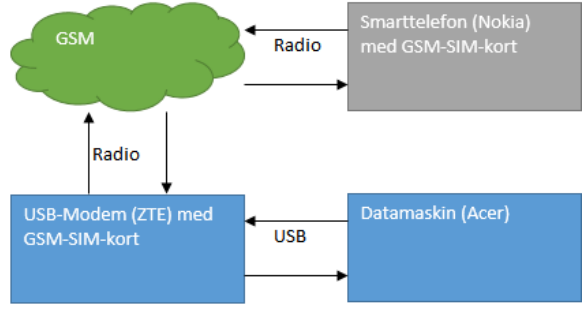

*Figur 14: Oppsett for test 5.2.*

### **5.2.4 Gjennomføring**

For å finne ut om modemet fungerte, testet vi først om modemet fikk kontakt med GSM-nettet. Kontakten ble umiddelbart oppnådd etter at PIN-koden ble tastet inn. Sending og mottak av SMS var da mulig ved hjelp av ZTEs nett-grensesnitt. Kontakten mellom datamaskinen og modemet var av typen virtuell ethernetport(RNDIS). Det viste seg at Diafaan SMS Server ikke støttet denne typen tilkobling. Diafaan støtter bare COM- og virtuell-COM-porter. Gruppen prøvde da å gjøre om denne ethernetporten om til en COM-port, uten hell.

#### **5.2.4.1 Generell test av ZTE MF821D**

USB-modemet vises som et RNDIS-grensesnitt i Windows. Det vil si at USB-modemet blir tilegnet egenskapene til en nettverkstilkobling i Windows og ikke som et modem. Det vil si at modemet ikke tilegnes de protokollene som trengs for å koble seg opp mot GSM-nettverket for noen annen hensikt enn datatrafikk.

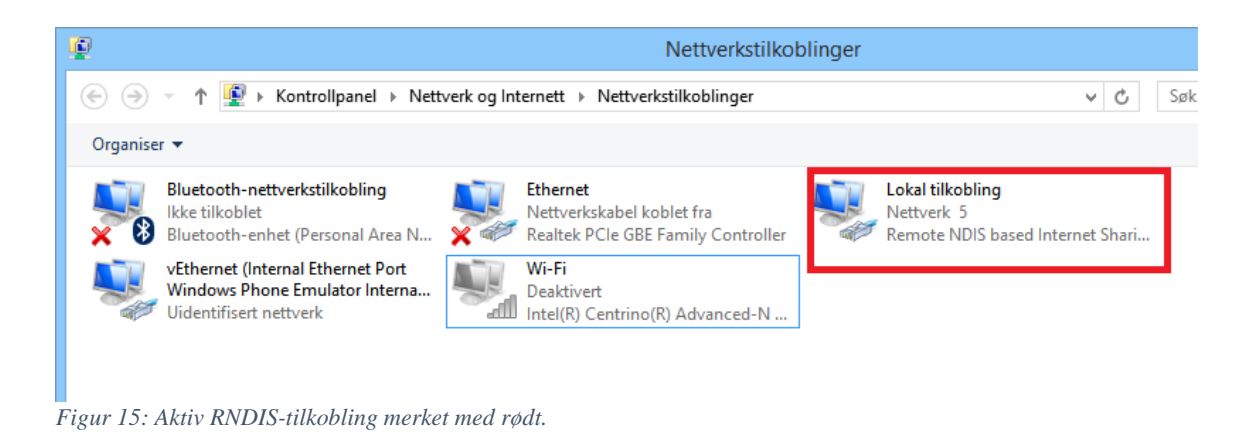

Tilkobling ble opprettet via ZTEs nett-grensesnitt. På venstre side vises tilkoblingstid og brukt datamengde. Tilkoblingstype og signalstyrke vises øverst.

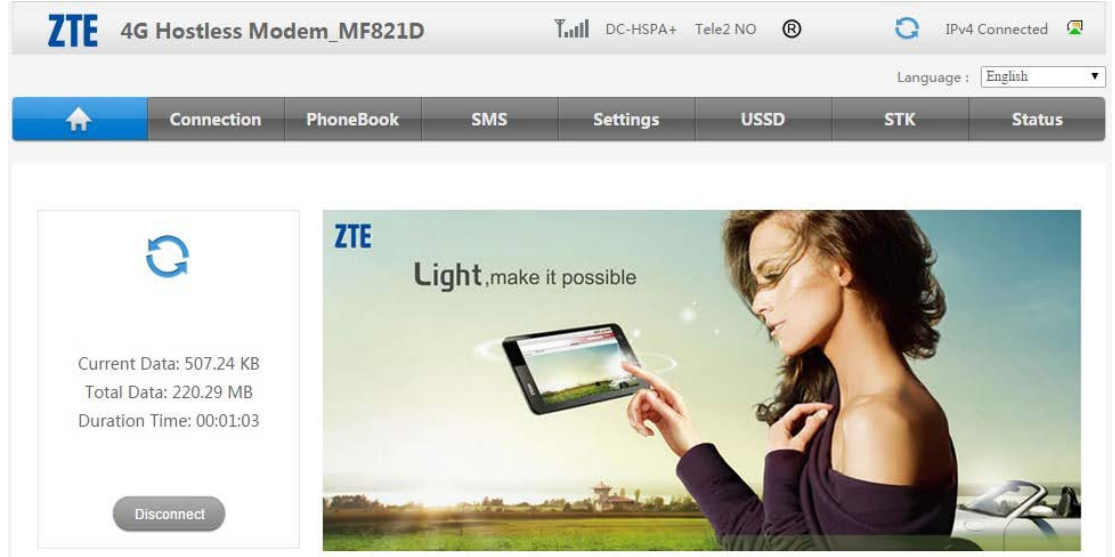

*Figur 16: ZTEs nett-grensesnitt. Tilkobling opprettet.*

Tekstmeldingen sendt 12:14 ble sendt fra Lumia 930 til USB-modemet. Svar fra USB-modemet er mottatt 12:19.

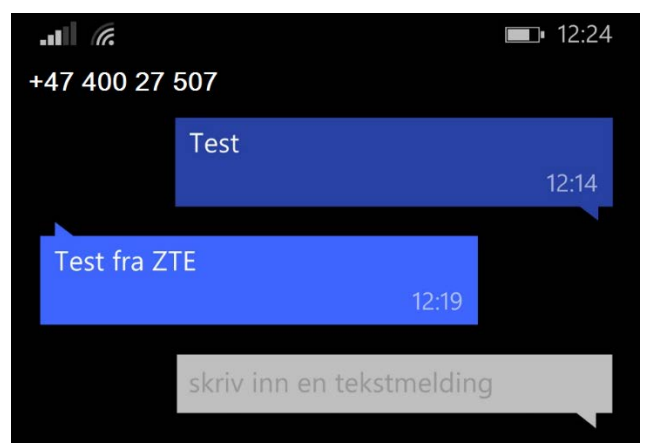

*Figur 17: Sendte og mottatte meldinger på Nokia Lumia 930*

Mottatt tekstmelding vises i USB-modemets innboks. Innholdet i mottatt melding vises i kolonnen «Contents» og er «Test». Tidsstempelet stemmer overens med tiden da meldingen ble sendt fra Nokia Lumia 930.

|     | <b>4G Hostless Modem MF821D</b> |                  |                     | $\Upsilon_{\text{null}}$<br>DC-HSPA+ Tele2 NO | $^{\circ}$                          | $\mathbf{M}$ 1<br>Ð | IPv4 Connected      |
|-----|---------------------------------|------------------|---------------------|-----------------------------------------------|-------------------------------------|---------------------|---------------------|
|     |                                 |                  |                     |                                               |                                     | Language:           | English             |
|     | <b>Connection</b>               | <b>PhoneBook</b> | <b>SMS</b>          | <b>Settings</b>                               | <b>USSD</b>                         | <b>STK</b>          | <b>Status</b>       |
| age | <b>View</b>                     | <b>Reply</b>     | <b>Delete</b>       | Delete All                                    | lnbox(2)<br>Current/Total: (10/100) |                     | u                   |
|     | N <sub>0</sub>                  | Name A           | <b>Phone Number</b> |                                               | Contents                            |                     | Received.           |
|     | $\mathbb{I}$ 1                  |                  | +4741608045         |                                               | Test                                |                     | 2015/04/19 12:14:55 |

*Figur 18: Mottatt SMS vises i innboksen.*

Svar til Lumia 930 skrives manuelt i nett-grensesnittet og sendes. Svaret som sendes er: «Test fra ZTE». Som sett i figur 5 mottar Lumia 930 tekstmeldingen.

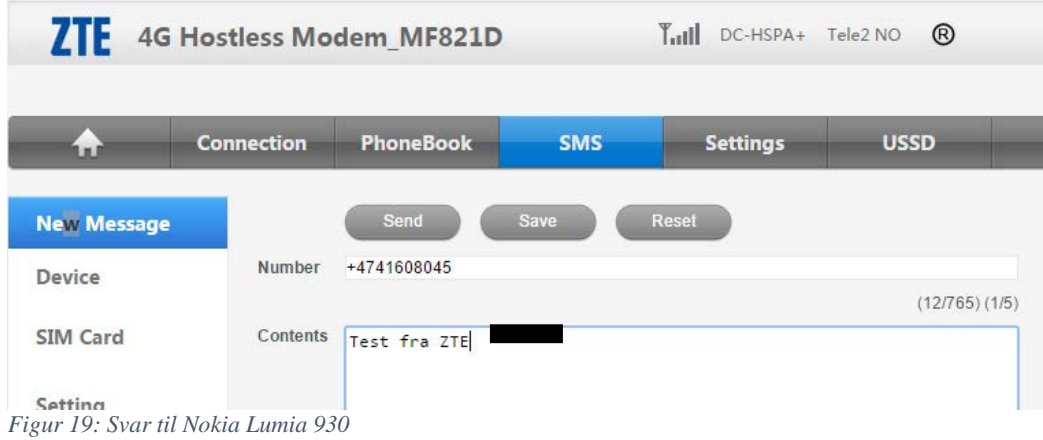

### **5.2.4.2 Test av ZTE MF821D med Diafaan**

Ved opprettelse av en ny Diafaan-gateway søker programmet etter et GSM-modem som kan brukes.

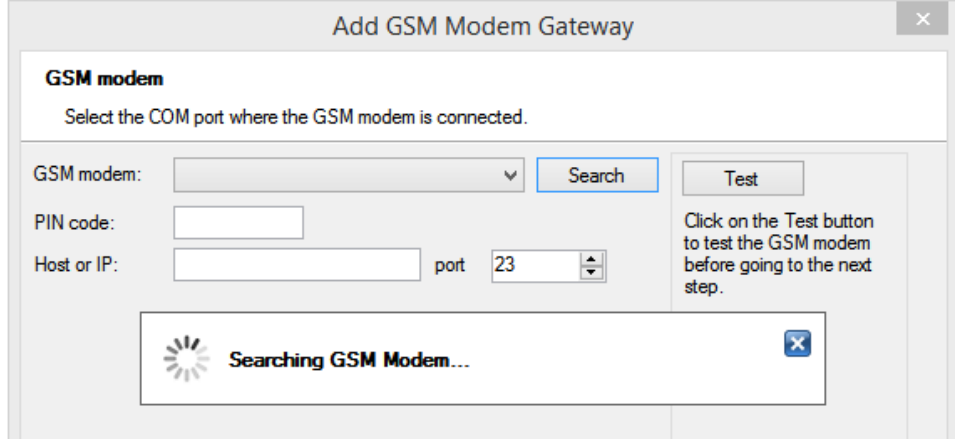

*Figur 20: Diafaan søker etter GSM-modem*

Etter å ha søkt etter USB-modemet i 5-6 minutter fant ikke Diafaan noe som kunne brukes. Det eneste som dukket opp var TCP/IP.

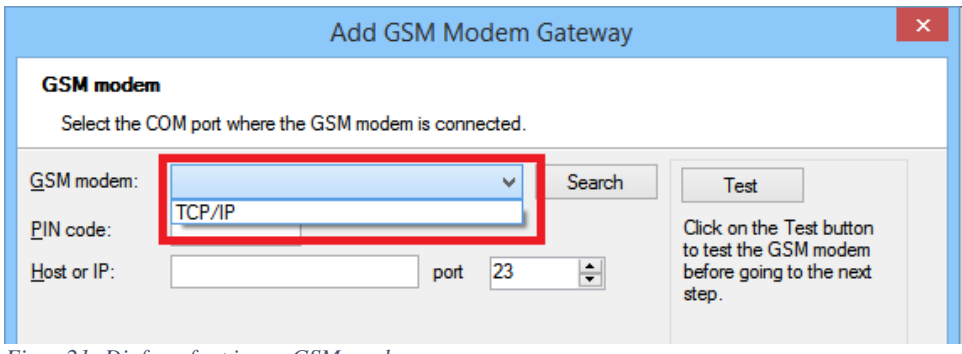

*Figur 21: Diafaan fant ingen GSM-modem.*

### **5.2.5 Resultater**

Enkel sending og mottagelse av SMS-er ble gjennomført ved bruk av innebygd programvare fra ZTE. Kommunikasjonen via SMS-gateway-en mislyktes. Det viser seg at Diafaan ikke klarer å benytte seg av RNDIS-grensesnittet, men trenger et COM eller virtuell-COM grensesnitt.

### **5.2.6 Konklusjon**

Etter testing viser det seg at ZTE MF821D-modemet ikke kan brukes av Diafaan. Gruppen må enten finne et nytt modem eller en måte å konvertere RNDIS til virtuell-COM. En mulig løsning kan være det innebygde Ericsson F3507g-modemet i Lenovo ThinkPad T400s-en fra Jernbaneverket.

### **5.3 Oppsett av SMS-gateway med Ericsson F3507g**

#### **5.3.1 Hensikt**

Som konsekvens av at ZTE MF821D-modemet ikke fungerte trenger gruppen et nytt modem. I det henseende skal gruppen teste et innebygd Ericsson-modem i Jernbaneverkets laptop, ThinkPad T400s, for å se om det kan brukes med Diafaan-gateway-en.

#### **5.3.2 Utstyrsliste**

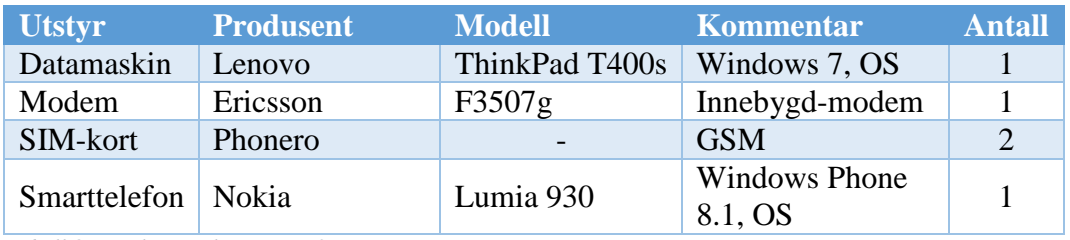

*Tabell 8: Maskinvareliste test 5.3*

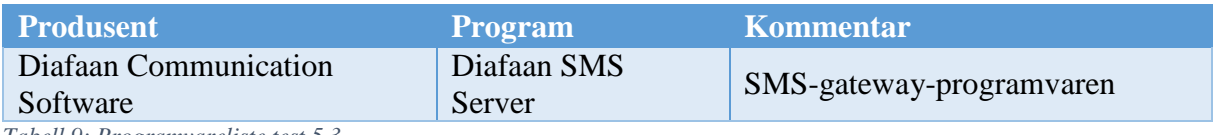

*Tabell 9: Programvareliste test 5.3*

# **5.3.3 Oppsett**

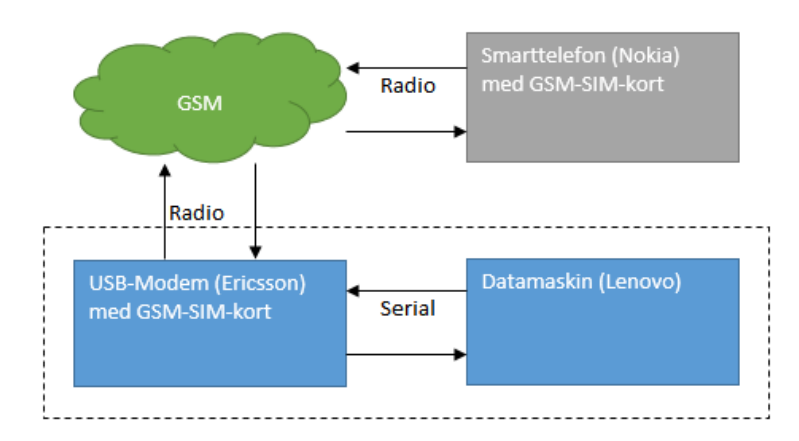

*Figur 22: Oppsett for test 5.3.*

#### **5.3.4 Gjennomføring**

Da SIM-kort var installert og modemet aktivert, klarte ikke datamaskinen å opprette forbindelse med GSM-nettet. Dette ble løst med en omstart av tilkoblingen. Etter at tilkobling til Internett var opprettet testet gruppen om modemet fungerte med Diafaan-gateway-en. Denne gangen oppdaget Diafaan raskt at Ericsson-modemet var tilkoblet via en virtuell-COM-port.

Gruppen skrev så inn PIN-kode og SMSC-nummer for SIM-kortet. SMSC er nettverkselementet som styrer SMS-er. Så fort informasjonen ble verifisert var Diafaangateway-en opprettet. Nå kunne smarttelefonen sende meldinger over GSM-nettet, via Diafaangateway-en, til ThinkPad-maskinen. Diafaan SMS Server ble brukt av gruppen for å lese meldingene. For å forsikre at forbindelsen ikke bare var enveis, ble det skrevet et lite skript som automatisk sendte et svar tilbake for hver mottatt SMS.

#### **5.3.5 Testdata**

På venstre side er meldingen, generert av scriptet, som SMS-gateway-en sendte tilbake. På høyreside er testmeldingen sendt til SMS-gateway-en.

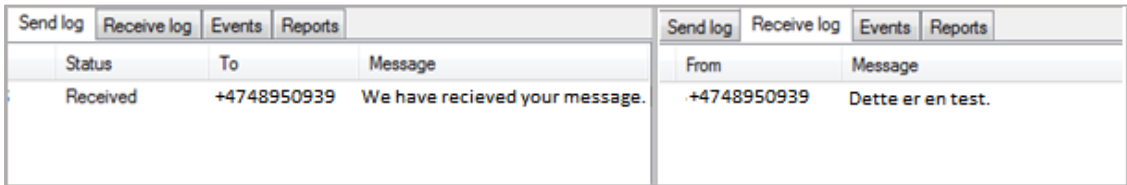

*Figur 23: Vellykket SMS-kommunikasjon mellom telefon og SMS-gateway.*

Her ser man vellykket tilkobling til Ericsson-modemet. Telenor er operatør og i dette tilfellet ble et GSM-kort brukt.

| <b>GSM</b> modem                                                             | Select the COM port where the GSM modem is connected. |             |                         |                                         |
|------------------------------------------------------------------------------|-------------------------------------------------------|-------------|-------------------------|-----------------------------------------|
| GSM modem:<br>PIN code:                                                      | COM <sub>5</sub><br>5457                              |             | Search<br>▼<br>View log | Test<br>GSM modem test OK<br>(show log) |
| SMSC number:                                                                 | +4790000300                                           | GSM number: | +4748950939             |                                         |
| <b>Network</b><br>Operator name: N Telenor<br>Country: Norway<br>GSM number: | SMSC number: +4790000300<br>+4748950939               |             |                         |                                         |
| <b>GSM</b> modem<br>Port:                                                    | COM5:115200,n,8,1                                     |             |                         |                                         |

*Figur 24: Vellykket tilkobling til Ericsson-modem.*

#### **5.3.6 Resultater**

Ved bruk av Ericsson-modemet var opprettelse av Diafaan-SMS-gateway vellykket. SMS-er ble sendt og mottatt av begge enheter.

#### **5.3.7 Konklusjon**

Ericsson-modemet er et godt substitutt for ZTE MF821D-modemet og vil benyttes videre ved senere testing.

# **5.4 Test av GSM-R med Ericsson F3507g**

### **5.4.1 Hensikt**

Finne ut om Ericsson-modemet fungerer når GSM-SIM-kort byttes ut med GSM-R-SIM-kort.

### **5.4.2 Utstyrsliste**

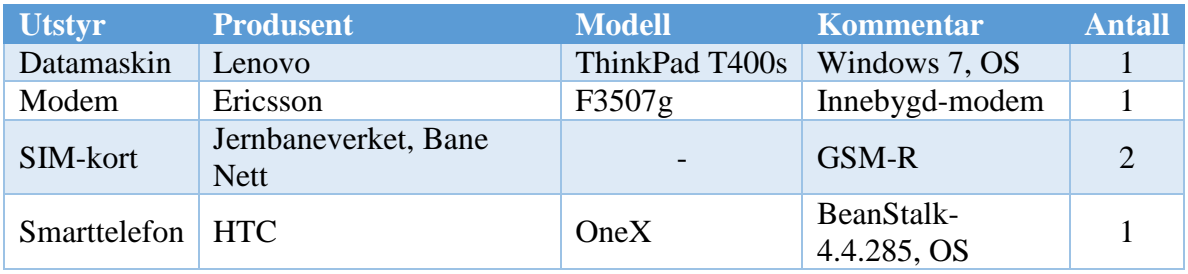

*Tabell 10: Maskinvareliste test 5.4*

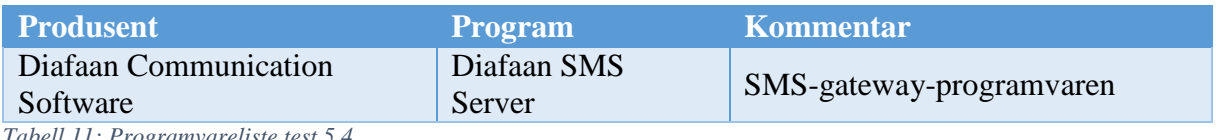

*Tabell 11: Programvareliste test 5.4*

# **5.4.3 Oppsett**

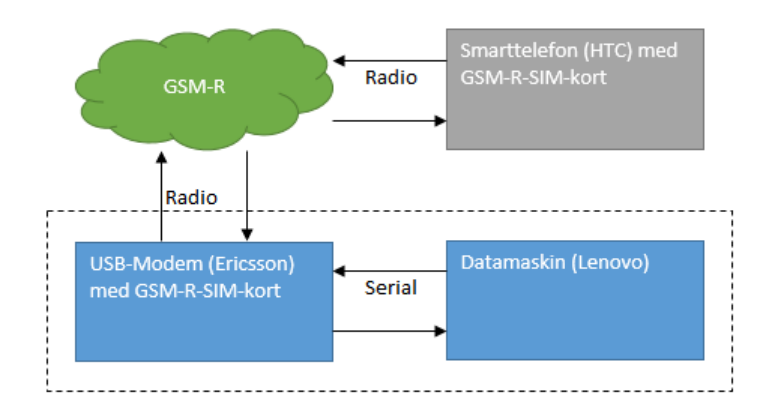

*Figur 25: Oppsett for test 5.4.*

#### **5.4.4 Gjennomføring**

Denne testen var tenkt utført på samme måte som rapport 5.3. Den første hindringen for denne testen var at GSM-R-SIM-kortet automatisk ble stengt og måtte åpnes med PUK-kode<sup>[5](#page-46-0)</sup>. Etter at dette var overstått, ble det oppdaget at modemet ikke klarte å få kontakt med Telenor-nettet (gitt av roaming-avtalen mellom Jernbaneverket og Telenor). Selv om nettverket til Telenor ble oppdaget av laptop-en og tillatelse til roaming ble gitt. Etter en del feilsøking og research ser det ut til at Microsoft ikke støtter GSM-/GSM-R-SIM som har flere enn to PUK og PIN<sup>[6](#page-46-1)</sup>.

#### **5.4.5 Testdata**

Her ser man Telenor-nettet under «Mobil bredbåndsforbindelse».

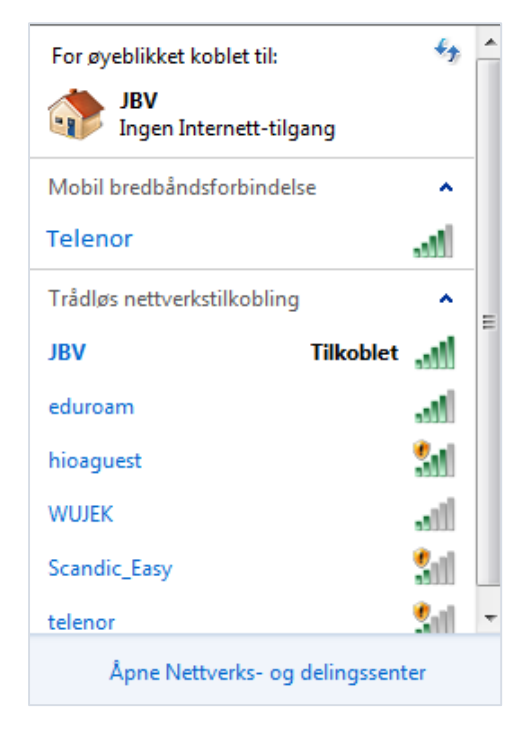

*Figur 26: Telenor-nettet tilgjengelig som mobilt bredbånd*

 $\overline{a}$ 

<span id="page-46-0"></span><sup>5</sup> PUK-kode: PIN Unlock Key

<span id="page-46-1"></span><sup>6</sup> PIN: Personal Identification Number, brukes som tilgangskode på SIM-kort.

Windows informerer om at det kan påløpe kostnader hvis man kobler seg til via nettet via roaming. For å muliggjøre videre tilkobling ble dette godkjent.

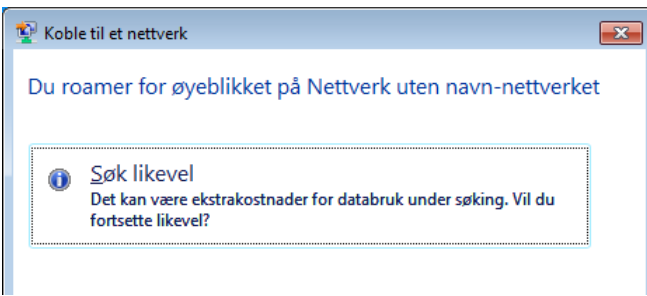

*Figur 27: Test 5.4: Advarsel om roaming.*

Feilmeldingen om at tjenesten ikke er aktivert betyr at ingen PIN-kode er godkjent. Tilkobling var ikke vellykket.

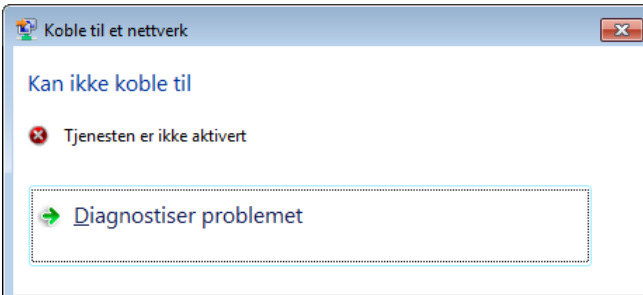

*Figur 28: Test 5.4: Tilkobling til Telenor ikke vellykket.*

### **5.4.6 Resultater**

Forbindelse til Telenor-nettet ble ikke etablert ved bruk av et GSM-R-SIM-kort i Ericssonmodemet.

#### **5.4.7 Konklusjon**

Det innebygde Ericsson-modemet kan antageligvis ikke brukes med Jernbaneverkets GSM-R-SIM-kort grunnet to-PUK/PIN-problemet. Gruppen må finne en løsning som ikke avhenger av Windows for å opprette tilkobling til GSM-nettet.

### **5.5 Test av HTC OneX som modem**

### **5.5.1 Hensikt**

Hensikten med denne testen er å finne en modem-løsning som fungerer med både GSM-SIMkort og GSM-R-SIM-kort slik at gruppen slipper å bytte modem mellom ulike testscenarioer. I tillegg skal det undersøkes om en smarttelefon kan dekke dette behovet.

### **5.5.2 Utstyrsliste**

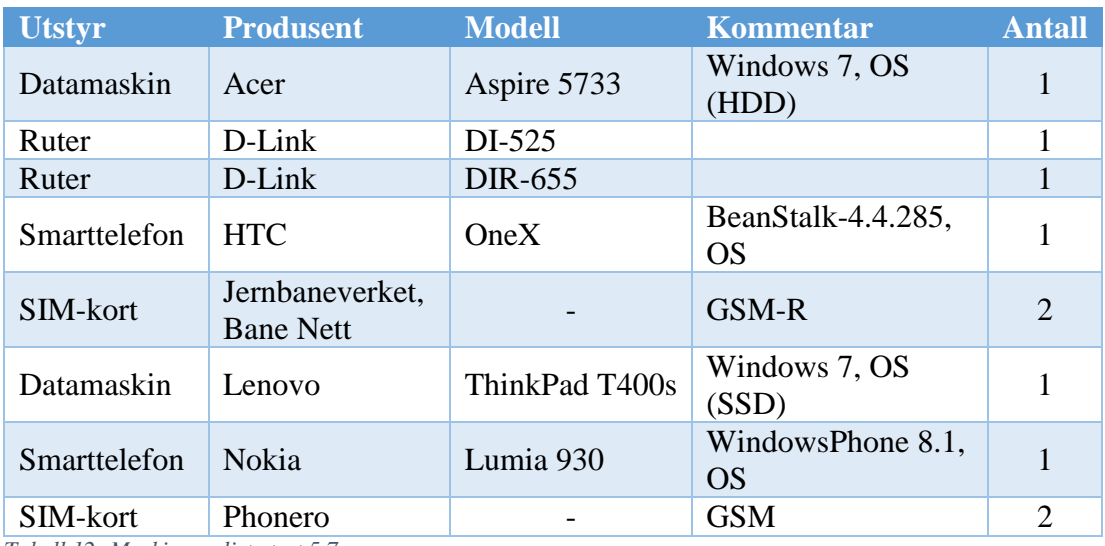

*Tabell 12: Maskinvareliste test 5.7*

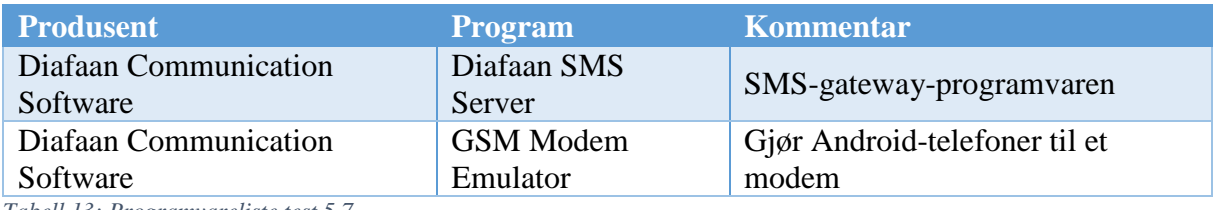

*Tabell 13: Programvareliste test 5.7*

## **5.5.3 Oppsett**

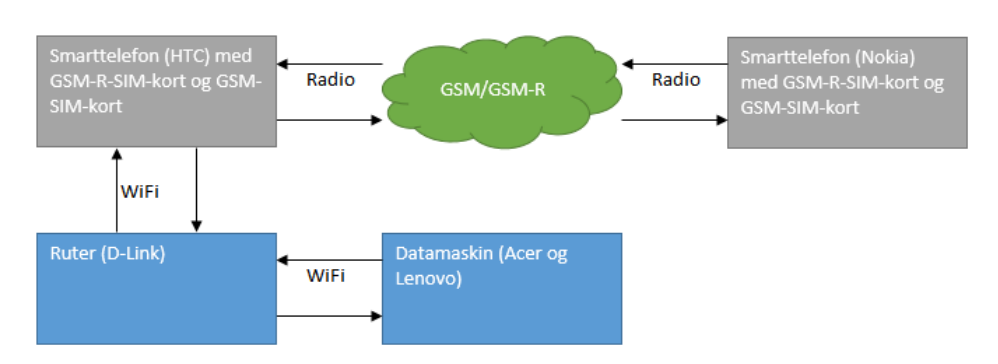

*Figur 29: Oppsett for test 5.7.*

#### **5.5.4 Gjennomføring**

 $\overline{a}$ 

Etter å ha konferert med support-forumet til Diafaan fant gruppen ut at Diafaan hadde gitt ut en modem-emulator til Android-telefoner. Denne emulatoren var tiltenkt situasjoner hvor brukeren av Diafaan ikke hadde tilgang på et modem med COM- eller virtuell COM-port. Emulatoren på smarttelefonen og SMS-gateway-en på laptopen kommuniserer via WiFi-nettet. Gruppen installerte emulator-applikasjonen på smarttelefonen, HTC OneX, og koblet den opp mot eduroam-nettet<sup>[7](#page-49-0)</sup> på HiOA. Dessverre viste det seg at eduroam-nettet har en del begrensninger når det kommer til åpning av porter for trafikk, så dette nettet kunne ikke brukes.

Det ble derfor nødvendig å lage et eget lokalt nettverk som smarttelefonen og datamaskinen kunne kommunisere på. Dette nettet ble først opprettet med en D-Link DI-524-ruter. Denne viste seg å være svært upålitelig. Forbindelsene med klientene gikk tapt regelmessig. På grunn av dette ble DI-524-ruteren byttet ut med en D-Link DIR-655 av nyere dato.

For å unngå at Diafaan SMS Server skulle miste forbindelsen med modemet, så hadde vi gitt fast IP-adresse til smarttelefonen.

GSM-SIM-kortet var det første kortet som skulle testes. Da det lokale nettet var oppe, med alle enheter tilkoblet og Diafaan-programvaren initialisert, opprettet gruppen kontakt mellom modem-emulatoren og SMS-gateway-en med TCP/IP-protokollfunksjonen i Diafaan SMS Server Console. Testen av forbindelsen ble gjort ved å sende en melding til modemet som så skulle få et direkte svar fra serveren. Dette ble gjort med et enkelt C#-skript som returnerte; «We have recieved your message».

Ved starten av testingen benyttet gruppen seg av en Acer Aspire 5733-laptop. Ved testing av sending og mottak av SMS via SMS-gateway-en syntes gruppen at prosesseringstiden til gateway-en var for lang. Etter å ha prøvd å endre egenskaper i Diafaan for å redusere prosesseringstiden, uten suksess, ble det besluttet å ta i bruk en Lenovo ThinkPad T400s med SSD. Dette gjorde at prosesseringstiden gikk drastisk ned.

<span id="page-49-0"></span><sup>7</sup> Eduroam: **edu**cation **roam**ing, en internasjonal roaming-tjeneste for forsknings- og skolemiljøer.

### **5.5.5 Testdata**

Det ble utført fem sendinger per oppsett for å se om den store forskjellen i prosesseringstid var tilfeldig. Formatet er minutter og sekunder.

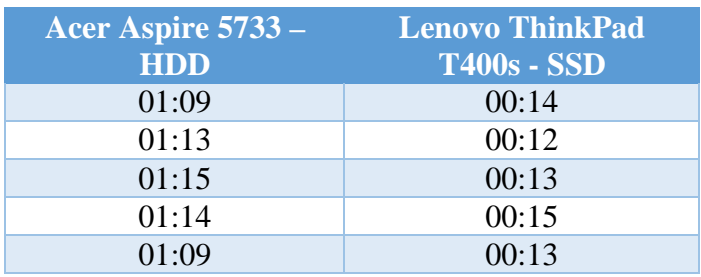

#### **5.5.6 Resultat**

D-Link ruteren, DI-524, leverte ikke stabil nok tilkobling til at den kunne brukes i test-oppsettet. Ved å bytte til D-Link DIR-655 ble derimot tilkoblingen stabil. Både GSM og GSM-R fungerte ved bruk av Diafaan Modem Emulator på smarttelefonen. SMS-gateway-ens prosesseringstider varierte kraftig ved skifte mellom harddisk og SSD. Forskjellen var på det meste ett minutt per melding.

#### **5.5.7 Konklusjon**

Det konkluderes med at det er mulig å bruke Diafaan GSM Modem Emulator på en smarttelefon som et TCP/IP-modem for gateway-en. Men det kreves at enhetene er koblet til et trådløst nettverk hvor brukeren har tilgang til å forandre tillatelser. Det kreves også at ruteren som brukes i det trådløse nettet er tilstrekkelig stabil. I gruppens tilfelle ble D-Link DIR-655 funnet tilstrekkelig stabil for videre bruk. For å få optimal ytelse ut av Diafaans SMS-gateway er det viktig å benytte seg av en datamaskin med SSD.

# **5.6 Testing av QR-løsninger med Raspberry Pi**

### **5.6.1 Hensikt**

Oppsett og testing av web-kamera på Raspberry Pi for lesing av QR-koder.

### **5.6.2 Utstyrsliste**

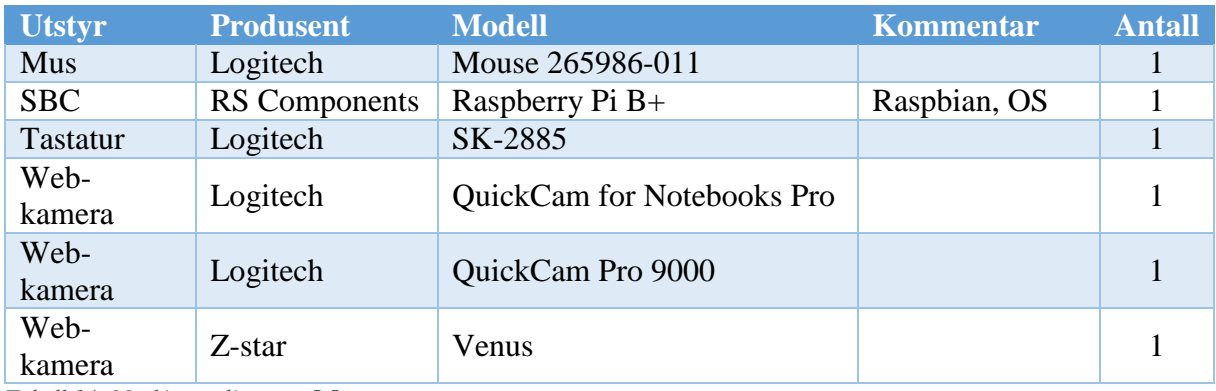

*Tabell 14: Maskinvareliste test 5.5*

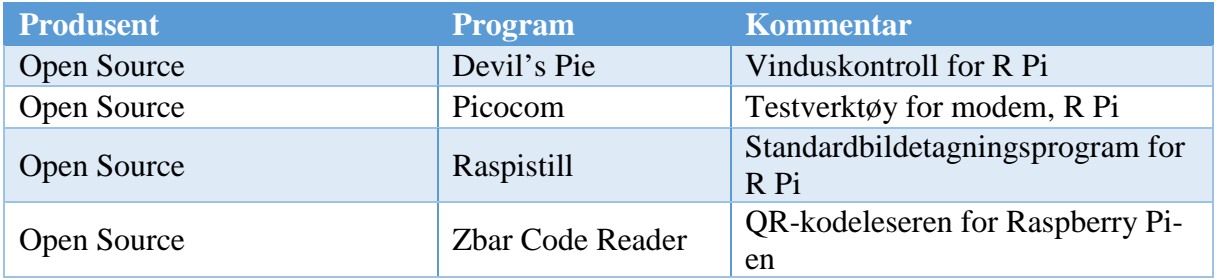

*Tabell 15: Programvareliste test 5.5*

### **5.6.3 Oppsett**

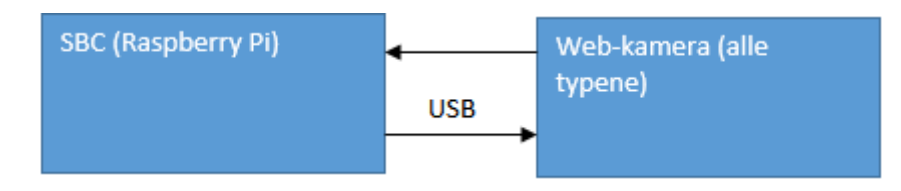

*Figur 30: Oppsett for test 5.5.*

#### **5.6.4 Gjennomføring**

Testen startet med å oppnå kontakt med web-kameraet. Det ble derfor utført noen tester med lx-terminal (linux terminal) på Raspberry Pi-en. Den viktigste av disse var «lsusb», som lister opp alle tilkoblede USB-enheter, og «dmesg» for å se om operativsystemet gjenkjente kameraet eller ikke. Etter at kameraet hadde blitt oppdaget ble det testet ved å bruke en innebygd lxterminal-kommando for Raspberry: «raspistill».

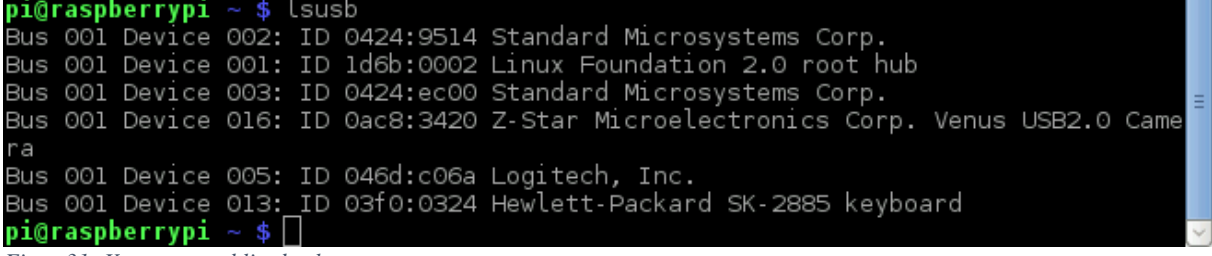

*Figur 31: Kameraet er blitt detektert*

File Edit Tabs Help 985.852759] usb 1-1.3: New USB device found, idVendor=0ac8, idProduct=3420<br>985.852802] usb 1-1.3: New USB device strings: Mfr=1, Product=2, SerialNumber  $=$   $\odot$ 985.852827] usb 1-1.3: Product: Vimicro USB 2.0 PC Camera (Venus) 985.852845] usb 1-1.3: Manufacturer: Vimicro 1035.983173] media: Linux media interface: v0.10 1036.053468] Linux video capture interface: v2.00<br>1036.123651] uvcvideo: Found UVC 1.00 device Vimicro USB 2.0 PC Camera (Venus) (0ac8:3420) 1036.138283] input: Vimicro USB 2.0 PC Camera (Venu as /devices/platform/bcm27 08 usb/usb1/1-1/1-1.3/1-1.3:1.0/input/input2 1036.140214] usbcore: registered new interface driver uvcvideo 1036.140248] USB Video Class driver (1.1.1) 1105.065969] usb 1-1.3: USB disconnect, device number 10<br>1107.353897] usb 1-1.2: new full-speed USB device number 11 using dwc\_otg<br>1107.459083] usb 1-1.2: New USB device found, idVendor=05e3, idProduct=0606 1107.459127] usb 1-1.2: New USB device strings: Mfr=1, Product=2, SerialNumber 0 1107.459147] usb 1-1.2: Product: USB Hub 2.0 hub 1-1.2:1.0: USB hub found<br>hub 1-1.2:1.0: 4 ports detected<br>usb 1-1.5: USB disconnect, device number 7<br>usb 1-1.2.2: new full-speed USB device number 12 using dwc\_otg<br>usb 1-1.2.2: new full-speed USB device number 12 using 1107.474288] 1107.474963] 1107.478320] 1107.754258] 1107.860737] usb 1-1.2.2: not running at top speed; connect to a high speed

*Figur 32: dmesg har også funnet kameraet*

Det neste målet var å finne et verktøy som enten kunne analysere et bilde etter at det var tatt for å finne verdien av en QR-kode eller å få feedback umiddelbart, analysert i real-time. Av de forskjellige løsningene som ble prøvd var, i kronologisk rekkefølge, Motion, fswebcam/raspistill og zbar-tools.

Motion ble forkastet ettersom denne programvaren egentlig er beregnet for bevegelsessensorer. Ettersom motion ga en strøm av rådata, ble det avdekket at bildeoppdateringsfrekvensen ikke kunne settes spesielt høyt, maks 4-6 fps.

Fswebcam og raspistill kunne brukes til å ta et bilde, men manglet muligheten til å analysere det. Det var også et problem å ta gode bilder siden det ikke var noe display som viste videofeeden. Man måtte ta bilde i blinde.

Zbar-tools var den neste programvaren som ble prøvd. Lx-terminal kommandoen «zbarcam» viste straks potensial. Systemet kunne nå tolke QR-koder i real-time, men dataen måtte fremdeles bli eksportert fra Unix-shell<sup>[8](#page-53-0)</sup> til python programmet forøvrig. Samtidig hadde zbartools muligheten til å vise en videofeed rett ut på displayet. Ved å bruke innebygde pythonmetoder så kunne programmet kjøre og ta imot informasjonen fra zbarcam. Bildeoppdateringsfrekvensen var fremdeles like lav som avdekket ved testing av motion.

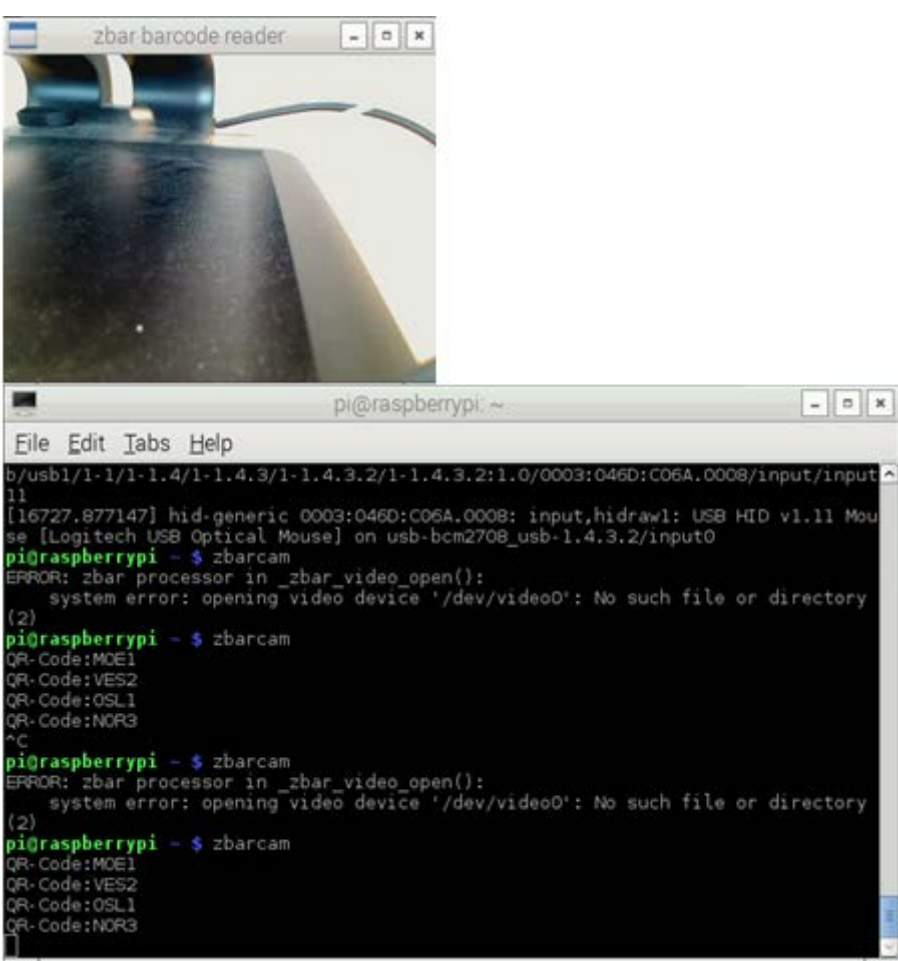

*Figur 33: Fungerende skanning med Zbarcam*

 $\overline{a}$ 

<span id="page-53-0"></span><sup>8</sup> Unix-shell: kommando-tolker for Unix.

#### **5.6.5 Resultat**

Av programmene som ble testet var det kun zbarcam og Motion som ga muligheten til å se hva kameraet filmet i real-time. Av disse to var det bare zbarcams løsning som ga mulighet for bildeanalyse.

#### **5.6.6 Konklusjon**

Ettersom QR-skanningen kunne utføres rett frem ved hjelp av tredjeparts-programvare, frigjorde dette ressurser som kunne settes til å få til andre funksjoner for Raspberry Pi-en. QRskanningen fungerte som forventet, selv om bildeoppdateringsfrekvensen ikke kunne endres til noe bedre enn det erfart med Motion. Zbarcam blir standard QR-program for Prototypen.

# **5.7 Testing av GSM-R-modem med Raspberry Pi**

# **5.7.1 Hensikt**

Testing av Triorail TRM-3T USB modem med Raspberry Pi. I tillegg til å avgjøre om det er mulig å opprette forbindelse mellom modemet og Raspberry Pi-en.

## **5.7.2 Utstyrsliste**

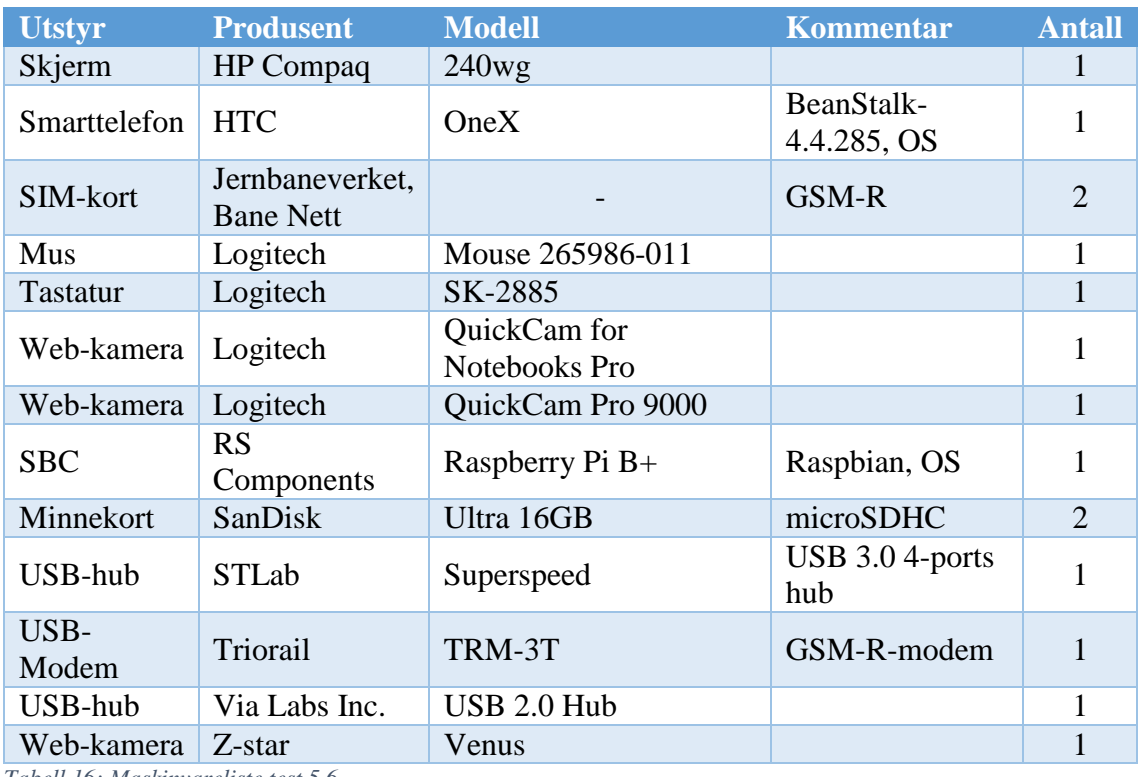

*Tabell 16: Maskinvareliste test 5.6*

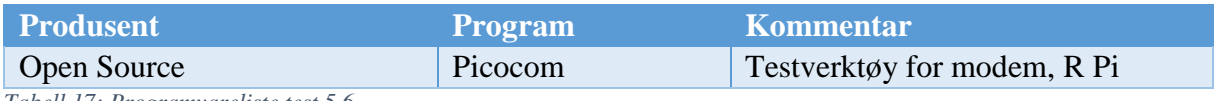

*Tabell 17: Programvareliste test 5.6*

### **5.7.3 Oppsett**

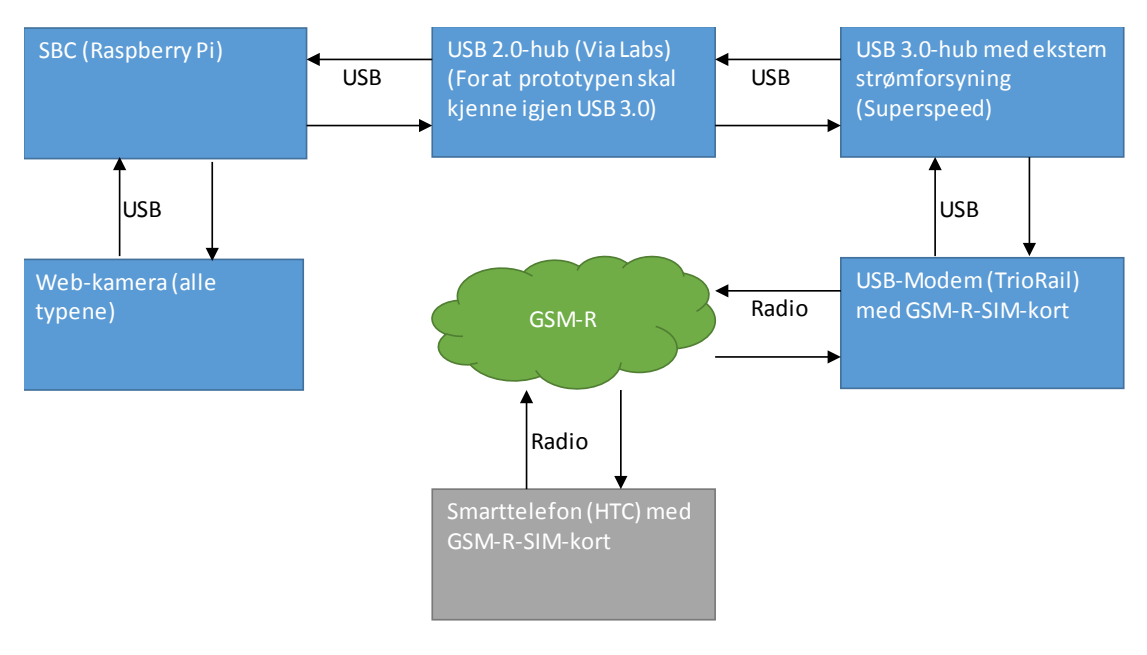

*Figur 34: Oppsett for test 5.6*

### **5.7.4 Gjennomføring**

Ved lesing av databladet til Triorail TRM-3T (Triorail, 2010) ble det slått fast at modemet brukte virtuell-COM-port som grensesnitt mot Windows og Linux. Det betød at det i utgangspunktet skulle være mulig å bruke med Raspberry Pi. Dette skal testes med Picocom<sup>[9](#page-56-0)</sup>.

Etter at alle komponentene var installert skulle det vise seg at Raspberry Pi-en frøs når modemet ble koblet til. Ved en grundigere gjennomgang av databladene til både Triorail TRM-3T og Raspberry Pi, oppdaget gruppen at en mulig grunn til stansen var at modemet trakk for mye strøm fra Raspberry Pi-en ved oppstart.

For å løse dette problemet skaffet gruppen til veie en USB 3.0-hub med ekstern strømforsyning. Denne kunne levere opptil 2000mA fordelt over fire porter. Da huben var plugget i Raspberry Pi-en ble den ikke gjenkjent. Kommandoene «lsusb» og «dmesg» i lx terminalen bekreftet dette. Research foreslo at Raspberry Pi-en ikke hadde god støtte for USB 3.0-grensesnittet. For å lage en overgang mellom disse to elementene ble det plassert en USB 2.0-hub mellom disse. Hypotesen var at USB 2.0-grensesnittet kunne tolke informasjon fra USB 3.0 og Raspberry Pi-

 $\overline{a}$ 

<span id="page-56-0"></span><sup>9</sup> Picocom: Verktøy for konfigurasjon og debugging av modem.

en kunne tolke det USB 2.0 ga ut. Dette fungerte som ønsket.

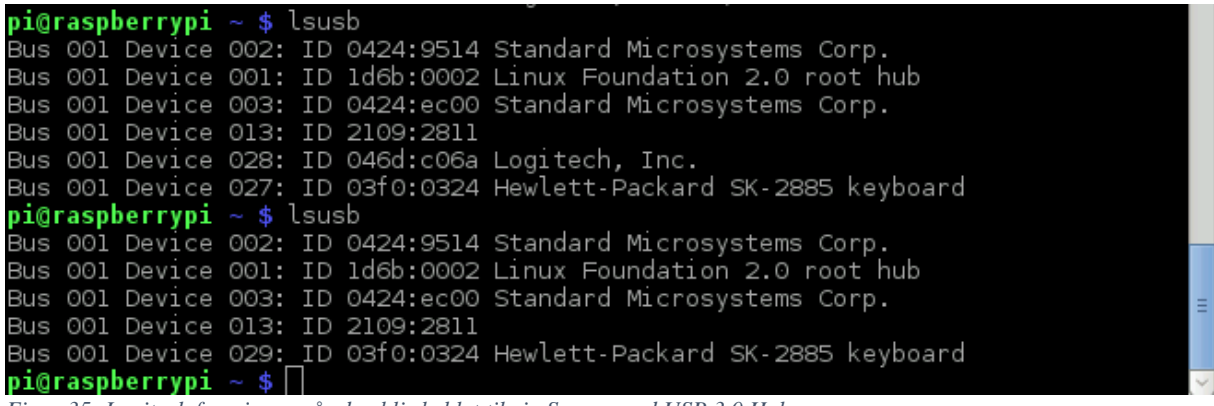

*Figur 35: Logitech forsvinner når den blir koblet til via Superspeed USB 3.0 Hub-en.*

Her er det en trestruktur av det endelige oppsettet. Legg merke til antall avgreninger, første er den interne USB bussen, andre er USB 2.0.0 Hub--en og den siste er USB 3.0 Hub-en.

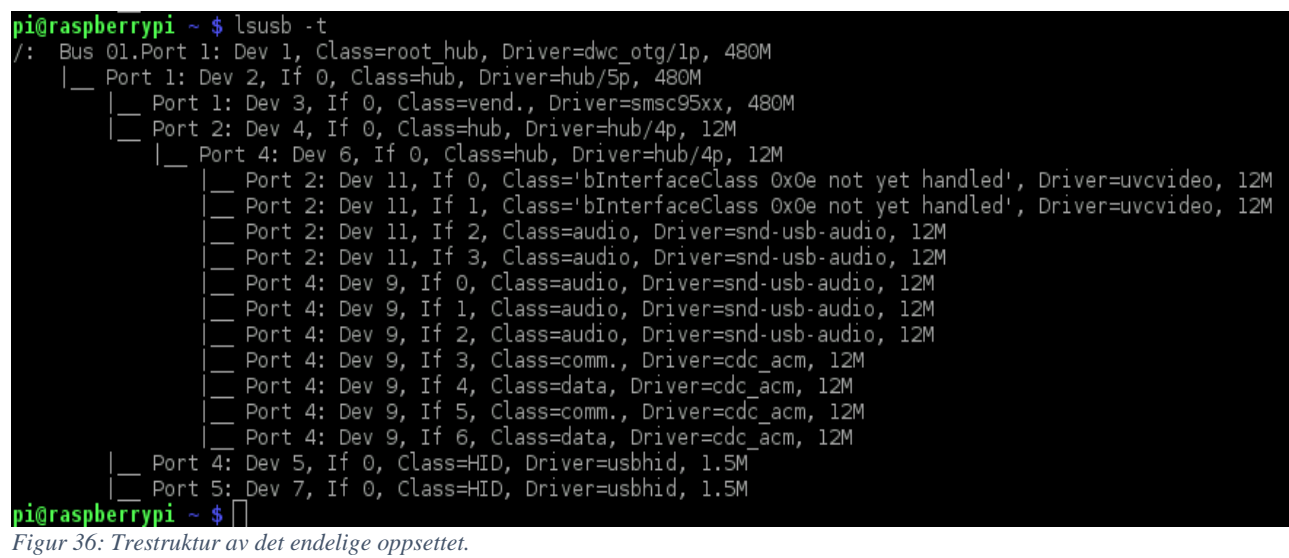

```
File Edit Tabs Help
noreset is
                    no
nolock is
                  : nosend_cmd is    : sz  ·vv<br>receive_cmd is : rz  ·vv
send cmd is
imap is
omap is
                  : crcrlf,delbs,
emap is
Terminal ready
atz
ОК
at+cmgf=1
OK
at+cmgs="+4787914573"
> Test์ fra raspi<mark>??</mark>
+CMGS: 42
ОК
at+cmgl="REC UNREAD"
+CMGL: 1,"REC UNREAD","+4787914573",,"15/04/21,18:24:59+08"
Mottat
ОK
```
*Figur 37: Picocom tester modemet, sender og mottar SMS-er*

Neste steg var å teste om det var mulig å sende og motta meldinger. Hayes command set, også kjent som AT-kommandoer, ble brukt til å styre modemet. For å kunne sende disse kommandoene ble programmet Picocom brukt. Programmet kommuniserer med modemet via ACM-grensesnittet. Triorail-modemet hadde tre forskjellige grensesnitt, hvorav to av typen ACM og et for audio. De to ACM-grensesnittene var for data og kontrolldata, Picocom kommuniserte via grensesnittet for data.

|  |             |                            | Bus 001 Device 001: ID 1d6b:0002 Linux Foundation 2.0 root hub                                                                                                    |
|--|-------------|----------------------------|----------------------------------------------------------------------------------------------------|
|  |             |                            | Bus 001 Device 020: ID 13fe:4100 Kingston Technology Company Inc.                                                                                                    |
|  |             |                            |                                                                                                    |
|  |             |                            |                                                                                                    |
|  |             |                            | Bus 001 Device 017: ID 05e3:0606 Genesys Logic, Inc. USB 2.0 Hub / D-Link DUB-H4                                                                                                    |
|  |             |                            |                                                                                                    |
|  |             |                            | Bus 001 Device 016: ID 0ac8:3420 Z-Star Microelectronics Corp. Venus USB2.0 Came                                                                                                    |
|  |             |                            |                                                                                                    |
|  |             |                            |                                                                                                    |
|  |             |                            | Bus 001 Device 019: ID 03f0:0324 Hewlett-Packard SK-2885 keyboard                                                                                                    |
|  |             |                            |                                                                                                    |
|  |             |                            |                                                                                                    |
|  | USB 2.0 Hub | pi@raspberrypi ~ \$ $\Box$ | $p_1$ @raspberrypi $\sim$ \$ lsusb<br>Bus 001 Device 002: ID 0424:9514 Standard Microsystems Corp.<br>Bus 001 Device 021: ID 7326:0241<br>Bus 001 Device 003: ID 0424:ec00 Standard Microsystems Corp.<br>Bus 001 Device 005: ID 046d:c06a Logitech, Inc.<br>Bus 001 Device 018: ID 2109:2811 |

*Figur 38: Alle enheter fungerer som de skal*

Testkommandoer ble sendt fra Picocom til modemet for å teste modemets evne til å sende og motta meldinger. Under testingen av forbindelsen stoppet aldri modemet å sende eller motta data, noe som tyder på at forbindelsen er svært stabil.

#### **5.7.5 Resultat**

Det ble etablert kontakt mellom Raspberry Pi og Triorail-modemet. For å få dette til kreves det mer enn 2A strømforsyning til Raspberry Pi-en eller en USB-hub med ekstern strømforsyning. Ved bruk av en USB 3.0-hub klarte ikke Raspberry Pi-en å gjenkjenne enheten. Ved bruk av en USB 2.0-hub i mellom USB 3.0-huben og Raspberry Pi-en klarte Pi-en å gjenkjenne og motta informasjon fra modemet. Triorail-modemet klarte å sende og motta meldinger ved hjelp av Picocom.

#### **5.7.6 Konklusjon**

Det konkluderes med at Triorail-modemet kan brukes sammen med Raspberry Pi-en. Denne løsningen er både stabil og kostnadseffektiv når det gjelder ressursbruk. Eneste unntaket er ved oppstart av modemet, da strømforbruket økes drastisk. Det er derfor nødvendig med en strømforsyning på mer enn 2A eller en USB 2.0-hub med ekstern strømforsyning.

### **5.8 Fullstendig test**

#### **5.8.1 Hensikt**

Hensikten er å teste den fullstendige «proof-of-concept»-løsningens maskinvare- og programvarekomponenter sammen. Systemet skal kunne stå seg mot punktene i kravspesifikasjonen uten feil.

### **5.8.2 Utstyrsliste**

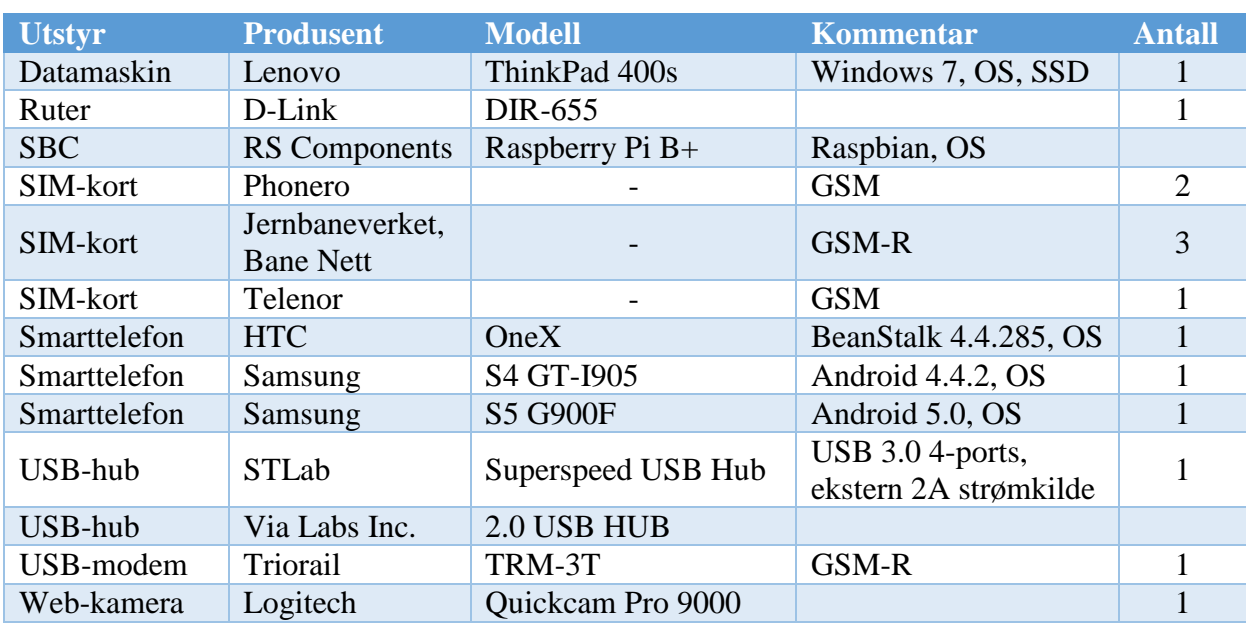

*Tabell 18: Maskinvareliste test 5.8*

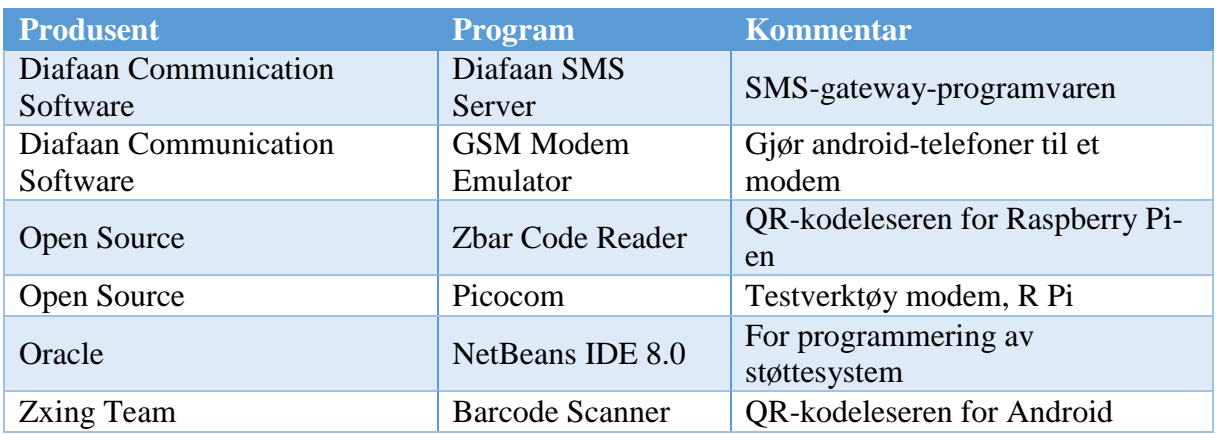

*Tabell 19: Programvareliste test 5.8*

### **5.8.3 Oppsett**

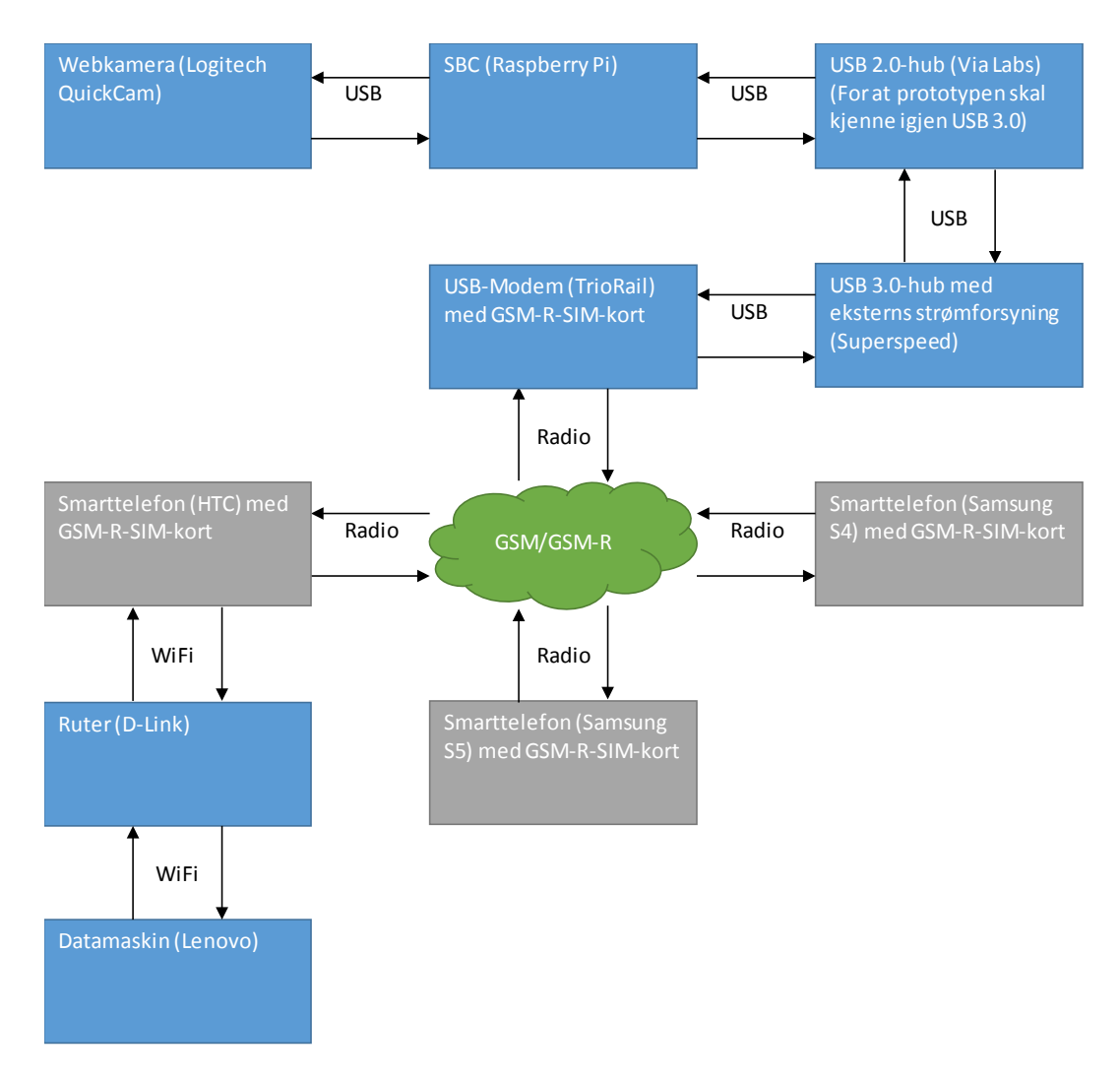

*Figur 39: Oppsett for test 5.8*

Oppsettet består av en Lenovo ThinkPad T400s-laptop med SSD. På denne er støttesystemet og SMS-gateway-en installert. SMS-gateway-en består av Diafaans virtuelle SMS-server og gruppens skript. Modemløsningen som ble brukt var HTC OneX med Diafaan Modem Emulator. Applikasjonen ble installert på mobiltelefonene Samsung S4 og S5. Disse blir brukt som arbeidsterminal. Ved testing av GSM-R ble Prototypen også tatt i bruk som arbeidsterminal. Kommunikasjon mellom arbeidsterminal og støttesystem foregår via ett nettverk satt opp med en D-Link DIR-655 ruter.

#### **5.8.4 Gjennomføring**

Testingen foregikk ved at gruppens fire medlemmer ble tildelt et ansvarsområde. En fulgte med på om støttesystemet var operativt under hele testen og om oppføringene i databasen ble korrekte. To studenter hadde hver sin Android-enhet med applikasjonen installert for å fungere som hovedsikkerhetsvakt og lokal sikkerhetsvakt. Den siste hadde ansvaret for å operere Prototypen.

Første runde med testing ble utført på GSM-nettet med de to Android-enehetene som sikkerhetsvaktenes arbeidsterminaler. Hver av løsningens funksjoner ble så testet opp mot punktene i kravspesifikasjonen. Der to punkter i kravspesifikasjonen korresponderte ble begge tatt hensyn til samtidig.

Andre og tredje runde med testing ble gjort med GSM-R SIM-kort, og etablert roaming. Først for å teste Prototypen som terminal for lokal sikkerhetsvakt, deretter for å teste Prototypen som terminal for hovedsikkerhetsvakt.

#### **5.8.5 Testdata**

Her presenteres utfallet fra testingen av alle kravspesifikasjonens punkter i tabellform. Punktnavn og –nummer i kravspesifikasjonen står i tabellens overskrift, mens underpunkter står i tabellens første kolonne. Disse tabellene **må** leses sammen med kravspesifikasjonen.

Kravspesifikasjonen er oppdelt i en del for applikasjonen og en del for støttesystemet. De punktene som er avhengig av hverandre, på tvers av disse to delene, vises i en tabell for hver hovedfunksjon. Eksempelvis:

| <b>Applikasjon Støttesystem</b> |
|---------------------------------|
|                                 |
|                                 |

*Tabell 20: Eksempel, sammenfallende krav.*

# **Innlogging**

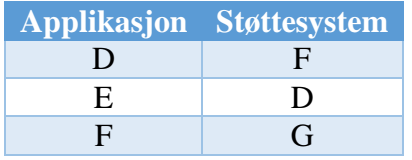

*Tabell 21: Sammenfallende krav, innlogging.*

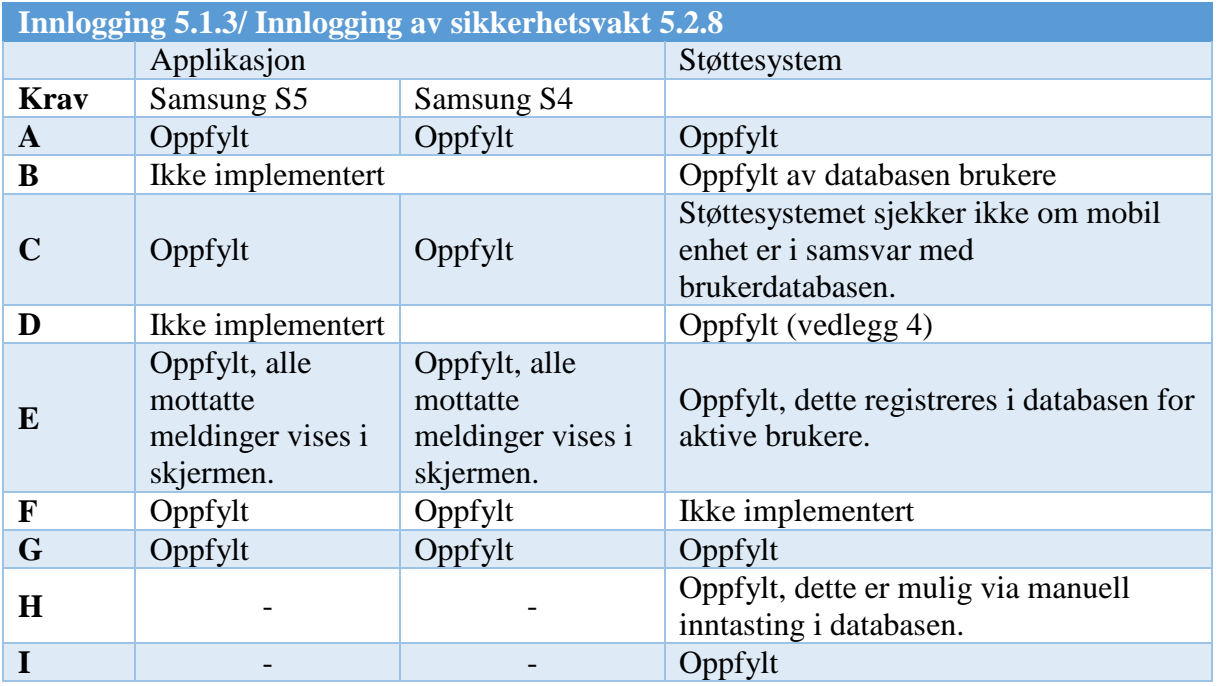

*Tabell 22: Fullstendig test: Resultattabell - innlogging.*

### **Utlogging**

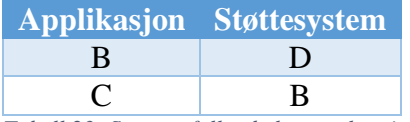

*Tabell 23: Sammenfallende krav, utlogging.*

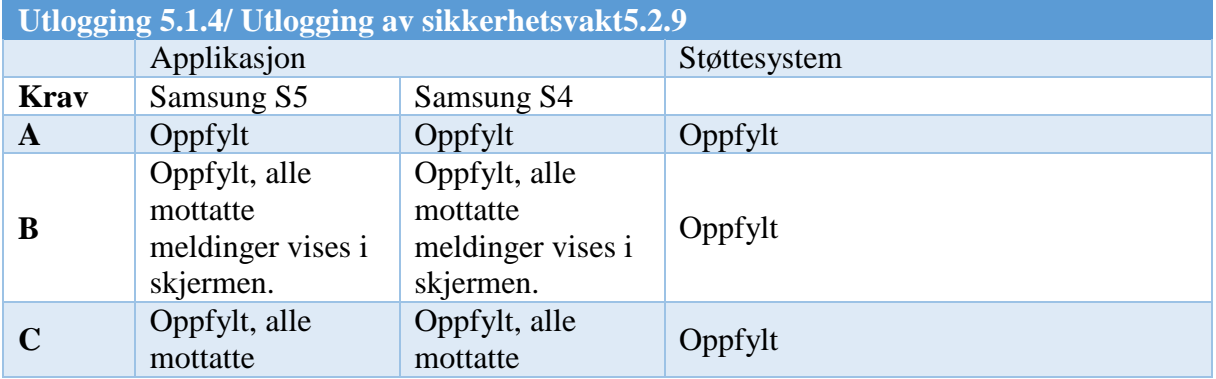

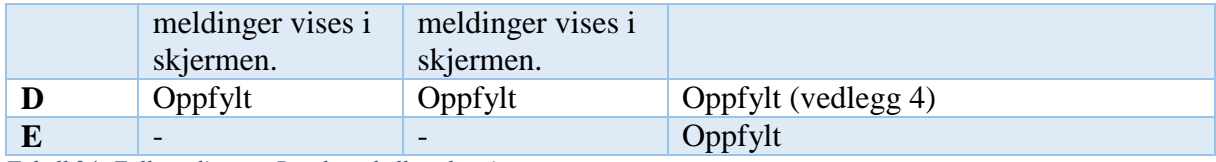

*Tabell 24: Fullstendig test: Resultattabell - utlogging.*

#### **Innmelding**

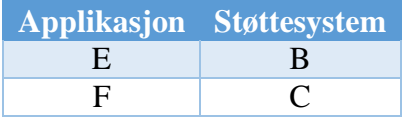

*Tabell 25: Sammenfallende krav, innmelding.*

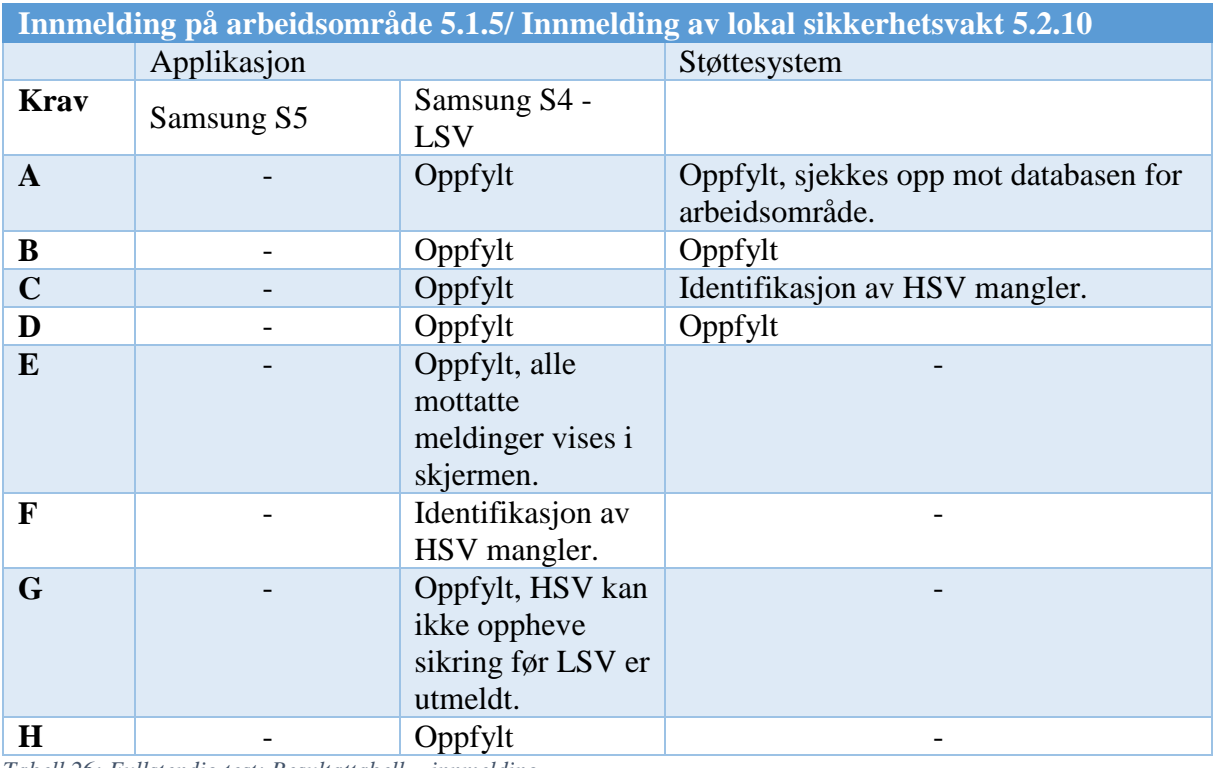

*Tabell 26: Fullstendig test: Resultattabell - innmelding.*

### **Utmelding**

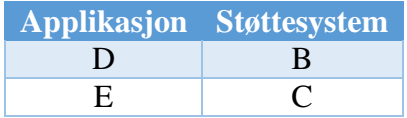

*Tabell 27: Sammenfallende krav, utmelding.*

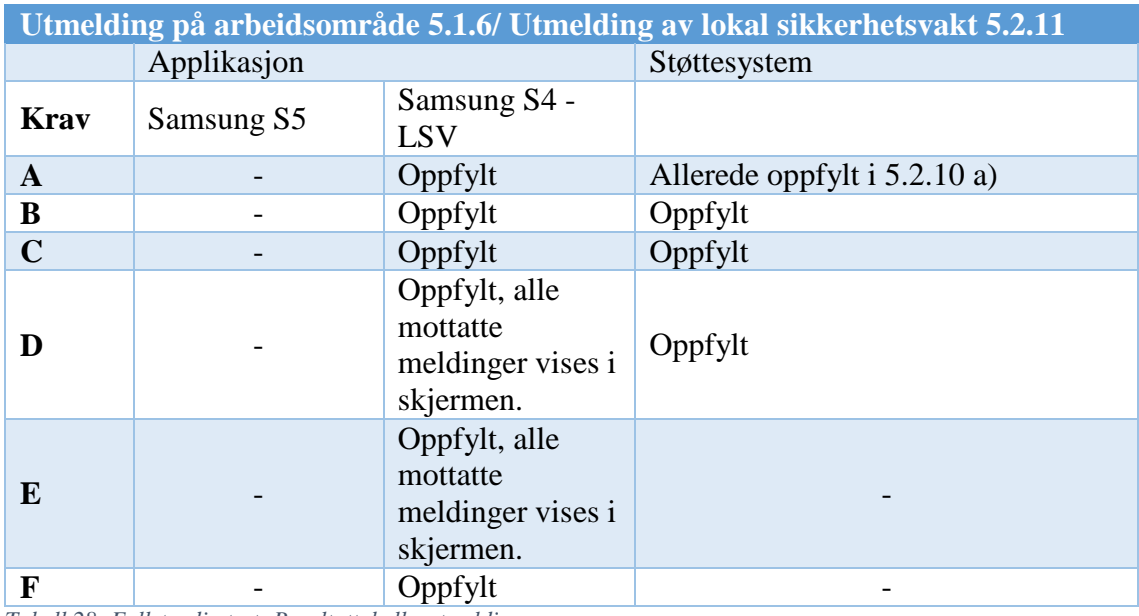

*Tabell 28: Fullstendig test: Resultattabell - utmelding.*

### **Sikring**

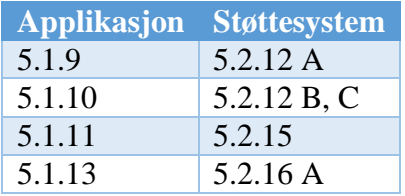

*Tabell 29: Sammenfallende krav, sikring.*

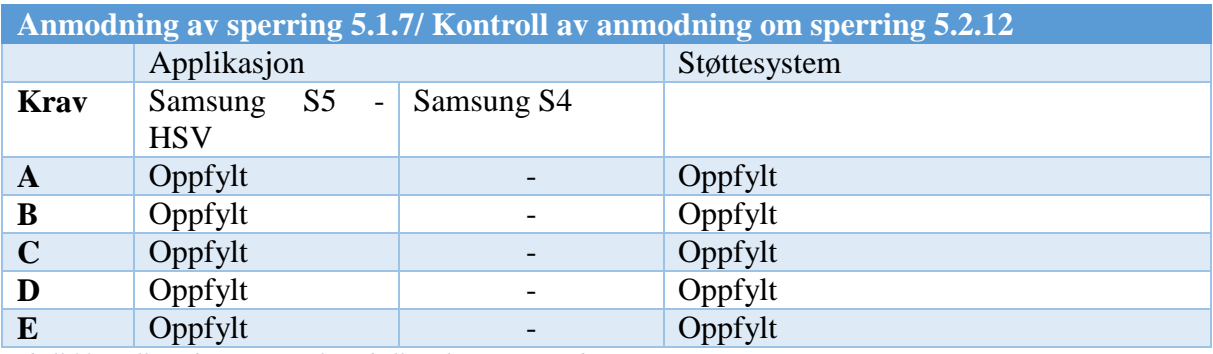

*Tabell 30: Fullstendig test: Resultattabell – sikring – anmodning om sperring.*

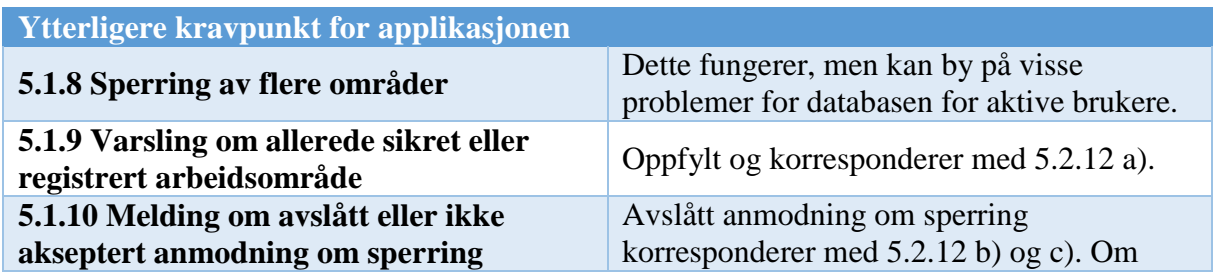

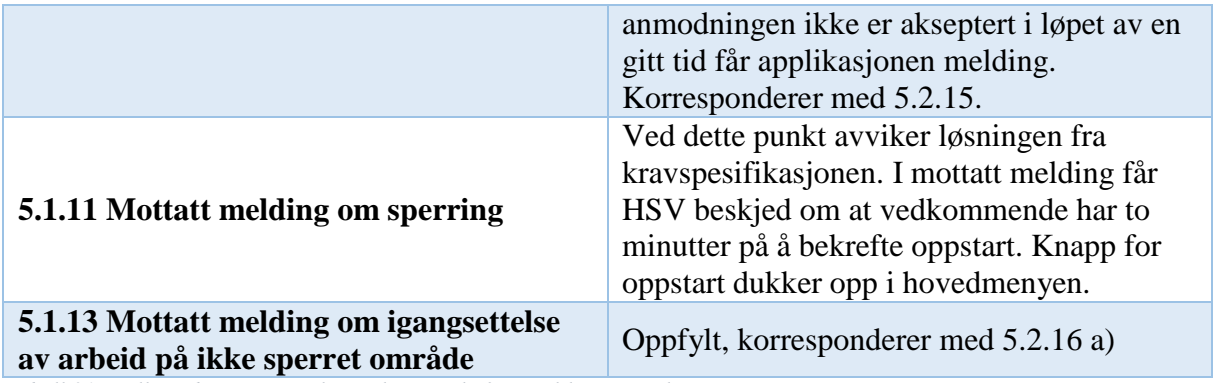

*Tabell 31: Fullstendig test: Ytterligere kravpunkt for applikasjon - sikring.*

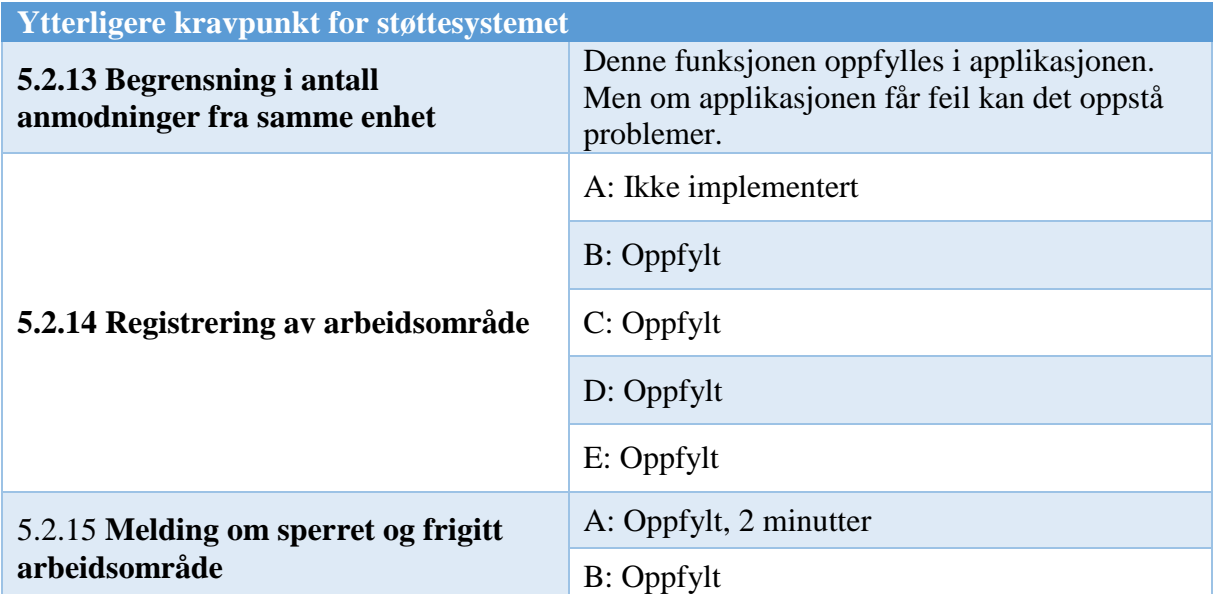

*Tabell 32: Fullstendig test: Ytterligere kravpunkt for støttesystem - sikring.*

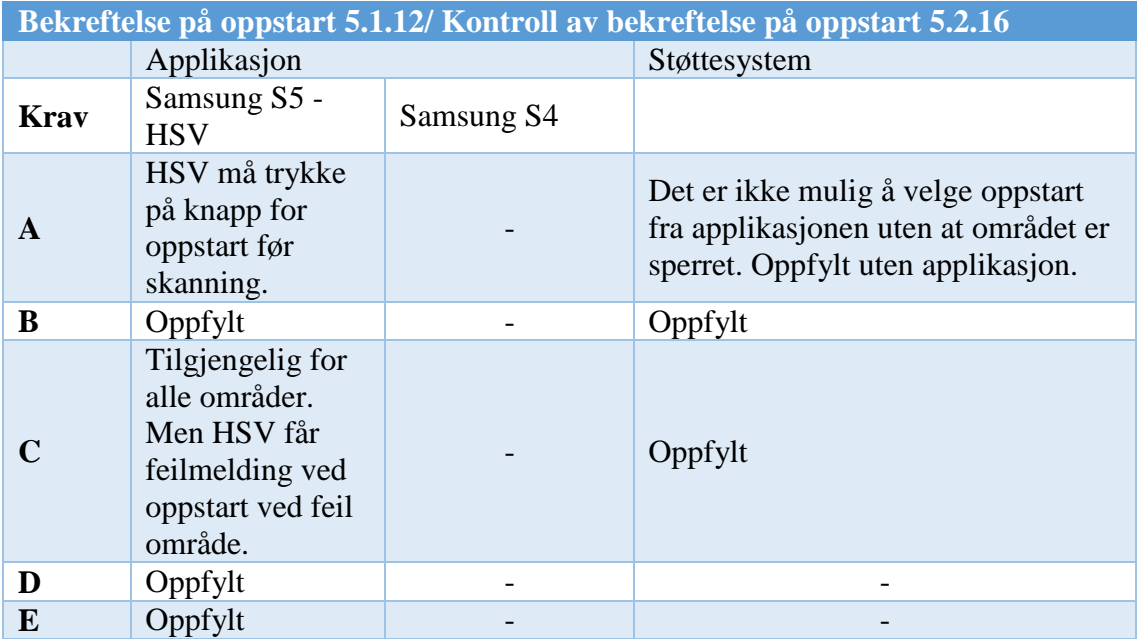

*Tabell 33: Fullstendig test: Resultattabell - sikring - oppstart av arbeid.*

# **Opphevelse av sikring**

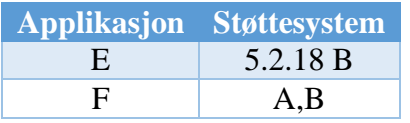

*Tabell 34: Sammenfallende krav, opphevelse av sikring.*

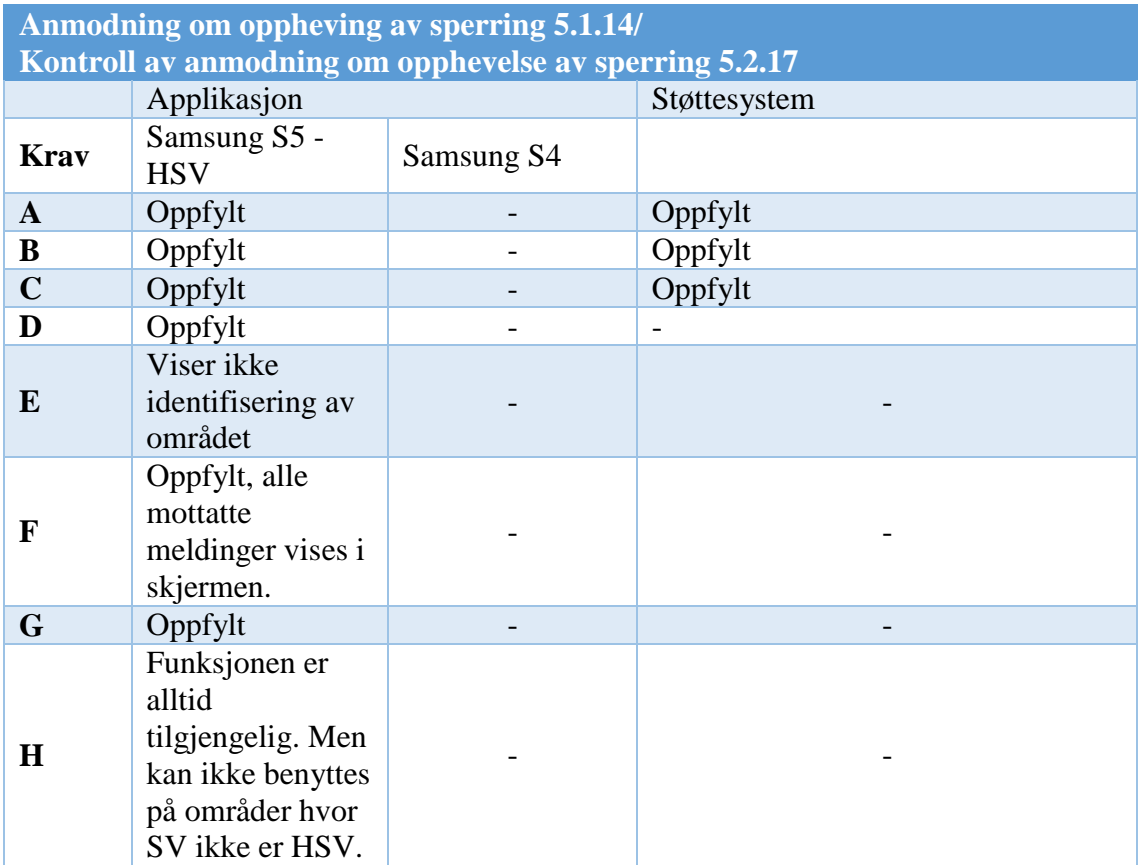

*Tabell 35: Fullstendig test: Resultattabell - opphevelse av sikring.*

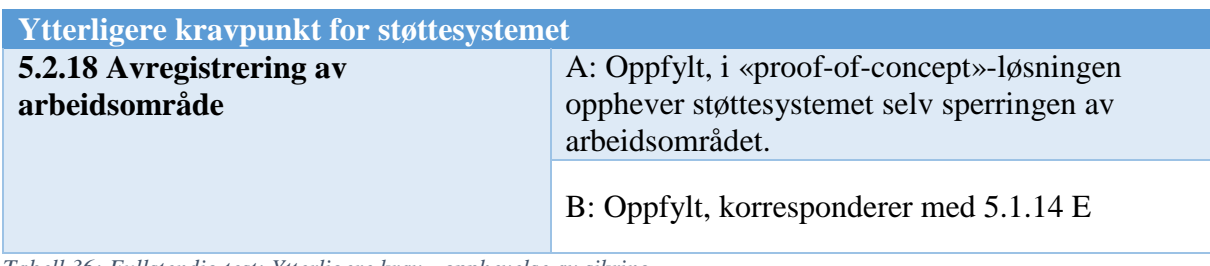

*Tabell 36: Fullstendig test: Ytterligere krav - opphevelse av sikring.*

# **Tidsregistrering/-avlesning**

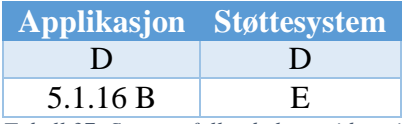

*Tabell 37: Sammenfallende krav, tidsregistrering/- avlesning.*

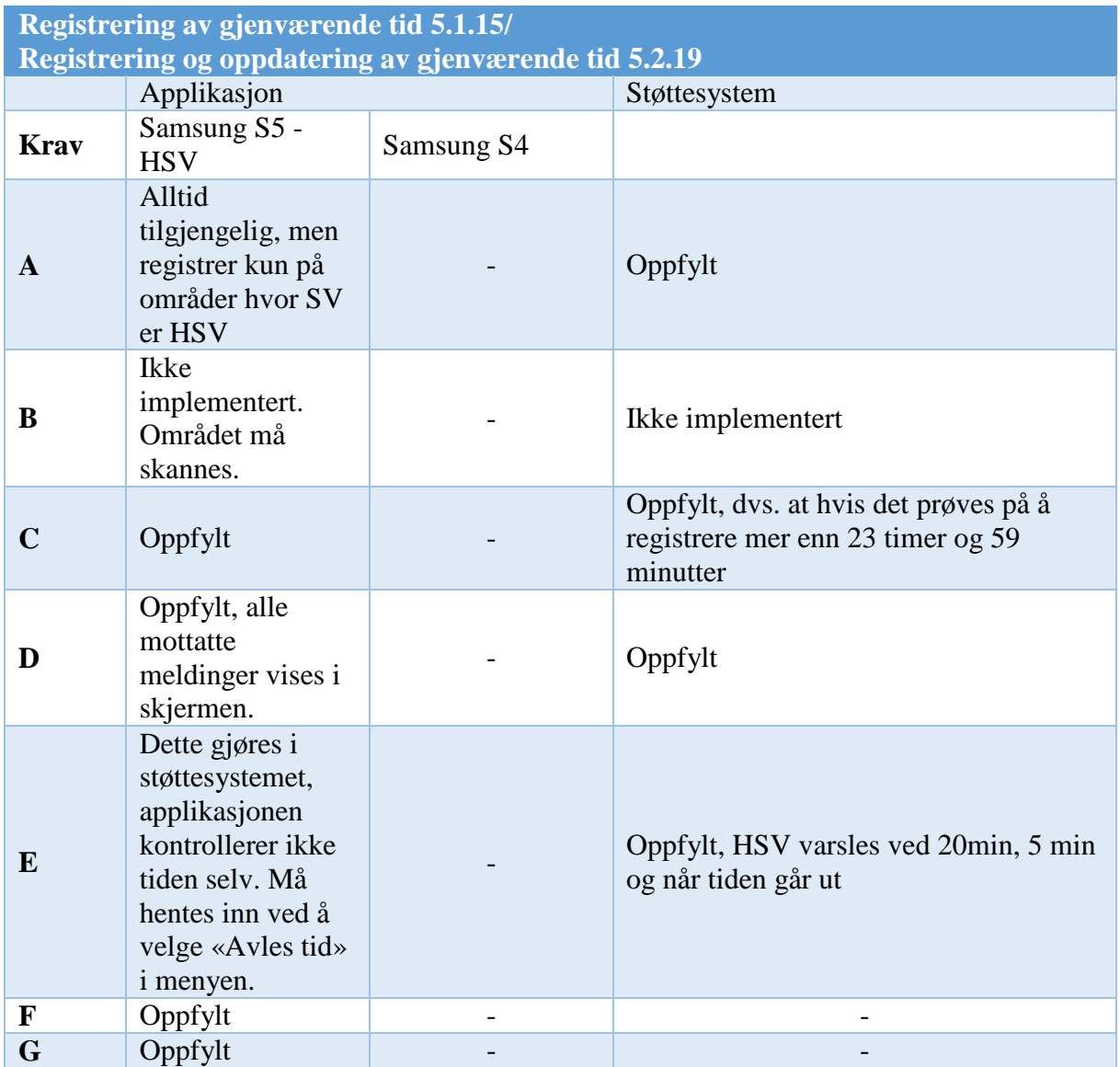

*Tabell 38: Fullstendig test: Resultattabell - tidsregistrering/ -avlesning.*

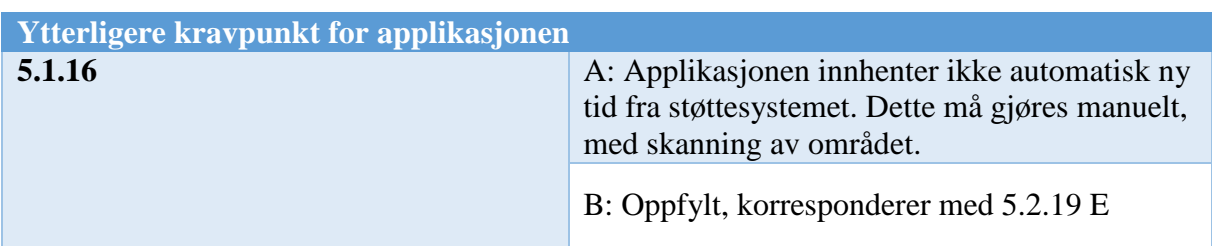

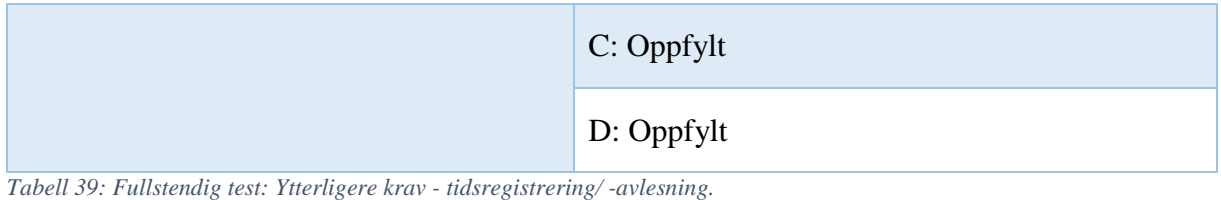

### **Statusavlesning**

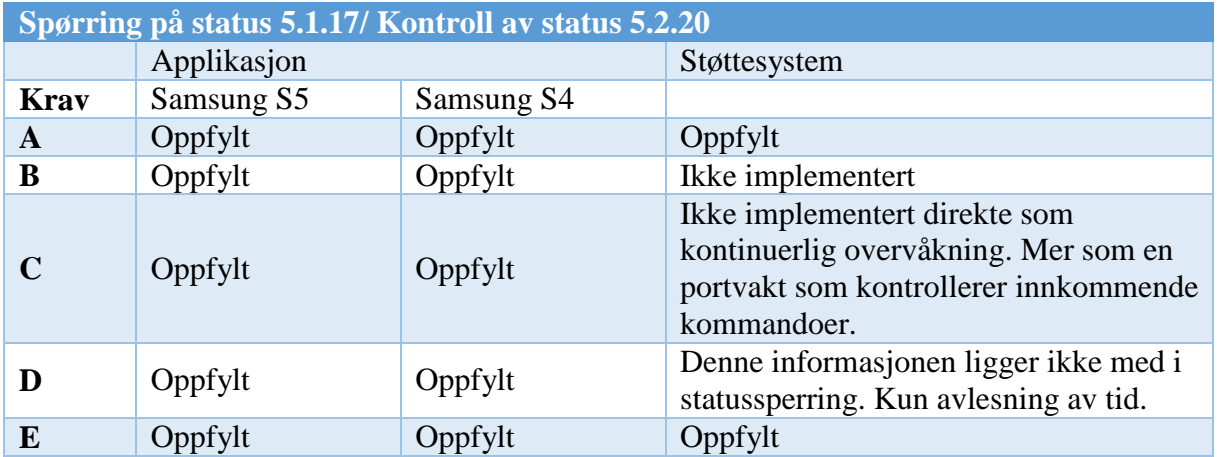

*Tabell 40: Fullstendig test: Resultattabell - statusavlesning.*

#### **Overtakelse**

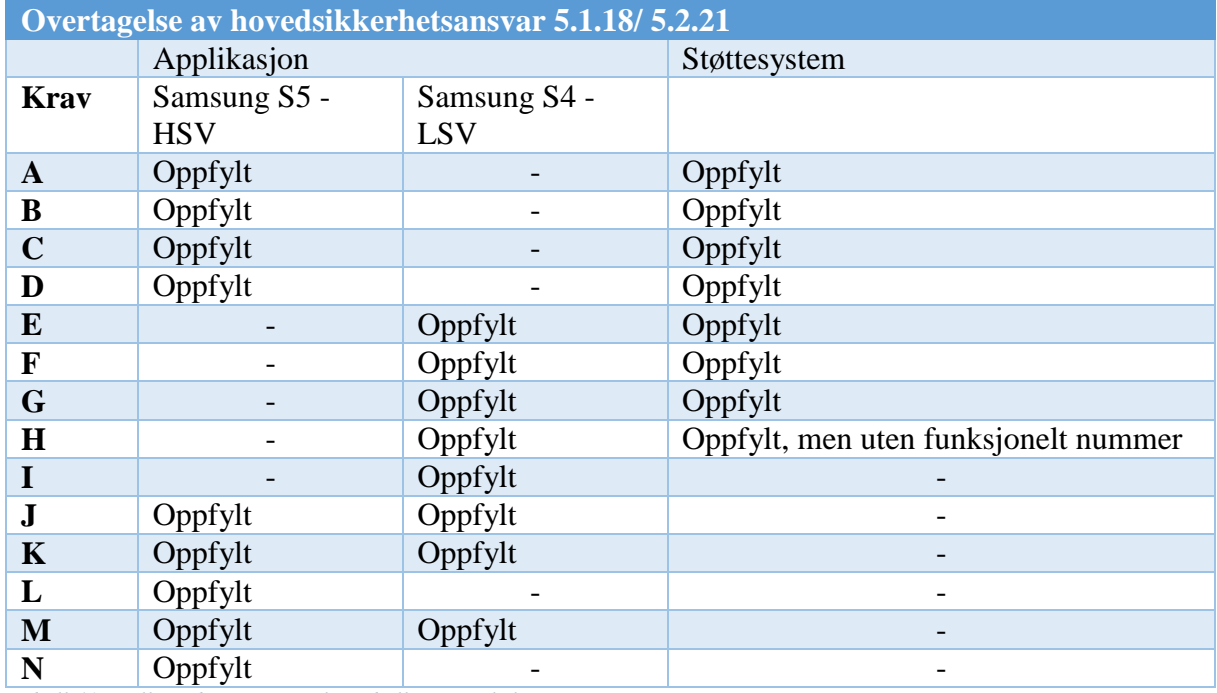

*Tabell 41: Fullstendig test: Resultattabell - overtakelse.*

#### **Full overtakelse**

Funksjonen for full overtakelse er ikke implementert.

#### **Områdeoversikt**

Funksjonen for områdeoversikt er ikke implementert.

#### **5.8.6 Resultater**

Resultatet av testingen viser at systemløsningen har alle kravspesifikasjonens hovedfunksjoner, med unntak av «Full overtakelse» og «Områdeoversikt». Disse hovedfunksjonene fungerte både med GSM- og GSM-R-oppsettet. Det var allikevel noen av kravspesifikasjonens punkter som helt eller delvis ikke ble oppfylt.

For innlogging viste det seg at støttesystemet kun sjekket sertifisering opp mot brukernavn og passord, ikke mobil enhet. Videre viste det seg at feil og driftsproblemer ikke blir sendt til sikkerhetsvakt ved vellykket innlogging. Ellers var alle krav oppfylt.

Utloggingsfunksjonen oppfylte alle krav.

Ved vellykket innmelding følger ikke identiteten til hovedsikkerhetsvakten med i tilbakemeldingen som sendes til applikasjonen. Ellers var alle krav oppfylt.

For utmelding var alle krav oppfylt, men det kan se ut til at punkt 5.2.11 a) er overflødig på grunn av 5.2.10 a).

Prosessen for sikring av arbeidsområde oppfyller alle kravene, men metoden for oppstart avviker fra kravspesifikasjonen. Istedenfor at skanning for bekreftelse av oppstart dukker opp automatisk, må HSV trykke på «Oppstart» -knappen for å få opp skanning.

Funksjonen for oppheving av sperring viser ikke hvilket arbeidsområde hvor sperring har blitt opphevet i tilbakemeldingen til applikasjonen. Ellers var alle krav oppfylt.

Ved registrering og avlesning av tid er ikke muligheten for å få opp en oversikt over alle områdene man er registrert på implementert. Istedenfor må man skanne et område for å registrere eller avlese tid. Gjenværende tid oppdaterer seg heller ikke automatisk på applikasjonen. Ellers er alle krav oppfylt.

For statusavlesning mangler informasjon om hvorvidt alle sporavsnitt innenfor arbeidsområdet er detektert frie, eller gjenstående tid for utføring av arbeidet. Ellers er alle krav oppfylt.

Overtakelse av hovedsikkerhetsansvar etterfølger alle kravspesifikasjonens punkter, men gjør ingenting med funksjonelt nummer, da dette ikke er implementert i systemløsningen.

Generelt kan det by på problemer om flere lokale sikkerhetsvakter prøver å logge inn på samme arbeidsområde.

Både applikasjon og støttesystem virket stabilt under testingen og ingen tekniske feil oppstod.

#### **5.8.7 Konklusjon**

Det konkluderes med at testen var vellykket. Ingen feil oppstod og så godt som alle ønskede funksjoner var implementert og fungerende. Av de funksjonene som ikke var implementert skal gruppen vurdere å implementere «Full overtagelse» og muligheten for å melde inn flere lokale sikkerhetsvakter per arbeidsområde, ved en senere anledning. Gruppen mener allikevel at testen har gitt et godt nok inntrykk av «proof-of-concept»-et til å konkludere med at ideen bak løsningen er både god og gjennomførbar.
## **6 Diskusjon**

### **6.1 Bruk av QR-kode**

Et krav i kravspesifikasjonen var at QR-kode skulle brukes til å holde på data om de forskjellige sporstrekningene. Men 2D-strekkoder er ikke den eneste typen strekkoder som kan brukes: 3Dkoder er et alternativ. Samtidig er ikke QR-koder det eneste valget innenfor 2D-strekkoder, det finnes mange flere. Aztec, Data Matrix og HCCB er alle 2D strekkoder, for å nevne noen.

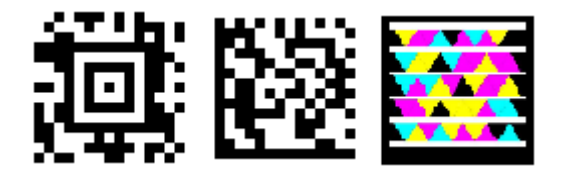

*Figur 40: 2D-koder. Fra venstre: Aztec, Data Matrix og HCCB.*

Det finnes flere 2D alternativer, men et alternativ som er verdt å nevne er Aztec. (Adams, 2014) Koden kan konfigurere feilrettingskode mellom 5%-95%. Aztec har referansepunktet i midten, i motsetning til QR-koder som har referansepunkter i tre av fire hjørner. En styrke Aztec har over QR er at om et av hjørnene til en QR-kode blir skadet, så er det 3/4 sjanse for at koden blir uleselig, et problem Aztec-koder ikke har. Aztec-koder kan, som QR, leses fra alle vinkler.

Ved å gjøre 2D-strekkoder om til 3D-strekkoder, kan mer data legges inn i koden. Enten som feilrettingskode og/ eller mer data. Ved å måle høyden på hver av søylene, kan ekstra data bli lagt til eller gjøre koden langt mindre avhengig (om ikke fullstendig uavhengig) av kontrasten mellom sort og hvit på strekkoden. En 3D-strekkode er langt mer robust mot skader, smuss og støy enn 2D-koder, siden høyden forhåpentligvis ikke endrer seg nok til å endre innholdet av dataen lagret i koden.

Å ha flere farger kan gjøre at mer data kan bli lagret på samme område. HCCB er et godt eksempel. Om skader, smuss og støy påvirker koden forsvinner mye data i forhold til 3D-koder (Adams, 2014).

Zbarcam kan ikke lese Aztec, så gruppen måtte ha utviklet enn annen løsning for Prototypen om denne koden hadde blitt valgt.

### **6.2 Posisjonering ved hjelp av satellitter**

Ifølge Yuichi S. Hayakawa og Hiro'omi Tsumura(2008, p. 268) er det mulig å ha en presisjon på ca. en meter ved to minutter etter-prosessering av differensiert global positioning system(DGPS). Dette avhenger så klart av hvor mange satellitter som til enhver tid er over områdene, og et unntakssystem må brukes for tunneler. Dette er mener gruppen er et system som kan anvendes i tillegg til eller som en erstatning for løsningen beskrevet i dette hovedprosjektet. For eksempel kunne støttesystemet kontrollere om sikkerhetsvaktene befinner seg på riktig arbeidsområde.

### **6.3 Valg av applikasjons-plattform**

Når applikasjonsplattform skulle velges, var valget av maskinvare avhengig av hvilket operativsystem den håndholdte maskinen skulle ha. Valget stod mellom de tre største plattformene: iOS, Windows og Android. Valget falt på Android, ettersom dette systemet er «open source», er den klart største aktøren på markedet og har et enormt utviklermiljø.

### **6.4 Valg av Raspberry Pi**

Valget av Raspberry Pi var et valg prosjektgruppen ikke gjorde vilkårlig. Fordeler og ulemper ble nøye veid opp mot hverandre og opp mot kravene til Prototypen. De kandidatene som ble evaluert var Arduino DUE/UNO, Beaglebone Black (Coley, 2013) og Raspberry Pi B+.

En viktig ting som raskt ble avklart når sammenligningen startet var at både Beaglebone Black og Raspberry Pi B+ er fullverdige personlige datamaskiner i seg selv og at Arduino DUE/UNO er mikrokontrollere. Bare det faktum at Arduino-ene er mikrokontrollere og ikke fullverdige datamaskiner gjør at de kommer dårligere ut i forhold til de to andre konkurrentene. En mikrokontroller har færre komputasjonelle muligheter enn Raspberry Pi og Beaglebone Black, spesielt gjelder dette for kommunikasjon med eksterne enheter.

Derfor stod valget mellom Beaglebone Black og Raspberry Pi. Prisen på disse var 404 NOK uten frakt og toll og 395 NOK respektivt. Det fantes ingen norske importører av Beaglebone Black, så selv om prisen var omtrent den samme i utenlandske bedrifter så ville ikke sluttsummen blitt den samme. For Beaglebone Black hadde ikke kostnadene for frakt og toll blitt medregnet og derfor ville totalkostnaden blitt betydelig høyere.

Det neste som ble evaluert var om en SBC var markant bedre enn den andre på bruksområdene for prosjektet. Områdene som ble evaluert var USB porter, muligheter for å koble til portable skjermer og operativsystemer. Ingen av enhetene var noe spesielt bedre enn den andre. Eneste unntaket var at Raspberry Pi B+ hadde tre USB-port mer enn Beaglebone Black.

Størrelse og kvalitet på støtte til plattformene spilte en rolle i valget. Begge to har store brukermasser, men Raspberry Pi har desidert flest solgte enheter, fem millioner (Lomas, 2015), mot 100 000 (Brown, 2013), og derfor var det tenkt at det også burde være et større utviklermiljø enn Beaglebone Black, som ville gjøre eventuell feilsøking og problemløsing enklere.

Når det gjelder tilgjengelighet, var det klart enklere å få tak i en Raspberry Pi enn en Beaglebone Black, da førstnevnte var tilgjengelig i norske butikker.

På grunn av tilgjengelighet og pris falt valget på Raspberry Pi B+.

Man kan argumentere for at det rent teknisk sett finnes bedre alternativer enn Raspberry Pi B+. Blant annet etterfølgeren Raspberry Pi 2 som ble lansert kort tid etter at gruppen hadde kjøpt sin modell. Men siden kjøpet ikke var et nettkjøp så var det ingen angrerett. Gruppen hadde også hatt det enklere om valget hadde falt på Beaglebone Black i og med at denne kan kjøre en fullverdig versjon av Android. Med andre ord kunne gruppen bare utviklet en applikasjon som fungerte på både smarttelefonene og Prototypen.

### **6.5 Ved implementering**

Prosjektets leveranse er et utsnitt av «Concept of a New Solution for Securing Work Areas», og befatter seg ikke med det fulle omfanget av infrastrukturen som den ville vært en del av, om det ikke var et «proof-of-concept». Allikevel har gruppen gjort seg noen tanker rundt det å faktisk skulle tatt i bruk løsningen i dagens infrastruktur.

#### **6.5.1 Smarttellefonen som terminal og applikasjonen**

Når det kommer til å bruke kommersielle, GSM-smarttelefoner som arbeidsterminal er det en interessant idé. Det åpner for muligheten til at sikkerhetsvaktene kan benytte seg av kommersielle jobbtelefoner som terminal. Med andre ord blir det behov for å ha med seg et mindre antall enheter. Disse smarttelefonene er også billige i innkjøp, i tillegg til at det, per dags dato, ikke finnes noe GSM-R-smarttelefonalternativ.

Det er noen ulemper ved bruk av GSM-smarttelefoner istedenfor spesiallagde GSM-Rtelefoner. Sistnevnte er tilpasset bruk på GSM-R-nettet, og er bygd med tanke på feltarbeid. I dette ligger det at telefonene bygges robuste med tanke på slag- og vannskader, samtidig som de, størrelsesmessig, dimensjoneres for bruk med arbeidshansker. Dette kan i noe grad tas hensyn til ved at det ved innkjøp av smarttelefoner kjøpes vanntette modeller, i tillegg til at alle enhetene leveres med støt-deksel. Dimensjoneringsproblematikken kan løses ved at smarttelefonene som arbeidsterminal utstyres med en trykkpenn. Brukergrensesnittet i applikasjonen legger også vekt på store trykkflater og minimalt med manuell inntasting etter at man har logget inn, noe som forenkler bruk av applikasjonen ute i felt.

Generelt når det gjelder en framtidig versjon av applikasjonen, tiltenkt til operativt bruk, mener gruppen at en videreføring av brukergrensesnittet, i sin noenlunde form, er å anbefale, men at kodingen burde gjøres på nytt. Begrunnelsen for dette er at brukergrensesnittet har vært igjennom en utviklingsprosess hvor både en interaksjonsdesigner og en som jobber som sikkerhetsvakt har vært involvert. Koden er derimot velfungerende til den bruk den er tiltenkt til i leveransen. Den er allikevel ikke kodet og testet opp mot alle forutsette og uforutsette feil som kan oppstå, i tillegg til at den ikke har blitt optimalisert med tanke på batteri og ressursbruk. Grunnen til dette er i hovedsak at gruppen begrenset tidsbruken på applikasjonsutviklingen i tråd med det som var hensiktsmessig for leveransen.

### **6.5.2 Støttesystemet**

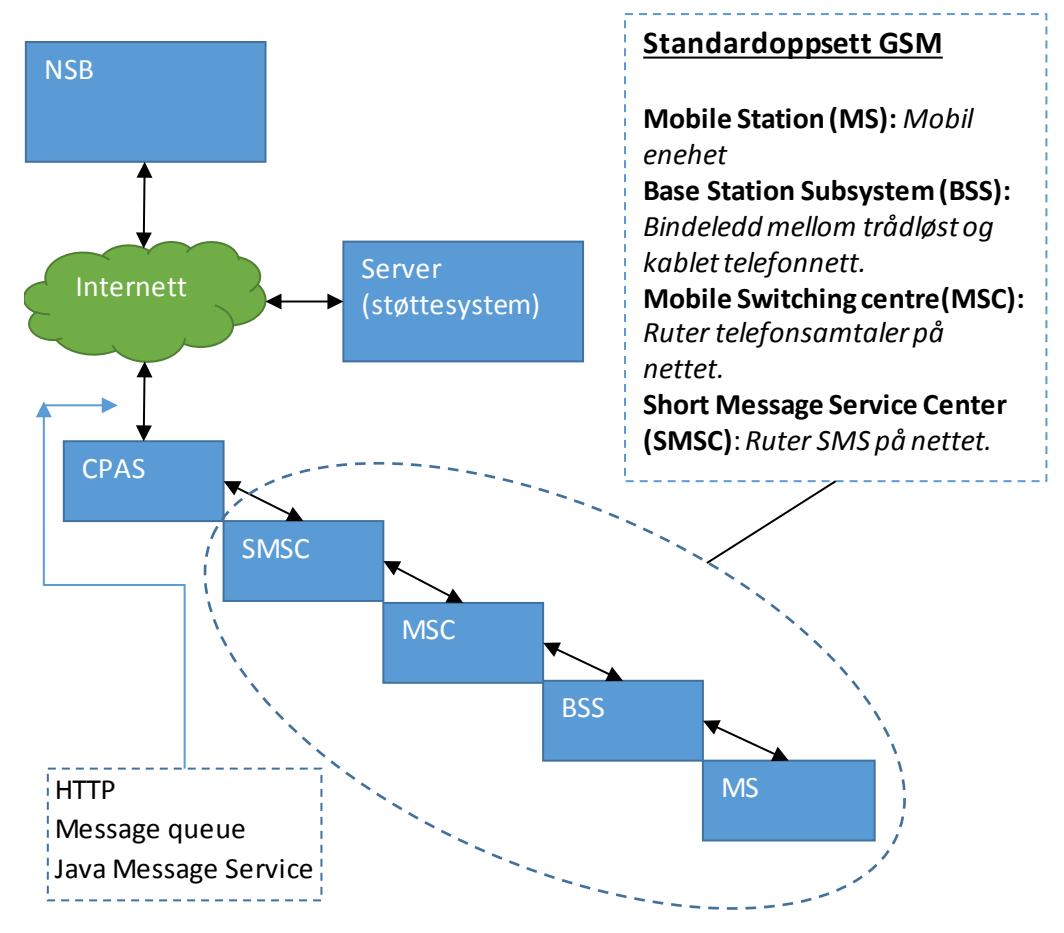

*Figur 41: Støttesystemet i Jernbaneverkets infrastruktur.*

Når det gjelder kravene for oppetid, sikkerhet, maskin- og programvare skal støttesystemet være minimum SIL-2. De retningslinjene som må følges for å oppnå SIL-2 står beskrevet i IEC 62279 ed.2.0 (IEC, 2015), som er et dokument som beskriver standarden for utvikling av programvarebaserte systemer for jernbane. Derfor går ikke denne rapporten noe nærmere inn i en diskusjon rundt programmeringsspråk, plattform og tiltak for oppetid. Det er derimot interessant å se på hvordan støttesystemet skal kunne motta og sende informasjon innad i jernbaneverkets infrastruktur.

En løsning kan være at den innhenter informasjon på tilnærmet samme måte som Norges Statsbaner, NSBs, servere gjør i dag. Når meldinger blir sendt i systemet behandles disse av et «Content Provider Acces System» (CPAS), som legger meldingene i en kø slik at NSBs servere kan hente de ned. På samme måte kan støttesystemet kobles til Internett og CPAS-en via enten TCP, HTTP eller Java Message Service(JMS). Forskjellen på disse er blant annet at for de to første må støttesystemet selv hente meldingene fra CPAS-en, mens med JMS sendes

meldingene fortløpende til en kø i støttesystemet. Dette prosjektets system har en løsning lignede JMS, men det kan antageligvis være likeså hendig at støttesystemet selv henter meldinger. Da risikerer man ikke at CPAS sender en melding til et støttesystem som ikke er operativt.

En annen løsning kan være å integrere støttesystemet i en ny CTC-aggregering som «Signal og Tele, Nett Teknologi» -avdelingen i Jernbaneverket ønsker å utvikle. Ulempen med dette ville være at to systemfunksjoner blir liggende på samme maskinvare, noe som ikke nødvendigvis er heldig med tanke på redundans.

Det samme gjelder for database-delen av støttesystemet, som gruppen også anbefaler at skal befinne seg på maskinvare separat fra overvåkningsdelen av støttesystemet.

### **6.5.3 Sperrefunksjonen**

Ved en eventuell bruk av løsningen, skissert i kravspesifikasjonen, oppstår spørsmålet om hvordan man skal utføre den fysiske sperringen. Dette er et tema som blir belyst i den opprinnelige kravspesifikasjonen (Sivertsen, 2014), så i denne delen av rapporten presenteres det ingen nye forslag til implementering av sperrefunksjon, men heller tanker gruppen har gjort seg rundt de ulike forslagene i løpet av prosjektperioden.

I dagens løsning med kontaktmagneter og nøkkelskap benyttes eksisterende forrigling til å utføre en sperring. Dette er også en løsning som kan brukes med støttesystemet og applikasjonen. Dette kan gjøres ved at det programmeres inn en funksjon, tilsvarende det å vri på nøkkelbryteren, i støttesystemet. Dette utføres da når anmodning om sperring har blitt godkjent. Men en slik løsning er som nevnt, i den opprinnelig kravspesifikasjon, forbunnet med endringer i forriglingen av sikringsanlegget, noe som ikke alltid er et brukbart alternativ.

Derfor skisseres det også en løsning som baserer seg på å utføre sperringen uten å gjøre endringer i sikringsanlegget. Dette innebærer at hvert arbeidsområde har spesifisert hvilken kombinasjon av sperringer som skal til for å utføre endelig sperring av arbeidsområde. Sivertsen beskriver det som at det utføres som et skript som gjennomføres når et arbeidsområde skal sperres. I praksis kan dette være noe som skjer «under panseret». Hvert arbeidsområde får tildelt sin kombinasjonsliste forsperring, hvorpå støttesystemet henter denne fra en database og sørger for at de nødvendige kommandoer blir sendt når et område beordres sperret. Hvis mange områder har de samme kombinasjonene for sperringer, og en indikasjon på hva disse

sperringene er kan vises i CTC, kan et alternativ være å lage en database over de unike sperrekombinasjonene. Støttesystemet leser så ut i fra indikasjonen fra CTC hvilken kombinasjonsliste den skal hente opp og bruke.

Disse to første løsningene baserer seg på at sperringsfunksjonen settes i sikringsanlegget. Et tredje alternativ skissert av Sivertsen er å integrere sperringen i CTC. Noe som vil innebære en omprogrammering av CTC, både for at CTC skal kunne ta imot ordreforespørsler og statussjekking. Når gruppen diskuterte dette med «Signal og Tele, Nett Teknologi» -avdelingen i Jernbaneverket mente de at det var lite sannsynlig at en omprogrammering av CTC kom til å tillates. Det ble opplyst om at de selv så på en løsning som kunne være aktuell også for gruppens problemstilling. Denne løsningen gikk ut på å utvikle en CTC-aggregering, det vil si en server som mottar informasjon fra dagens tre  $CTC-er^{10}$  $CTC-er^{10}$  $CTC-er^{10}$  og tilgjengeliggjør de for interaksjon med Jernbaneverkets aktører. Ved samarbeid mellom avdelinger kunne kanskje de nødvendige funksjoner for sperring programmeres inn i denne løsningen.

### **6.6 Avvik fra kravspesifikasjonen**

Som tidligere nevnt er prosjektet basert på en konseptidé, snarere enn en ferdigutviklet systemløsning. Terje Sivertsen hadde skrevet en kravspesifikasjon som skisserte konseptideen og som ble utlevert til gruppen som grunnlag for den tekniske løsningen som inngår i leveransen. Men en likeså viktig del av leveransen var å se på de ulike punktene i kravspesifikasjonen, teste de ut i prosjektets tekniske løsning og se om kravene var realiserbare. I de tilfellene der gruppen mente at dette ikke var tilfelle ble det valgt andre løsninger. Det er disse avvikene fra kravspesifikasjonen, samt de avvikene som oppstod ved at funksjoner bevist ble valgt bort, som diskuteres i dette avsnittet.

#### **6.6.1 Avvik punkt 5.1.3 b)**

I kravspesifikasjonens punkt 5.1.3 b, står det at ved innlogging på applikasjonen skal nummer til GSM-R-telefon, som benyttes for muntlig kommunikasjon og backup, oppgis. Dette

 $\overline{a}$ 

<span id="page-78-0"></span><sup>10</sup>**ECTC =** Elektronisk CTC.

**RCTC =** Relé-CTC.

**PLS-CTC =** CTC bygd opp av PLS

impliserer at en sikkerhetsvakt til enhver tid kun kan benytte seg av to telefoner som arbeidsterminaler. Skulle uhellet være ute og begge sikkerhetsvaktens arbeidsterminaler slutte å fungere, må vedkommende ringe driftssentralen for at de manuelt skal gi tilgang for ny enhet i støttesystemet. Sikkerheten er allikevel ivaretatt ved at sikkerhetsvakten må logge inn på hver enhet vedkommende ønsker å bruke som arbeidsterminal. Ulempen med dette er at også backup-telefonen må logges inn før bruk som terminal. Men gruppen mener at denne ulempen oppveies av fordelen ved å kunne ta i bruk en tredje eller fjerde enhet i et «worst-case»-scenario. I dette prosjektets tekniske løsning bes det derfor ikke om nummer ved innlogging.

### **6.6.2 Avvik punkt 5.1.14 h) og 5.1.11**

Det er oppgitt en del funksjoner som det er tenkt at kun skal tilgjengeliggjøres når visse betingelser er oppfylt. Eksempel på dette er oppheving av sperring, som ifølge punkt 5.1.14 h), kun skal gjøres tilgjengelig for et arbeidsområde dersom sikkerhetsvakten har hovedansvaret og området er sikret. Denne funksjonen har vi valgt å vise til en hver tid på hovedmenyen, dette fordi det kan oppstå situasjoner hvor applikasjonen krasjer. Da blir forandringer gjort i menyen, basert på utførte handlinger, nullstilt. Funksjonen er allikevel utformet slik at støttesystemet stopper forespørselen om oppheving av sperring om betingelsene for en slik opphevelse ikke er oppfylt.

En annen funksjon som også tilgjengeliggjøres på en annen måte enn hva som er beskrevet i kravspesifikasjonen er «oppstart av arbeid på sperret område». I kravspesifikasjonens punkt 5.1.11 spesifiseres det at når applikasjonen mottar melding om at et arbeidsområde er sperret og frigitt av togleder, skal funksjonen for QR-skanning automatisk dukke opp slik at brukeren skal bekrefte oppstart. I dette prosjektets løsning er det istedenfor gjort slik at ved mottatt melding deaktiveres alle hovedmenyens knapper og sperringsknappen omgjøres til en oppstartsknapp. Brukeren får fortsatt beskjed om at oppstart må skje i løpet av to minutter, hvis ikke reverseres sperringen. Grunnen til at dette er gjort er at gruppen selv har erfart at QRskanningen har en følsomhet som gjør det mulig å skanne gensere, taklamper og andre gjenstander. I tillegg har det en hensikt med tanke på brukervennlighet. Ved å ha en knapp som det må trykkes på gir det brukeren en større følelse av å være i kontroll over oppstartsprosessen, enn om funksjonen dukker opp av seg selv. Dette er spesielt viktig for brukere som ikke er så vant med smarttelefoner og applikasjoner fra før.

### **6.6.3 Avvik fra punkt om «Full overtagelse»**

Ved funksjonen for full overtagelse av hovedsikkerhetsansvar spesifiseres det at sikkerhetsvakten, ved anmodning, skal motta en liste over hovedsikkerhetsvakter. Videre skal påtroppende sikkerhetsvakt velge avtroppende hovedsikkerhetsvakt fra listen for å forespørre en overtagelse av ansvaret. Det som er spesielt med denne prosessen er at den ikke tar hensyn til kravet om geografisk tilstedeværelse som resten av kravspesifikasjonen bygger på. Det er altså ikke nødvendig å være på en av arbeidsplassene man skal være hovedsikkerhetsvakt for, når man tar over ansvaret. Dette forenkler selvsagt overtagelsesprosessen, spesielt der hvor en sikkerhetsvakt har ansvar for flere områder. Det er ikke praktisk gjennomførbart å måtte gå fra område til område for å ta over alle.

Derfor, som en mellomløsning som både er praktisk gjennomførbar og ivaretar kravet om geografisk tilstedeværelse, mener gruppen det kunne vært løst ved at sikkerhetsvakten ved full overtagelse må skanne et av arbeidsområdene vedkommende skal ta over. Dette ivaretar sikkerheten, samtidig med at det er en realistisk prosedyre å pålegge sikkerhetsvaktene. Et annet aspekt ved det å motta en liste over alle hovedsikkerhetsvakter er brukervennlighet. Det kan til enhver tid være 50-75 aktive hovedsikkerhetsvakter i Norge. En presentasjon av en slik liste med trykkbare navn ville ikke vært spesielt brukervennlig. Måten å gjøre navigasjon i en applikasjon enkel, er ved å lage store trykkeflater. Det vil si at man kan få plass til 10-15 knapper på skjermen om gangen, avhengig av oppløsning. Hvis man i tillegg tar i betraktning at en av de hyppigste brukerproblemene på smarttelefoner er feiltrykk ved navigasjon vil en meny med 50-75 knapper utgjøre en risiko for nedsettelse av brukervennlighet og feilsending av forespørsel om full overtagelse.

Skulle det allikevel være ønskelig med listeløsningen kan det gjøres på den måten at brukeren først snevrer inn listen ved å sende med noen geografiske parameter i forespørselen sin. Her er det også viktig å gi parameter som ikke lager lange lister. Eksempelvis fylker og ikke kommuner.

#### **6.7 Valg av gateway-løsning**

Ved starten av prosjektet var et av problemene å kunne finne ut hvordan bindeleddet mellom støttesystem og GSM/GSM-R-nettet skulle foregå. Etter en del søking, kom gruppen frem til at det var to reelle valg av ferdigløsninger som det stod mellom: PlaySMS (Raharja, 2014) og Diafaan SMS Server. PlaySMS var fullstendig nettbasert, men etter å ha testet en demo av programmet, som hadde noen ønskede kvaliteter, ble det besluttet å velge Diafaan framfor PlaySMS. Grunnen til dette var at det ikke ville være mulig å kunne få noen endring eller unntak i eduroam-nettverkets porttillatelser.

#### **6.8 Funkwerks GSM-R-modem**

I et møte hos Jernbaneverkets «Signal- og Tele, Nett Teknologi»-avdeling 25. februar ble gruppen gjort oppmerksomme på et GSM-R-prototype-modem, «f.locX», fra det tyske selskapet Funkwerk. Spesielt med dette modemet var at det var det første av sitt slag som kommuniserte med vertsenheten via Bluetooth 4.0 og er selvforsynt med energi i form av oppladbare batterier. Dette muliggjør bruk av kommersielle smarttelefoner i GSM-R-nettet, noe som var interessant å teste ut i forbindelse med dette prosjektet. Etter å ha tatt kontakt med Funkwerk ble gruppen lovet en prototype av dette modemet. Dessverre fikk vi den 21. april beskjed om at forsknings- og utviklingsavdelingen deres hadde oppdaget et strålingsproblem med prototypen og ikke kunne sende den ifra seg. Gruppen har derfor ikke fått implementert Funkwerks f.locX i testmiljøet, men det kan allikevel gjøres noen tanker rundt bruken av et slikt modem basert på informasjon fra Funkwerk.

Det viktigste ved daglig bruk er batterilevetid, brukervennlighet og størrelse. I følge databladet(Funkwerk, 2015) er størrelsen på batteriet 2600mAh, noe som burde være tilstrekkelig om modemet er optimalisert. Tilkobling mellom smarttelefon og modem settes opp via en applikasjon og skal være enkelt om blåtann er aktivert. Her ligger det en begrensning i at Funkwerks applikasjon kun fungerer på Android-plattformen. Utvalget av Androidsmarttelefoner er allikevel så stort at det burde være mulig å finne en enhet som dekker ønskede behov.

Potensialet for et eksternt GSM-R-modem for kommersielle smarttelefoner er stort og vil kunne gjøre det enklere å realisere konseptet dette prosjektet baserer seg på.

### **7 Konklusjon**

I løpet av dette prosjektet har det blitt designet, utviklet og testet et fungerende «proof-ofconcept» for sikring av arbeid i og ved spor, samt en prototype av en arbeidsterminal som kommuniserer via GSM-R.

Mer konkret vil det si at prosjektet har levert tre tekniske løsninger: et støttesystem, en applikasjon til en Android-smarttelefon og en selvkonstruert arbeidsterminal med en egen applikasjon.

Støttesystemets funksjoner og ytelse er tilpasset for bruk i «proof-of-concept»-løsningen og fungerer godt i denne sammenhengen. Støttesystemet egner seg derimot ikke til skalering og vil ikke være å anbefale til bruk i en reell løsning. Oppsettet med å bruke en SQL-database som støttesystemets hukommelse kan allikevel være en idé å videreføre. Med tanke på redundans er SQL-databaser lett å aksessere fra programmer utviklet i forskjellige språk, lett å sikkerhetskopiere og det er muligheter for manuell redigering.

Applikasjonen til Android-smarttelefonen har et brukergrensesnitt som er nøye gjennomtenkt og evaluert av en sikkerhetsvakt, en interaksjonsdesigner og prosjektets medlemmer. For å opprettholde brukervennlighet er det viktig at alle trykkbare flater lages store, i tillegg til at brukeren ikke får presentert mer informasjon enn nødvendig. Når det kommer til applikasjonens stabilitet er den god nok for leveransen, men ved en senere implementering vil det være nødvendig for Jernbaneverket å legge ressurser i stabilitet- og feiltesting. Et tilbakevendende problem har vært at applikasjonen har stoppet å fungere fordi Androids SMS-applikasjon krasjer.

Applikasjonen til Prototypen er ikke designet for bruk hos en sluttbruker, men er ment som et effektivt verktøy for å få testet maskinvaredelen av Prototypen i totalløsningen. Det eksisterer derfor betydelige forskjeller mellom applikasjonen på Prototypen og den tilsvarende på smarttelefoner. De iøynefallende forskjellene er den grafiske fremvisningen, men også når det gjelder funksjoner og yteevne. Yteevne kan forklares ut i fra forskjellig fysiske komponenter, men differansen mellom funksjonene begrunnes med at oppgavens fokus lå på "proof-ofconcept".

Diafaan SMS Server er SMS-gateway-løsningen som brukes i systemet. Det har fungert tilfredsstillende til prosjektets formål, men egner seg ikke i et system utenfor et testmiljø. Behandlingstiden per SMS er sterkt avhengig av om datamaskinen har harddisk eller SSD, oppimot ett minutt forskjell. Selv om Diafaan på sine hjemmesider påberoper seg støtte til de fleste USB-modem, viste det seg at de kun støtter modem med COM- eller virtuell COM-port.

For Prototypen har både maskinvare og programvare vært tilstrekkelig til leveransens formål. Maskinvaren har levert en stabil plattform som kunne skanne QR-koder, videreformidle informasjon til brukeren via en TFT-skjerm og sende SMS via GSM-R. Programvaren leverer et godt nok brukergrensesnitt for testing sammen med støttesystemet og tilfredsstillende muligheter for lesing av QR-koder. Raspberry Pi B+ leverte grei ytelse, men det anbefales å velge Raspberry Pi 2 ved en eventuell gjentagelse av prosjektet. Om et eventuelt senere prosjekt har større tilgang på økonomiske midler kan det lønne seg å gå for Beaglebone Black med Android-OS installert.

Et ønske gruppen hadde for leveransen var at systemet også skulle testes på GSM-R-nettet, uten roaming. Dette var tenkt utført med prototypemodemet, f.lockX, fra det tyske selskapet Funkwerk. Det har ikke blitt gjort da det ble oppdaget et strålingsproblem med prototypemodemet som gjorde at Funkwerk ikke ønsket å sende det fra seg. Per dags dato ser ikke gruppen at det finnes noe trådløst alternativt GSM-R-modem for kommersielle smarttelefoner. Uten å ha fått gjennomført noe testing kan det ikke konkluderes, men i teorien skal kommersielle smarttelefoner kunne brukes som arbeidsterminaler når Funkwerks f.lockXmodem lanseres.

Funksjonaliteten for den tekniske løsningen i dette prosjektet er basert på kravspesifikasjonen. Det er allikevel noen avvik mellom de kravene som er satt og de endelige funksjonene i leveransen. Der hvor gruppen gjennom testing eller tilbakemeldinger oppdaget at det fantes bedre løsninger for implementering av funksjoner har disse blitt valgt. Alle slike forandringer er dokumentert og begrunnet. Alle disse funksjonene har blitt grundig testet på flere enheter. Resultatet var at alt fungerte like godt på GSM- og GSM-R-nettet med roaming. Det var heller ingen kompatibilitetsproblemer for applikasjonen på andre enheter enn smarttelefonen den ble utviklet på.

Oppsummert så konkluderes det med at prosjektet har levert en systemløsning som på godt vis fungerer som et «proof-of-concept» for ny løsning forsikring av arbeid i og ved spor. Rapporten klargjør også i hvilken grad kravene i kravspesifikasjonen, etter gruppens mening, er realiserbare. Prosjektets testing og gjennomgang av kravspesifikasjonen har vist at konseptideen ikke bare er gjennomførbar, men at løsningen er enkel i bruk og kan tilføre merverdi for sikkerhetsvakter i forhold til dagens system. Prosjektets leveranse er et godt grunnlag for videre arbeid med løsningen for Jernbaneverket.

### **8 Videre arbeid**

Denne rapporten leverer en del betraktninger rundt kravspesifikasjonen og kommentarer til kravene i denne. Det kan være hensiktsmessig å vurdere disse og eventuelt revidere kravspesifikasjonen.

Rapporten konkluderer med at konseptet med en applikasjon og et støttesystem for sikring av arbeid i og ved spor er realistisk. Det er allikevel viktig å poengtere at kravspesifikasjonen kun ble testet opp mot prosjektets tekniske løsning, som et «proof-of-concept». Når man har endt opp med en tilfredsstillende utgave av kravspesifikasjonen kunne derfor neste steg være å lage en prototype for test i Jernbaneverkets infrastruktur. For gruppens tanker rundt en slik implementering se rapportens punkt 6.4.

En tredje ting som kunne være interessant å følge opp er «f.locX»-modemet fra Funkwerk AG. Som tidligere nevnt i rapporten var prototypen deres utsatt for strålingsproblemer og ble derfor ikke tilgjengeliggjort for testing. Denne prototypen skulle kunne bruke Bluetooth for å sette opp en forbindelse mellom en smarttelefon og GSM-R-nettet og hadde egen energikilde. En slik enhet eller en tilsvarende kan være et billigere og praktisk substitutt for GSM-Rsmarttelefoner og derfor verdt å teste.

Et tema denne rapporten ikke berører er dataintegritet. Det er alltid en sjanse for at en melding skal gå tapt og «delivery report»-er kan brukes til å motvirke dette. Dette innebærer å be GSM-R nettet til å gi en tilbakemelding til senderen når den sendte melding er «dyttet» ned i mottakerens meldingsinnboks. Informasjonen fra denne «delivery report»-en eller mangelen på den kan brukes til å ta en beslutning om å gjenta forsendelsen av meldingen eller ikke.

### **9 Litteraturliste**

- Adams, R. (2014). Specification For Popular 2D Bar Codes. Retrieved 06.05.2015 <http://www.adams1.com/stack.html>
- ASF, T. A. S. F. (2014, 27.08.2015). The Apache DB Project. Retrieved 18.05, 2015, from<http://db.apache.org/derby/>
- Brown, E. (2013). BeagleBone Black SBC surpasses 100,000 units. Retrieved from <http://linuxgizmos.com/beaglebone-black-sbc-surpasses-100000-units/>
- Burrell, M. (2004). *Fundamentals of Computer Architecture* (1st. ed.). New York: Palgrave MacMillan.
- Coley, G. (2013). *BeagleBone Black System Reference Manual*. Datasheet. BeagleBone. Retrieved from [http://www.adafruit.com/datasheets/BBB\\_SRM.pdf](http://www.adafruit.com/datasheets/BBB_SRM.pdf)
- Datek. (2014). Mobile tjenester CPAS. Retrieved 06.05, 2015, from <http://www.datek.no/articles/cpas>
- Diafaan. (2015). Diafaan SMS Server full edition. Retrieved 06.05, 2015, from <http://www.diafaan.com/diafaan-sms-server/full-edition/>
- Funkwerk, F. A. T. C. C. (2015). *Mobile GSM-R Modem f.locx by Funkwerk*. Retrieved from [http://www.funkwerk-mo.hu/docs/f-locX\\_EN\\_V10.pdf](http://www.funkwerk-mo.hu/docs/f-locX_EN_V10.pdf)
- IEC, I. E. C. (2015). IEC 62279:2015 Switzerland: International Electrotechnical Commission.
- Lomas, N. (2015). Raspberry Pi Sales Pass 5 Million (17.02.2015 ed.). techcrunch.com.
- Microsoft. (2015a). Overview of Remote NDIS (RNDIS). [https://msdn.microsoft.com/en](https://msdn.microsoft.com/en-us/library/windows/hardware/ff569967%28v=vs.85%29.aspx)[us/library/windows/hardware/ff569967%28v=vs.85%29.aspx](https://msdn.microsoft.com/en-us/library/windows/hardware/ff569967%28v=vs.85%29.aspx)
- Microsoft. (2015b). WMDCDC Abstract Control Model. Available from Microsoft Retrieved 06.05.2015 [https://msdn.microsoft.com/en](https://msdn.microsoft.com/en-us/library/windows/hardware/ff540327(v=vs.85).aspx)[us/library/windows/hardware/ff540327\(v=vs.85\).aspx](https://msdn.microsoft.com/en-us/library/windows/hardware/ff540327(v=vs.85).aspx)
- Raharja, A. (2014). About: PlaySMS. Retrieved 15.12, 2014, from <http://playsms.org/about/>
- RS, R. C. (2014). *Raspberry Pi B+ Datasheet*. Datasheet. Retrieved from [http://docs](http://docs-europe.electrocomponents.com/webdocs/1310/0900766b813109e6.pdf)[europe.electrocomponents.com/webdocs/1310/0900766b813109e6.pdf](http://docs-europe.electrocomponents.com/webdocs/1310/0900766b813109e6.pdf)
- Sivertsen, T. (2014). *Concept of a New Solution for Securing Work Areas*. Paper presented at the Enlarged Halden Programme Group Meeting, Røros, Norge.
- Svingheim, N. (2011). Ordforklaringer. from Jernbaneverket [http://www.jernbaneverket.no/no/Jernbanen/Jernbanedrift---eit](http://www.jernbaneverket.no/no/Jernbanen/Jernbanedrift---eit-komplisert-samspel/Ordforklaringer/)[komplisert-samspel/Ordforklaringer/](http://www.jernbaneverket.no/no/Jernbanen/Jernbanedrift---eit-komplisert-samspel/Ordforklaringer/)
- Triorail. (2010). *TRM-3 Datasheet*. Triorail GmbH &Co. KG. Retrieved from [http://www.triorail.com/uploads/media/Datasheet\\_TRM-3\\_eng\\_08.pdf](http://www.triorail.com/uploads/media/Datasheet_TRM-3_eng_08.pdf)
- Watts, L. (2011). *The KPPP Handbook Appendix B. The HAyes Modem Command Set*  Retrieved from [https://docs.kde.org/stable/en/kdenetwork/kppp/appendix-hayes](https://docs.kde.org/stable/en/kdenetwork/kppp/appendix-hayes-commands.html)[commands.html](https://docs.kde.org/stable/en/kdenetwork/kppp/appendix-hayes-commands.html)
- Winter, P., & International Union of Railways. (2009). *Compendium on ERTMS : European Rail Traffic Management System*. Hamburg: Eurail Press.
- Yuichi S. Hayakawa, H. o. T. (2008). Accuracy Assessment of a Post-processing Differential GPS Device: A Case Study in Kaman and Hacituğrul, Central Turkey. Retrieved from: [http://www.jiaa](http://www.jiaa-kaman.org/pdfs/aas_17/AAS_17_Hayakawa_Y_pp_265_270.pdf)[kaman.org/pdfs/aas\\_17/AAS\\_17\\_Hayakawa\\_Y\\_pp\\_265\\_270.pdf](http://www.jiaa-kaman.org/pdfs/aas_17/AAS_17_Hayakawa_Y_pp_265_270.pdf)

## **10 Vedlegg**

### **Oversikt over vedlegg:**

- Vedlegg 1: «Use Case»-diagram for applikasjon
- Vedlegg 2: «Use Case»-diagram for støttesystemet
- Vedlegg 3: «Use Case»-diagram for Prototypen
- Vedlegg 4: Tilbakemeldinger fra støttesystemet
- Vedlegg 5: Meldinger fra applikasjon
- Vedlegg 6: Flytskjema
- Vedlegg 7: Programkode
- Vedlegg 8: Instruksjonsmanualer
- Vedlegg 9: Kravspesifikasjon
- Vedlegg 10: Møtereferat
- Vedlegg 11: Gant-diagram

### **10.1 Vedlegg 1: «Use Case»-diagram for smarttelefon- og Prototypeapplikasjonen**

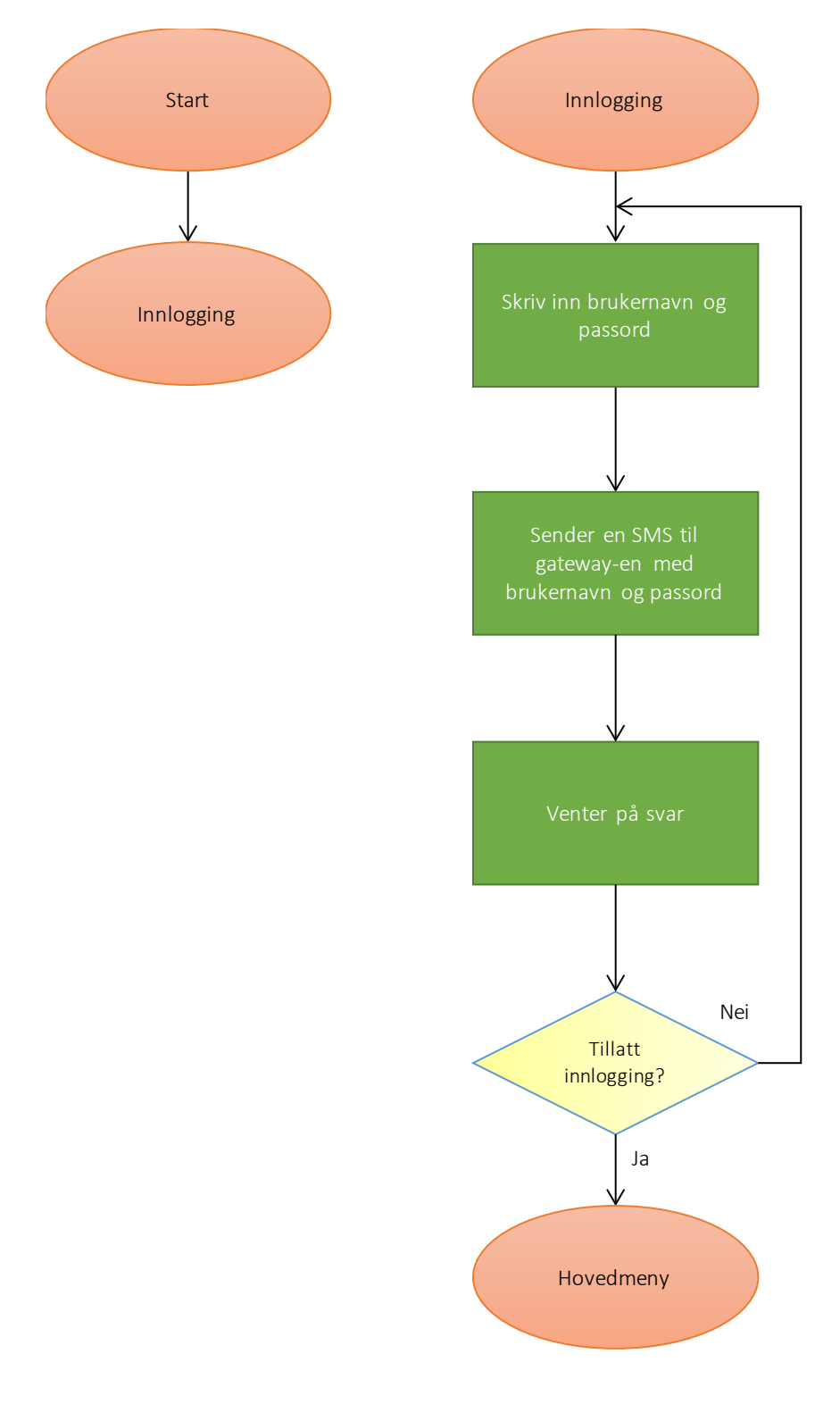

"Use Case"-diagram: Applikasjonene – Innlogging:

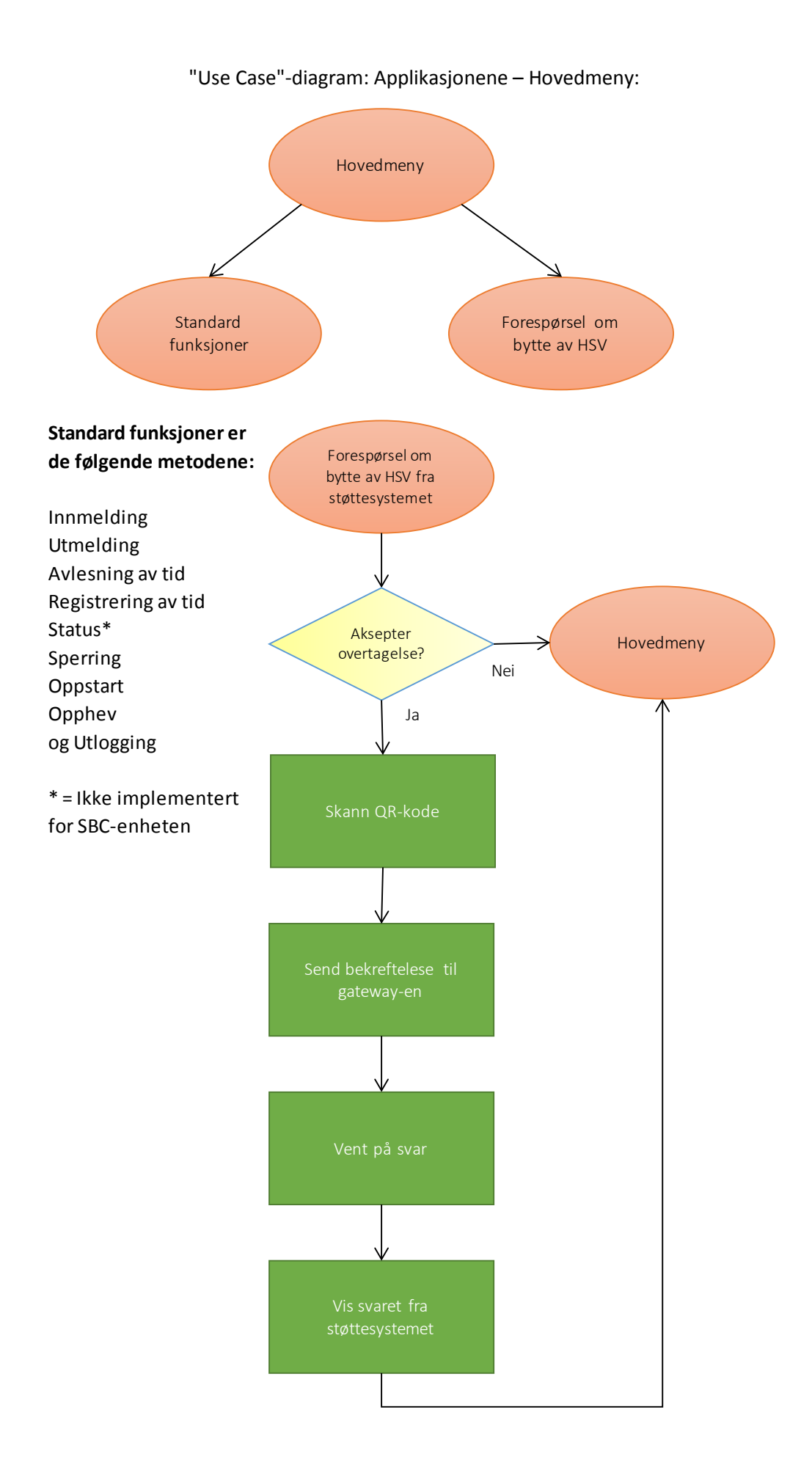

"Use Case"-diagram: Applikasjonene - Ved knappetrykk:

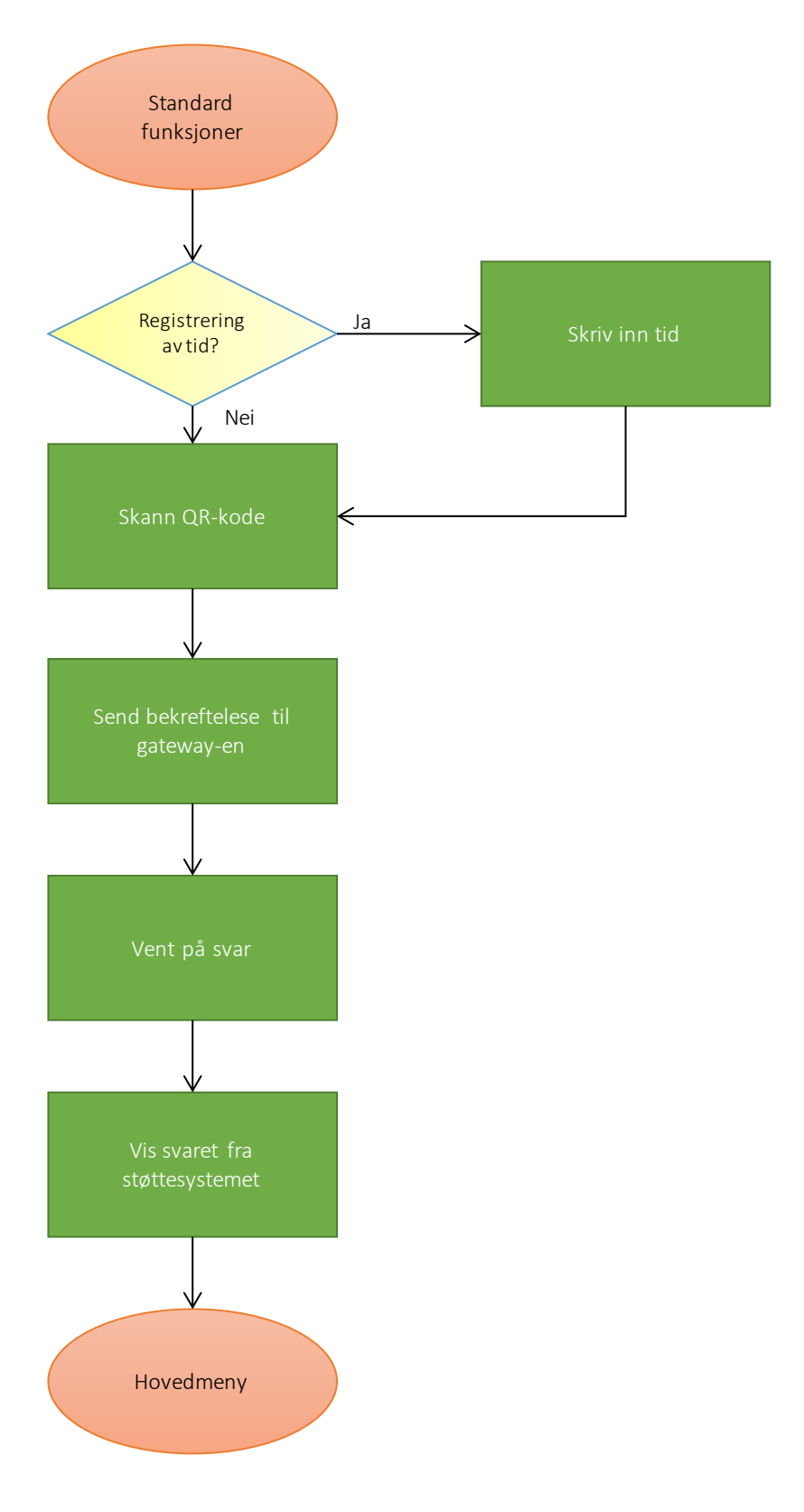

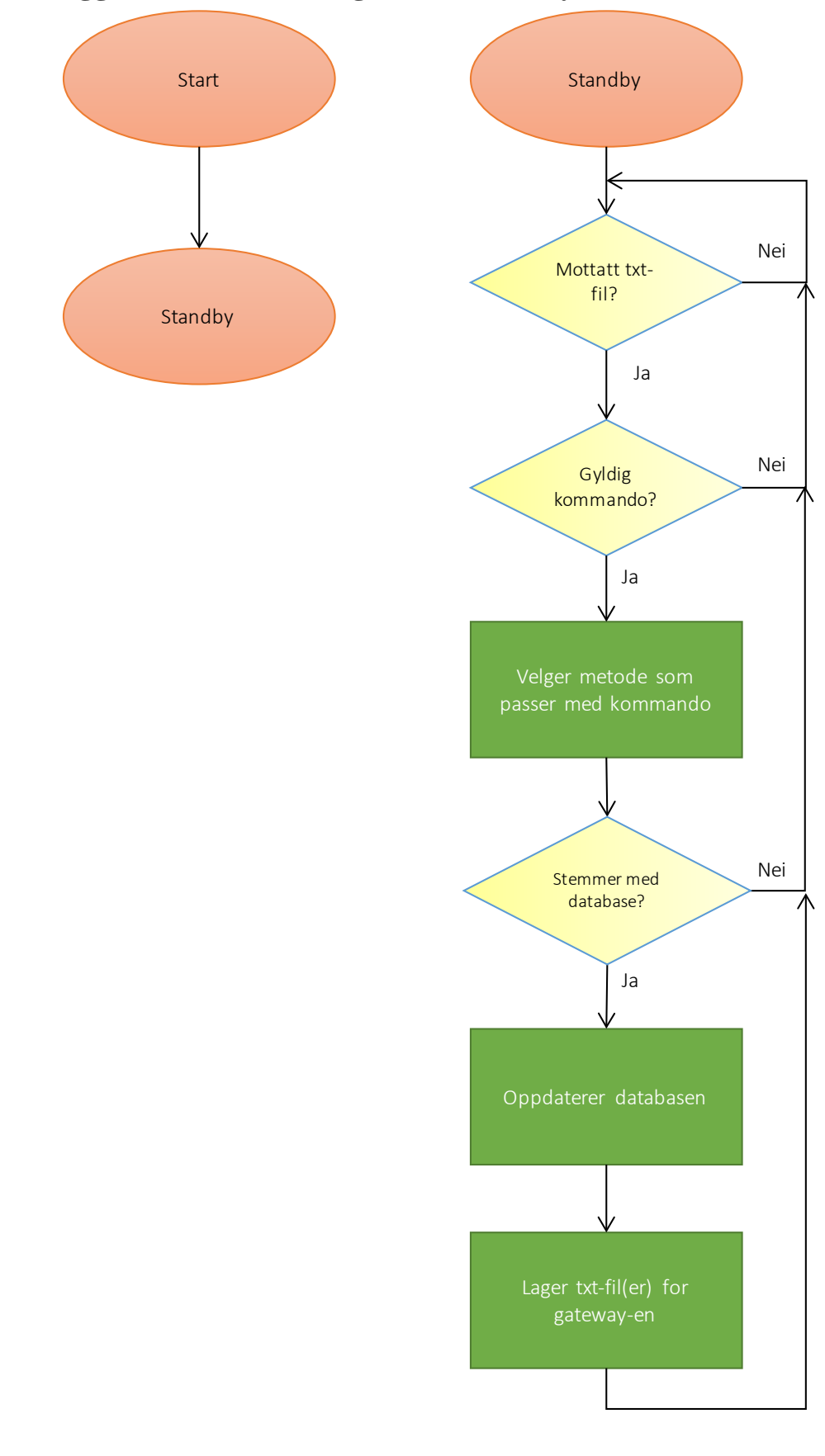

# **10.2 Vedlegg 2: «Use Case»-diagram for støttesystemet**

# **10.3 Vedlegg 3: «Use Case»-diagram for Gateway**

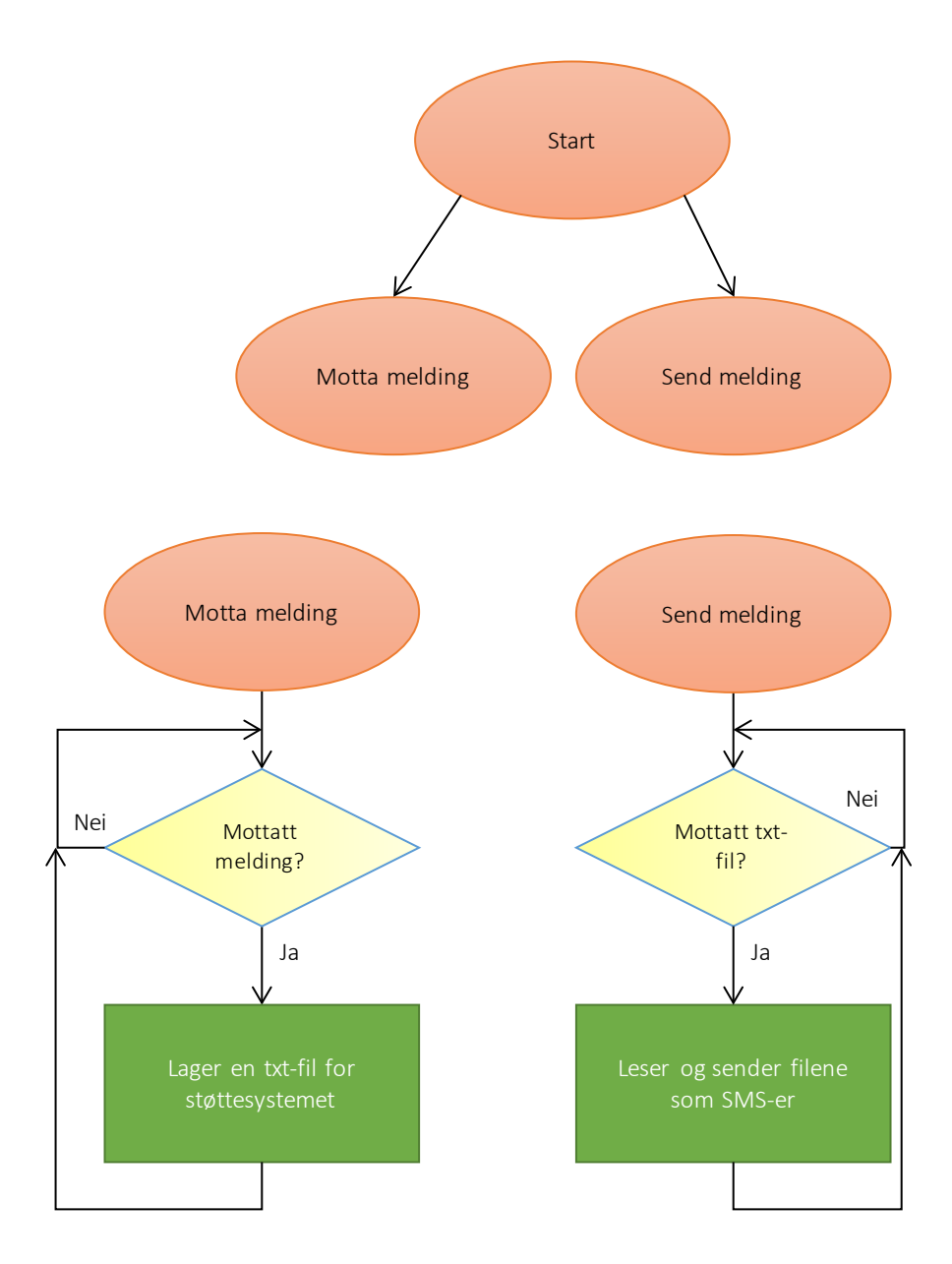

# **10.4 Vedlegg 4: Tilbakemeldinger fra støttesystemet**

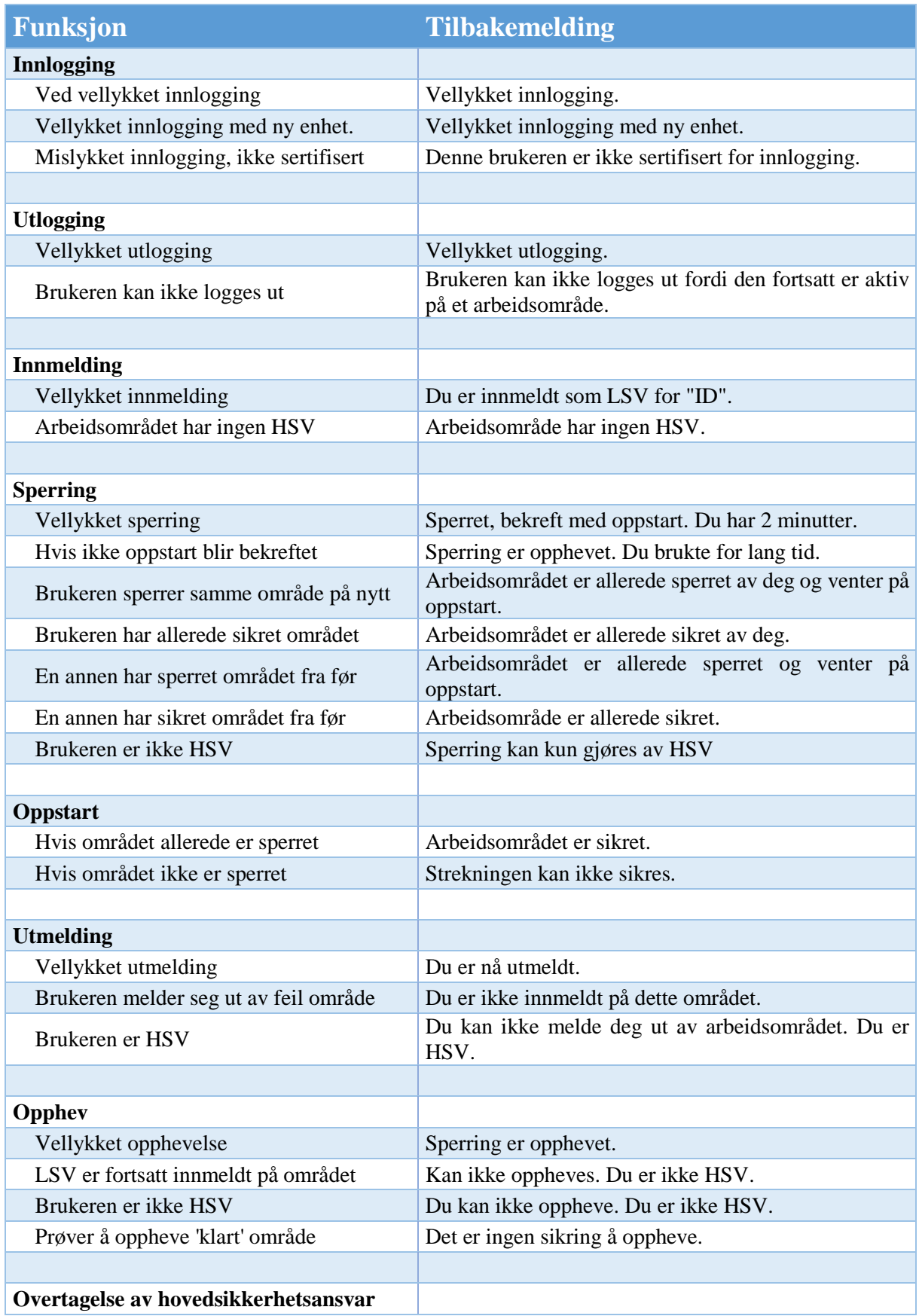

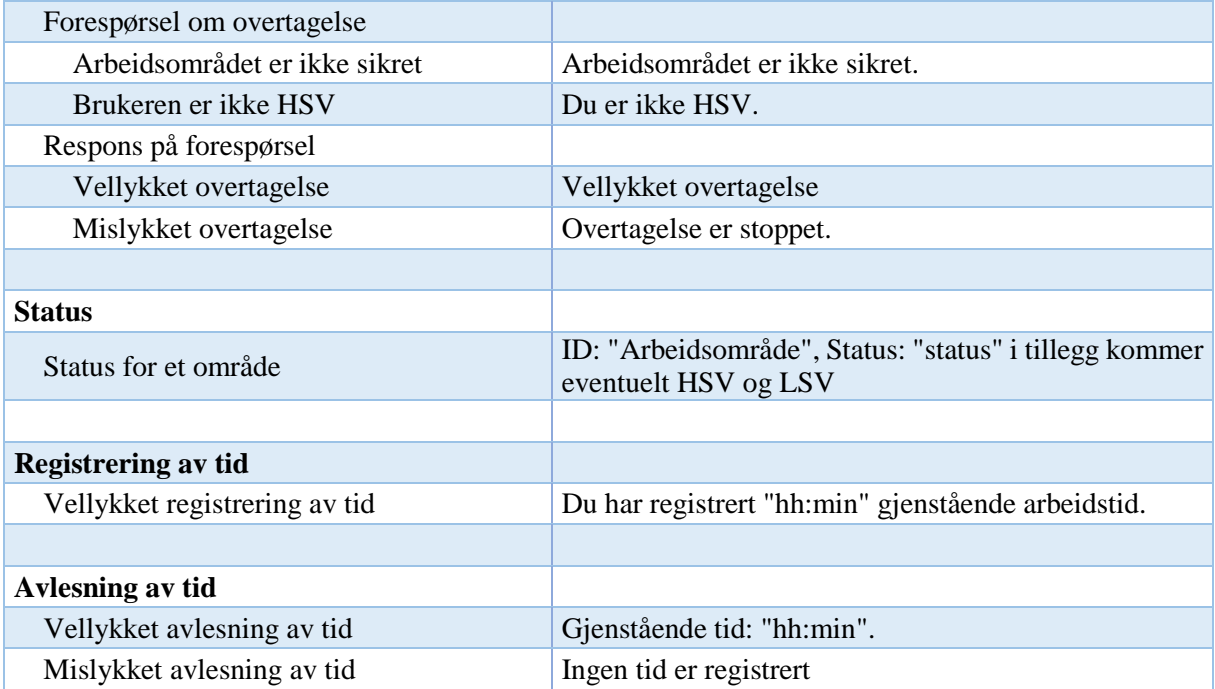

# **10.5 Vedlegg 5: Meldinger fra applikasjon**

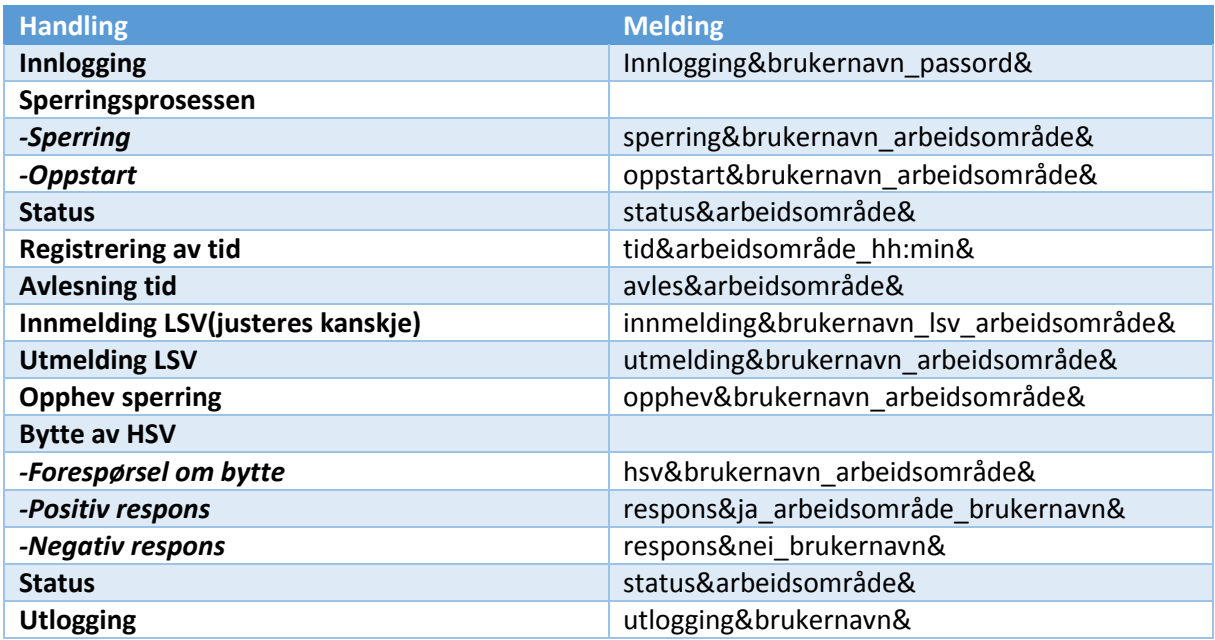

# **10.6 Vedlegg 6: Flytskjema**

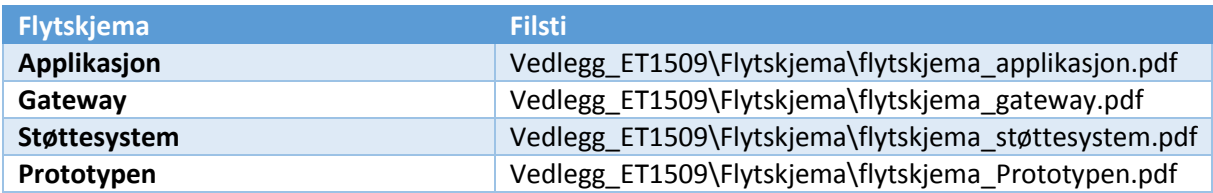

# **10.7 Vedlegg 7: Programkode**

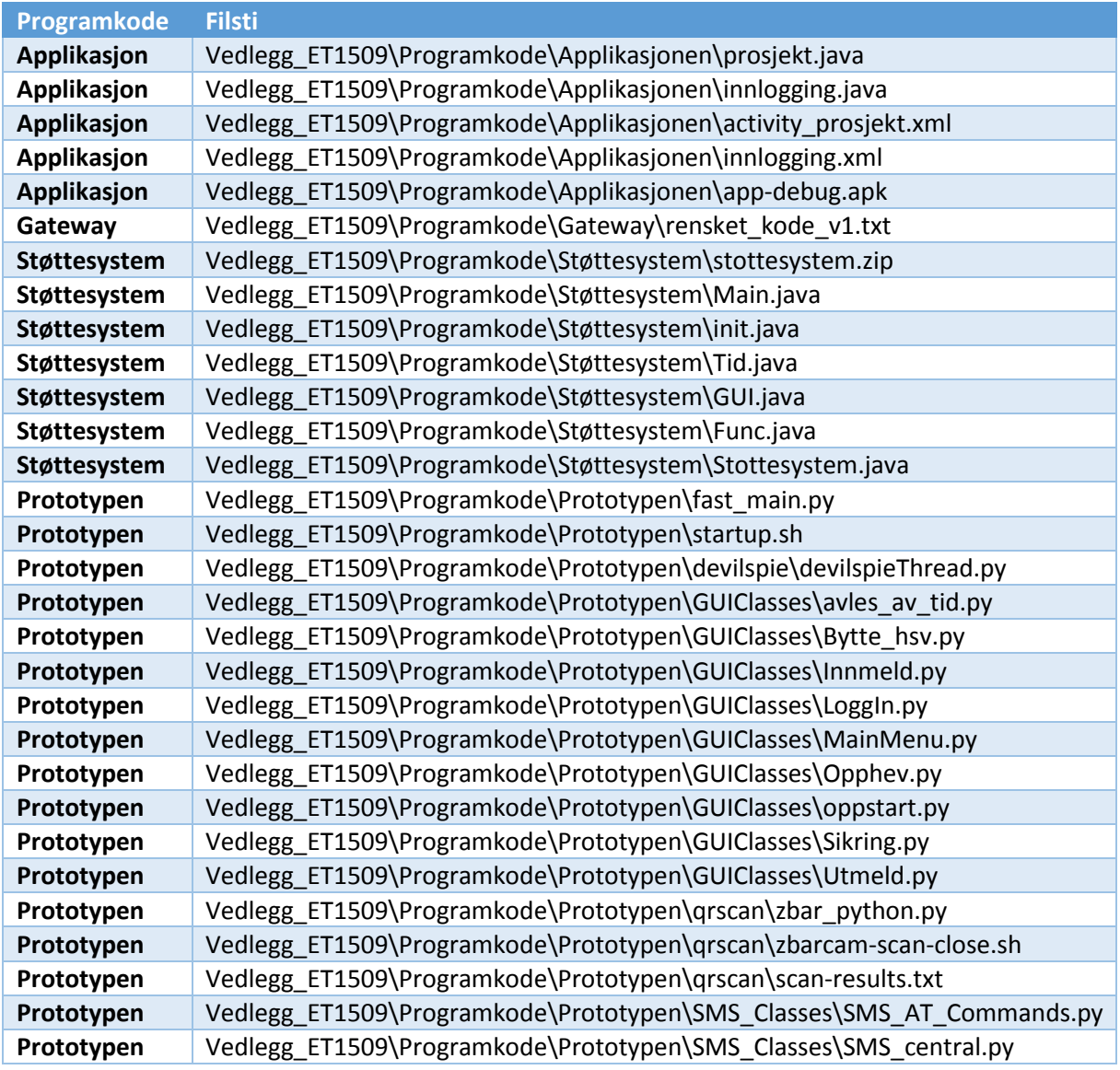

# **10.8 Vedlegg 8: Instruksjonsmanualer**

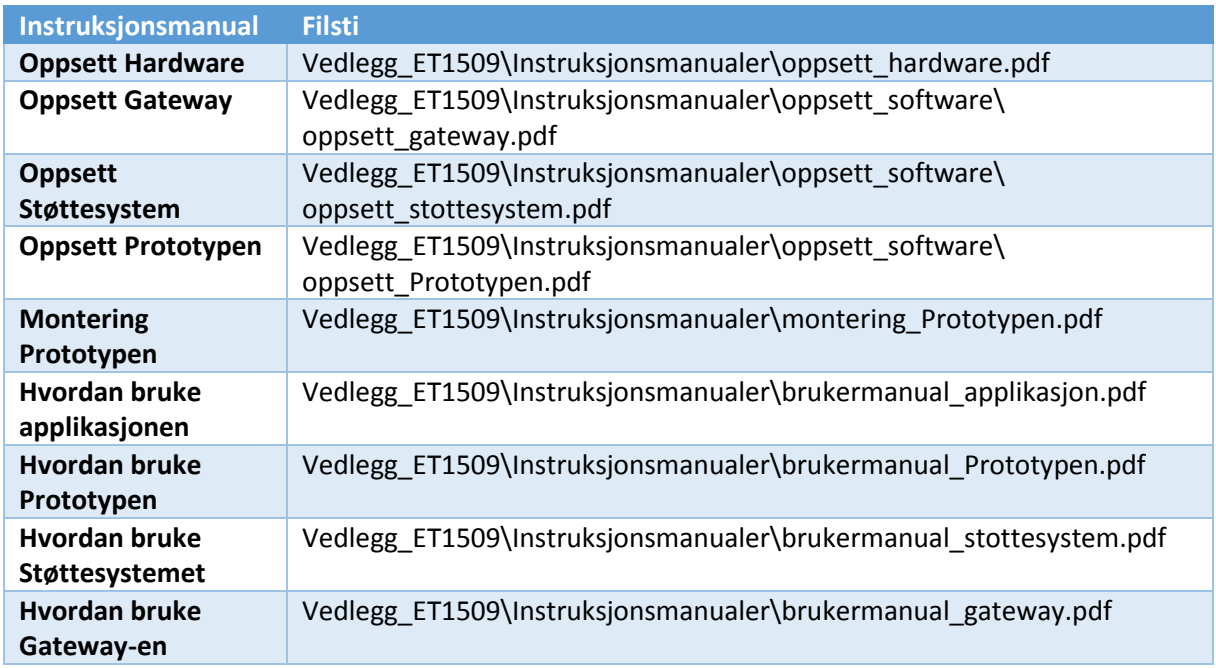

# **10.9 Vedlegg 9: Kravspesifikasjon**

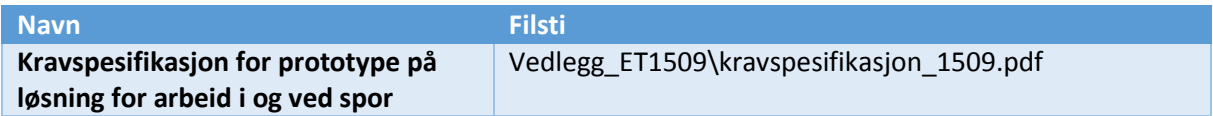

# **10.10 Vedlegg 10: Møtereferat**

JBV = Jernbaneverket | HiOA = Høgskolen i Oslo og Akershus |

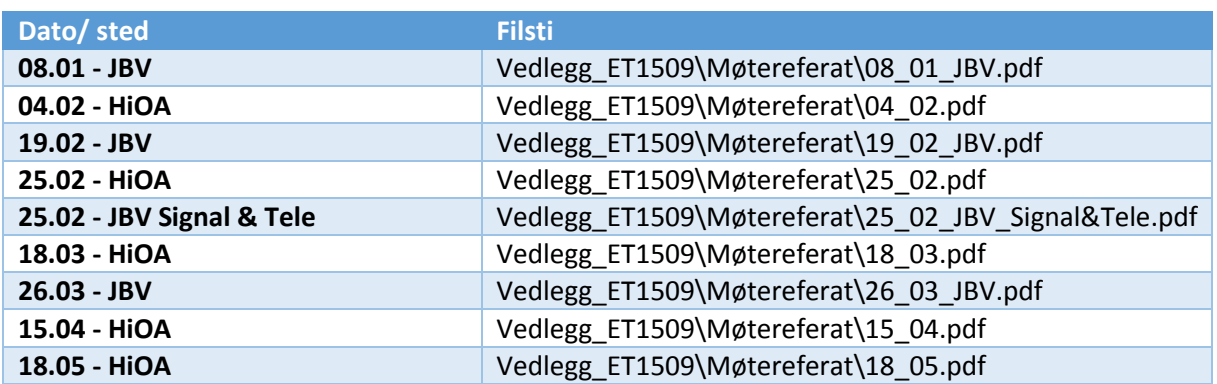

## **10.11 Vedlegg 11: Gant-diagram**

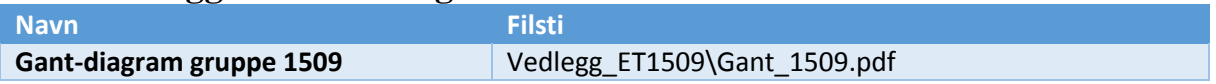